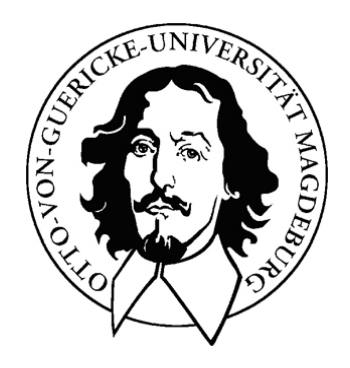

Diplomarbeit

Erstellung einer Ausbildungs- und Trainingskomponente für die Tumorablationsplanung in der Leberchirurgie

Ivonne Riedel

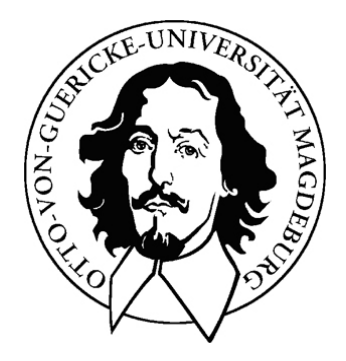

Thema:

# **Erstellung einer Ausbildungs- und Trainingskomponente für die Tumorablationsplanung in der Leberchirurgie**

#### **Diplomarbeit**

## an der Fakultät für Informatik Institut für Simulation und Graphik

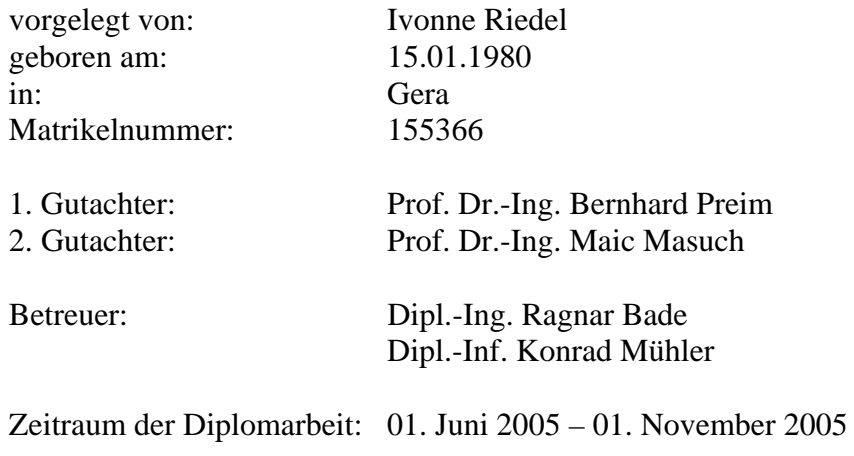

#### **Danksagung**

An dieser Stelle möchte ich mich bei den Menschen bedanken, die mich auf dem Weg zu einem erfolgreichen Abschluss tatkräftig unterstützt und an mich und meinen Erfolg geglaubt haben.

Zunächst möchte ich mich bei Prof. Dr.-Ing. Bernhard Preim bedanken, der mit die Möglichkeit zu dieser Arbeit gegeben hat. Mein Dank gilt auch meinen beiden Betreuern Dipl.-Ing. Ragnar Bade und Dipl.-Inf. Konrad Mühler, die mir sowohl beim Schreiben dieser Arbeit als auch bei der praktischen Umsetzung helfend zur Seite standen. Bedanken möchte ich mich auch bei den Mitarbeitern des MEVIS, die sich bei technischen Problemen und Fragen stets Zeit für mich genommen haben.

Besonders dankbar bin ich meiner lieben Freundin Katrin Diesing. Gemeinsam haben wir das Grundstudium mit seinen Höhen und Tiefen gemeistert. Du hast mir beigebracht, das Leben zu genießen und Selbstvertrauen zu haben.

Meine Familie hat in guten und auch in manch schlechter Stunde zu mir gehalten. Da wären meine lieben Großeltern, Rosita und Hans Grimm. Ihr hattet nie besonders viel, habt aber immer etwas gegeben. Stets habt ihr euch dafür entschuldigt, dass es immer nur Kleinigkeiten waren. Diese Kleinigkeiten bedeuteten mir jedoch sehr viel und ich bin euch ungeheuer dankbar dafür. Mein Bruder Christian hat so manch schlechte Laune durch seinen einzigartigen Humor vertrieben und damit die Wochenenden gerettet. Zuletzt danke ich meiner Mutter Sabine Riedel, die es immer wieder geschafft hat, mich trotzt der großen Entfernung aufzumuntern und mir Hoffnung zu geben.

Bedanken möchte ich mich bei Rolf und Sigried Schmidt sowie Hilde Topp. Vorbehaltlos habt ihr mich in eure Familie aufgenommen und mich unterstützt, wo ihr nur konntet. Dafür werde ich euch immer dankbar sein.

Mein größter Dank gehört meinem Freund Lars Schmidt. In nun fast sechs Jahren haben wir mehr Tiefen als Höhen gemeistert. Dennoch hast du immer zu mir gehalten, mir geholfen, mich aufgemuntert und zum Lachen gebracht. Dir habe ich es zu Verdanken, dass ich meine Liebe zur Informatik entdeckt habe, indem du mich praktisch zum Programmieren gezwungen hast. Ich weiß nicht, was die Zukunft für uns bereithält. Der französische Dichter Victor Hugo schrieb:

*Die Zukunft hat viele Namen. Für die Schwachen ist sie das Unerreichbare. Für die Furchtsamen ist sie das Unbekannte. Für die Mutigen ist sie eine Chance.* 

Gemeinsam können wir diesen Mut aufbringen und unsere Träume verwirklichen.

# **Selbstständigkeitserklärung**

Hiermit versichere ich, Ivonne Riedel (Matrikel-Nr. 155366), die vorliegende Diplomarbeit selbstständig verfasst und nur unter Verwendung der angegebenen Literatur angefertigt zu haben.

Ivonne Riedel, im November 2005

# <span id="page-6-0"></span>**Inhaltsverzeichnis**

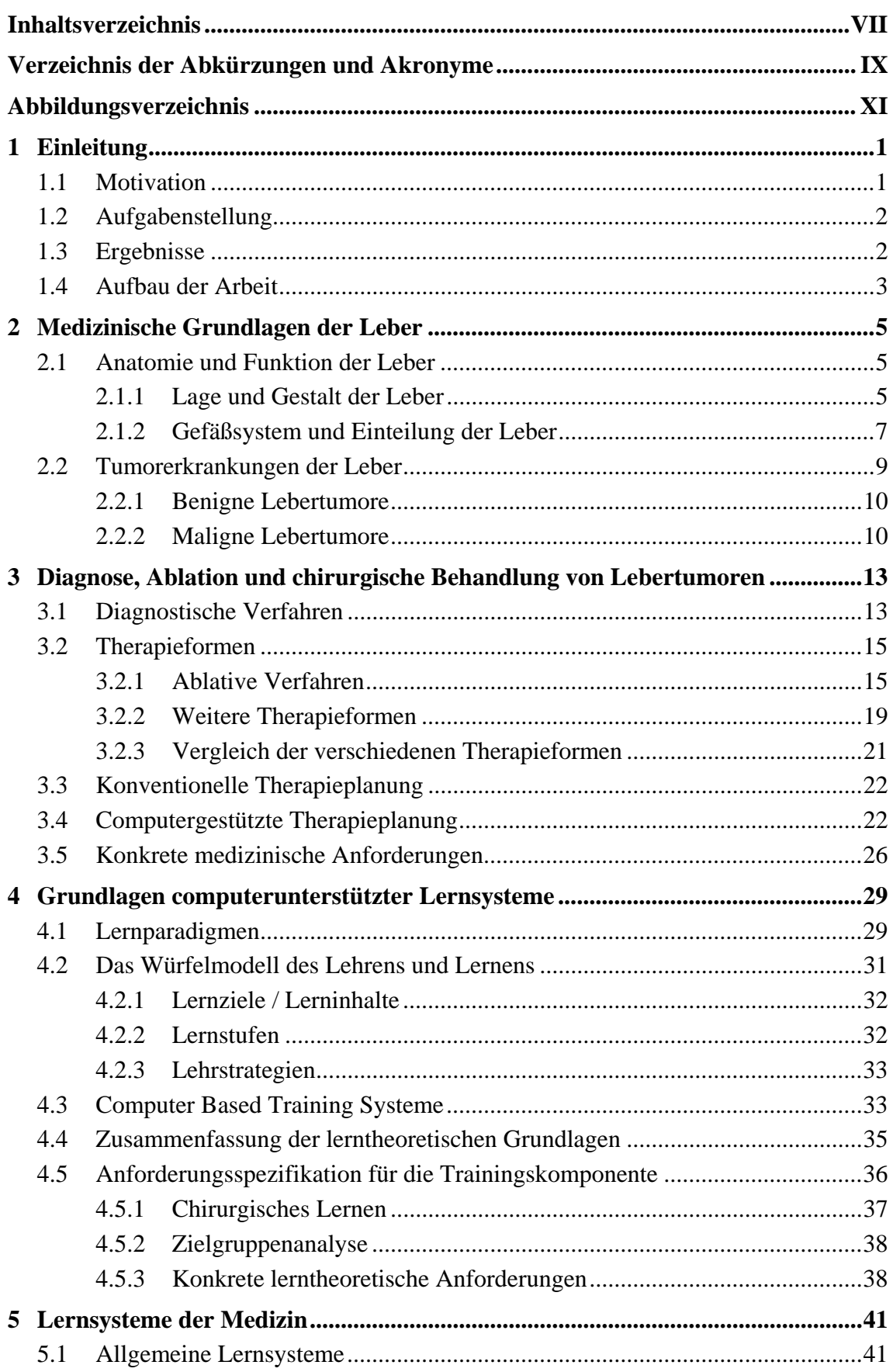

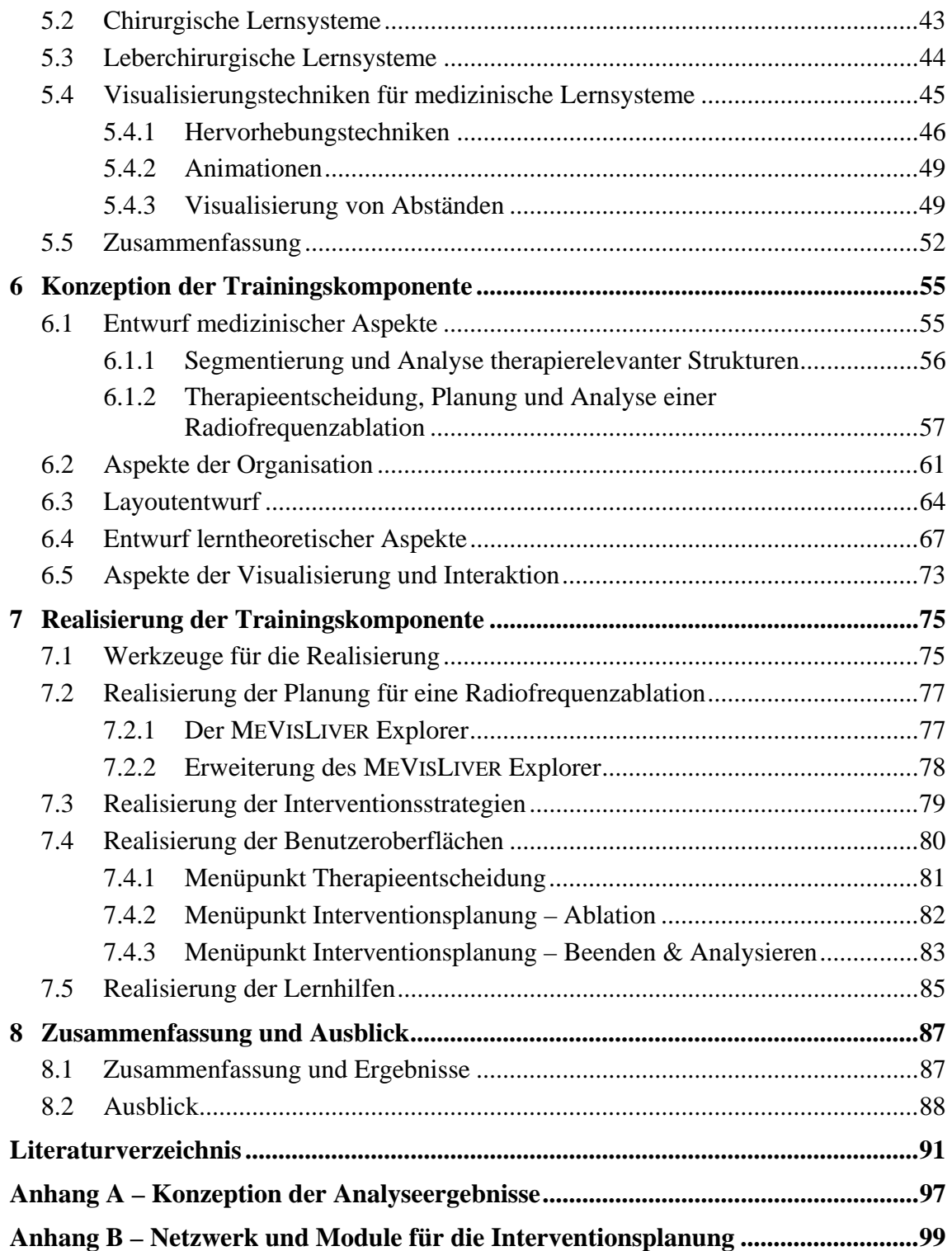

# <span id="page-8-0"></span>**Verzeichnis der Abkürzungen und Akronyme**

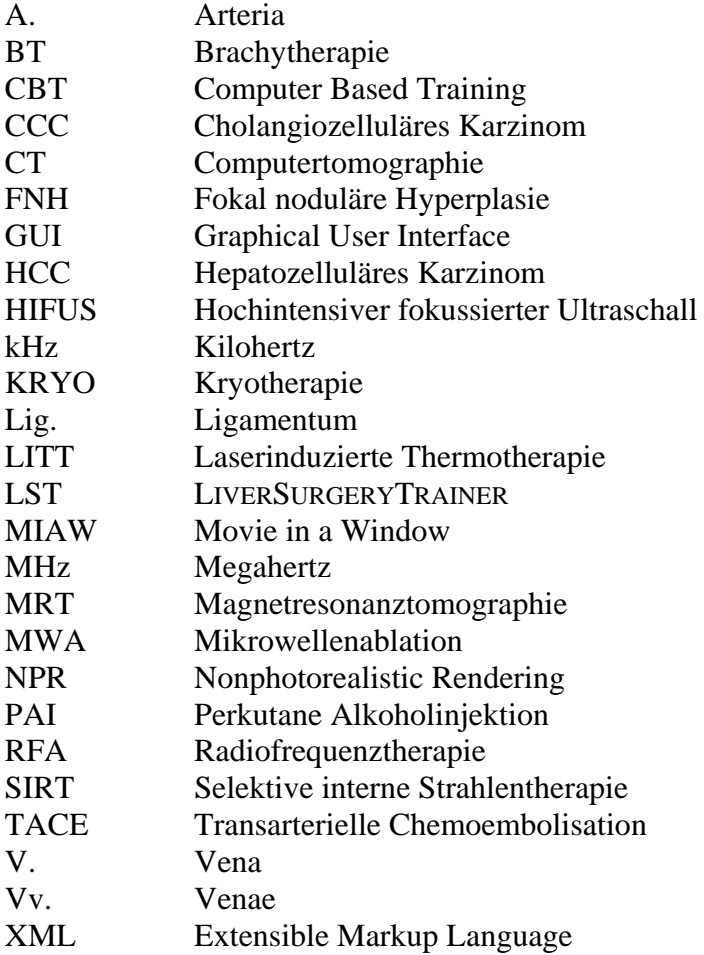

X

# <span id="page-10-0"></span>**Abbildungsverzeichnis**

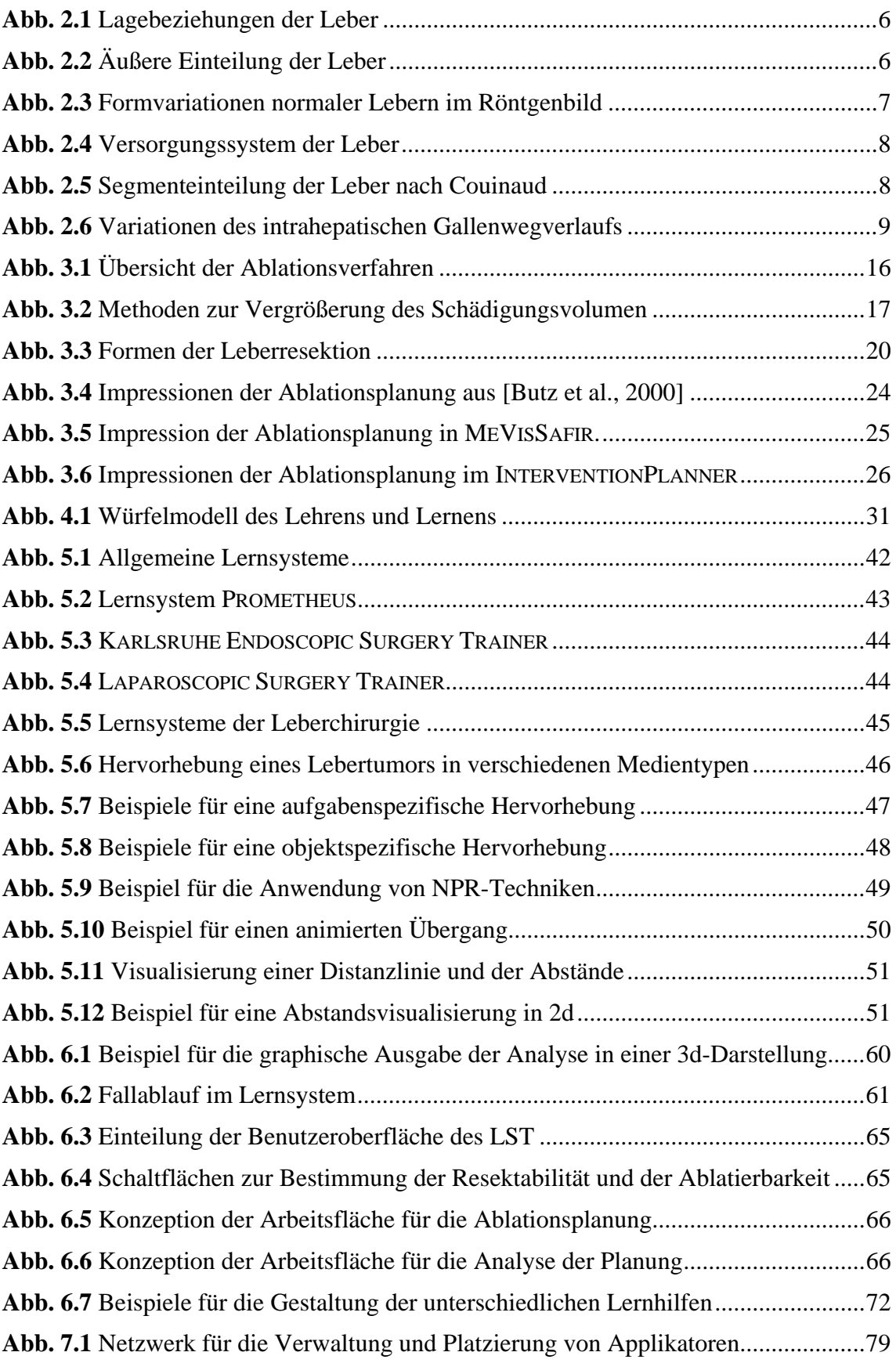

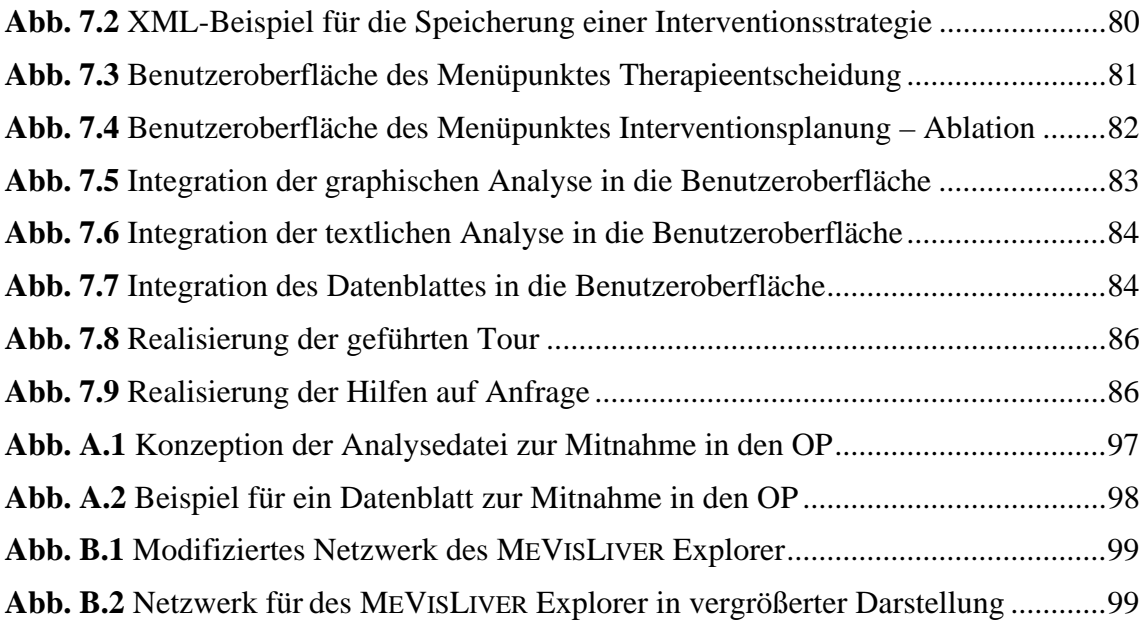

## <span id="page-12-0"></span>**1 Einleitung**

Ziel der vorliegenden Arbeit ist die Entwicklung einer Ausbildungs- und Trainingskomponente für die Ablationsplanung in der Leberchirurgie. Dabei wird neben der Entwicklung entsprechender Werkzeuge für die Planung ein Schwerpunkt auf der Erstellung von lerntheoretischen Konzepten für die Lernunterstützung liegen.

Als klinischer Partner für die Arbeit fungiert die *Klinik für Allgemein- und Viszeralchirurgie am Allgemeinen Krankenhaus Celle* unter der Leitung von Prof. Dr. Karl J. Oldhafer. Das Team um Prof. Oldhafer liefert das medizinische Expertenwissen, ohne das die Entwicklung eines solchen Systems undenkbar wäre. Weiterer Partner ist das MEVIS – *Centrum für Medizinische Diagnosesysteme und Visualisierung* in Bremen, das viel praktisches Wissen bezüglich computerunterstützter Planung sowie Entwicklungs- und Visualisierungswerkzeuge für diese Arbeit zur Verfügung stellt.

#### **1.1 Motivation**

Die Inhalte und Verfahrenstechniken innerhalb der Medizin sind einer ständigen Erneuerung unterworfen. Dies macht eine dauernde Fort- und Weiterbildung des medizinischen Personals so wichtig, dass diese zur Pflicht erhoben wurde [Bundesgesetzblatt, 2003].

Die Vermittlung von Spezialwissen, wie es in der Leberchirurgie verlangt wird, ist jedoch starken Beschränkungen unterworfen, welche die Ausbildung in diesem Fachbereich erschweren. Zum einen fehlt die ständige, flächendeckende Verfügbarkeit von qualifiziertem Fachpersonal. Diese besitzen durch ihre langjährige Ausbildung zum *Facharzt für Chirurgie* und ihrer Spezialisierung zum *Viszeralchirurgen* die nötigen Erfahrungen mit den verschiedenen Tumorerkrankungen der Leber und den verfügbaren Interventionsmethoden. Zum anderen ist die Anzahl von Patienten sehr gering, die mit der relativ neuen Methode der Radiofrequenzablation, die durch die Applizierung von Hitze krankhaftes Gewebe zerstört, behandelt werden. Es existieren nicht annähernd genügend Fälle, um allen auszubildenden Ärzten das nötige Praxiswissen direkt am Patienten zu vermitteln.

Durch die Entwicklung einer computergestützten Trainingskomponente, die die praxisnahe Erprobung neuer ablativer Verfahren ermöglicht, können die ortsgebundenen Abhängigkeiten zwischen Experten und Auszubildenden sowie die Patientenabhängigkeit vermindert werden.

Eine weitere wichtige Motivation ist die Integration der computergestützten Planung in den medizinischen Alltag. Die teilweise existierenden Vorbehalte gegenüber dieser Form der Planung sollen durch ein praxisnahes fallbasiertes Lernsystem überwunden werden.

## <span id="page-13-0"></span>**1.2 Aufgabenstellung**

Bereits in einer früheren Arbeit wurde der LIVERSURGERYTRAINER, ein prototypisches Lernsystem für die Leberchirurgie, entwickelt (vgl. [Mirschel, 2004] und [Bade et al., 2004b]). Dieses System bildet die Grundlage für die nachfolgende Arbeit.

Die Integration der zu entwickelnden Trainingskomponente in das bestehende Lernsystem, ohne die Funktionalität der bisherigen Komponenten zu beeinträchtigen, ist der erste Aufgabenschwerpunkt.

Zweiter Aufgabenschwerpunkt ist die Entwicklung von Methoden und Werkzeugen für die Ablationsplanung. Diese müssen die medizinischen Anforderungen erfüllen und dem neuesten Wissensstand entsprechen. Weiterhin sollen diese helfen, die Vorteile einer computergestützten Planung zu vermitteln. Neben den medizinischen sind auch lerntheoretische Aspekte für die Arbeit von Bedeutung. Sie sollen helfen, sowohl den Umgang mit dem Lernsystem als auch mit der computergestützten Ablationsplanung zu erlernen. Hierfür müssen geeignete Hilfesysteme entwickelt werden, die den Lernenden bei der Planung unterstützen und das Geleistete bewerten können.

Neben der Planung und dem Hilfesystem sind auch Visualisierungsaspekte für die Entwicklung der Trainingskomponente von Interesse. Es sollen hier geeignete Darstellungsformen gefunden werden, die den Lernprozess unterstützen können.

Ein weiterer Aufgabenschwerpunkt ist die "Öffnung" der Trainingskomponente gegenüber anderen Interventionsmethoden. Das zu entwickelnde Lernsystem soll neben der Ablation auch andere chirurgische Methoden beinhalten, was ein Zusammenspiel der verschiedenen Planungsumgebungen erfordert. Solch eine Interventionsmethode wird in [Schmidt, 2005] beschrieben, die eine Ergänzung zu dieser Arbeit darstellt. An dieser Stelle müssen Wege gefunden werden, die unterschiedlichen Planungen miteinander zu kombinieren, um das System im Ablauf konform und übersichtlich zu gestalten.

#### **1.3 Ergebnisse**

Im Rahmen dieser Arbeit ist eine Trainingkomponente für die Planung der Radiofrequenzablation entstanden, die in den bestehenden LIVERSURGERYTRAINER integriert wurde.

Für die korrekte Umsetzung der Trainingskomponente wurden zunächst medizinische Grundlagen der Leber, ihre Erkrankungen und mögliche Therapiemethoden untersucht. Der Schwerpunkt dabei lag auf der Betrachtung der Arbeitsweise einer Radiofrequenzablation. Es wurden Werkzeuge entwickelt, die diese Arbeitsweise nachbilden. Zusätzlich wurden Instrumente zur Verfügung gestellt, die dem Lernenden bei dem Fällen einer korrekten Therapieentscheidung helfen und die Planung verbessern können.

Um das Lernen optimal unterstützen zu können, wurden lerntheoretische Aspekte untersucht. Die Ergebnisse der Untersuchung bildeten die Grundlage für ein ausführliches und umfassendes Hilfesystem, das ebenfalls in den LIVERSURGERYTRAINER integriert wurde. Es wurden neben Bedienungshilfen, die den Umgang mit dem Lernsystem trai<span id="page-14-0"></span>nieren, auch inhaltliche Hilfen entworfen, die Korrekturvorschläge bezüglich der Planung und der Therapieentscheidung liefern.

Die Analyse des Planungsergebnisses bildet einen weiteren Schwerpunkt in dieser Arbeit. Mittels eines im System hinterlegten Expertenvorschlages wird die Planung des Lernenden analysiert. Die Ergebnisse werden zur Veranschaulichung in verschiedenen graphischen und textlichen Darstellungen zur Verfügung gestellt und können bei Bedarf aus dem Lernsystem exportiert werden. Hierdurch wird eine Speicherung der Analyse ermöglicht, um diese z. B. in den Operationssaal mitnehmen zu können.

Zusammen mit der in [Schmidt, 2005] entwickelten Komponente für die Resektionsplanung ist ein umfassendes Lernsystem für das Erlernen von Therapieentscheidungen und –planungen entstanden.

#### **1.4 Aufbau der Arbeit**

Diese Arbeit ist in folgende Kapitel untergliedert.

In den *Kapiteln [2](#page-16-1)* und *[3](#page-24-1)* werden die medizinischen Grundlagen wie Anatomie und Chirurgie der Leber behandelt. Die dort vorgestellten Fakten und Informationen stellen den Lerninhalt der zu entwickelnden Trainingskomponente dar. Weiterhin werden in *Kapitel 3* bereits existierende Planungssysteme für die Ablation vorgestellt. Die medizinischen Grundlagen sowie die Untersuchung der Planungssysteme sollen Aufschluss über die konkreten Anforderungen an die Trainingskomponente geben.

Die lerntheoretischen Grundlagen für das computerunterstützte Lernen werden im *Kapitel [4](#page-40-1)* behandelt. Des Weiteren werden an dieser Stelle konkrete Anforderungen an die Trainingsumgebung definiert, die aus den lerntheoretischen Grundlagen hervorgehen.

Aktuelle Lernsysteme der Medizin werden im *Kapitel [5](#page-52-1)* vorgestellt und analysiert. Die Lernsysteme werden, bezogen auf die im Kapitel 3 und 4 aufgestellten Anforderungen, miteinander verglichen. Zusätzlich werden Visualisierungstechniken untersucht, die durch ihren Einsatz in Lernsystemen den Lernerfolg steigern können.

Der konkrete Entwurf und die Realisierung der Trainingskomponente stehen im Mittelpunkt der *Kapitel [6](#page-66-1)* und *[7](#page-86-1)*. Auf Grundlage der Anforderungen aus den Kapiteln 3 und 4 soll an dieser Stelle die Trainingskomponente konzipiert werden. Hier werden Fragen geklärt, welche Werkzeuge benötigt werden und wie die Visualisierung realisiert werden kann. Im Anschluss wird die Umsetzung des Entwurfes erläutert. Es werden zunächst die Entwicklungswerkzeuge für die Umsetzung vorgestellt. Die Realisierung von Teilaspekten der Trainingskomponente bildet den Abschluss in Kapitel 7.

In *Kapitel [8](#page-98-1)* wird das Geleistete zusammengefasst und ausgewertet. Im Anschluss wird ein Ausblick über mögliche Erweiterungen des Lernsystems bzw. der Trainingskomponente gegeben.

## <span id="page-16-1"></span><span id="page-16-0"></span>**2 Medizinische Grundlagen der Leber**

Die Entwicklung einer Trainingskomponente für ein chirurgisches Lernsystem erfordert eine Auseinandersetzung mit dem zu vermittelnden Inhalt. Die Aneignung von medizinischen Grundkenntnissen ermöglicht dem Entwickler einen erfolgreichen Dialog mit dem Fachpersonal sowie ein Grundverständnis für die Anforderungen an ein solches System. Des Weiteren sind diese Grundlagen für die Therapieentscheidung sowie die Therapieplanung von Relevanz, die mit dem leberchirurgischen Lernsystem trainiert werden sollen.

In den folgenden Abschnitten wird die Anatomie, die Funktion und weitere Eigenschaften der Leber beschrieben und erklärt.

#### **2.1 Anatomie und Funktion der Leber**

Die Leber (lat. *Hepar*) stellt das größte Organ des menschlichen Organismus dar. Sie wiegt patientenabhängig zwischen 1200 und 1800 g. Sie ist weiterhin die größte exokrine Drüse des Menschen und besteht aus dem Leberparenchym. In ihrer Funktion als Drüse produziert sie die Galle, die dann über die Gallengänge in den Darm abgegeben wird. Aufgrund ihrer Position zwischen dem Darm und dem großen Blutkreislauf müssen alle Stoffe die Leber auf ihrem Weg Richtung Herz passieren. Das macht die Leber zu dem Hauptstoffwechselorgan der Körpers. Führend ist ihre Stellung bei der Entgiftung und dem Abbau von körpereigenen ausscheidungspflichtigen und körperfremden Stoffen. Weiterhin erfüllt sie wichtige Speicherfunktionen (z. B. Glykogen, Fette) und Synthesefunktionen (z. B. Plasmaproteine). Des Weiteren besitzt die Leber eine große physiologische Reserve und regeneratorische Potenz. Nach Entnahme von bis zu 75% des Lebervolumens kann sie sich innerhalb von 6 – 8 Wochen weitgehend regenerieren und so ihre lebenswichtigen Funktionen aufrechterhalten [Schumpelick et al., 2004].

In den folgenden Abschnitten werden der Aufbau der Leber und des dazugehörigen Gefäßsystems sowie die Tumorerkrankungen näher vorgestellt. Dieses medizinische Wissen erlaubt den Ärzten eine patientengerechte Therapieplanung und Therapieentscheidung. Innerhalb eines Lernsystems gilt es daher, die Anatomie und Chirurgie der Leber und ihrer Erkrankungen sowie die Nachbarorgane korrekt einzubringen und darzustellen.

## **2.1.1 Lage und Gestalt der Leber**

Die Leber liegt größtenteils rechts unterhalb des Zwerchfells innerhalb des rechten Oberbauches (*intraperitoneal*) und unterhalb des rechten Rippenbogens. Umgeben wird die Leber durch das *Peritoneum* (Bauchfell) und die Organe des Oberbauches (wie in [Abb. 2.1](#page-17-1) zu erkennen) wie z. B. Magen, Herz, rechte Niere, rechter Lungenflügel.

<span id="page-17-0"></span>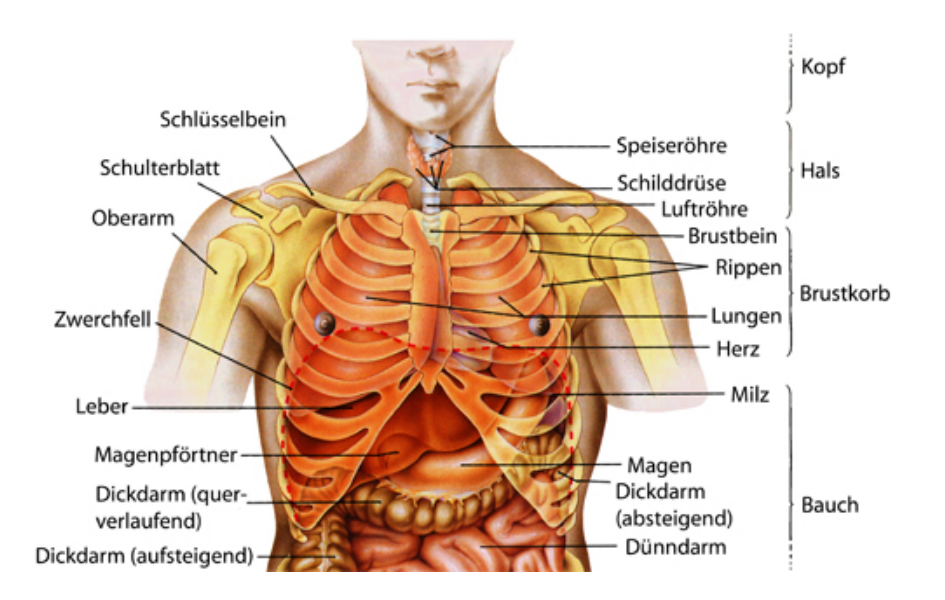

**Abb. 2.1** Lagebeziehungen der Leber. Rumpf mit Eingeweiden, entnommen und modifiziert aus [Benninghoff und Drenckhahn, 2003, S. 6].

<span id="page-17-1"></span>Die äußere Form der Leber variiert sehr stark, da sich das weiche und brüchige Lebergewebe den umliegenden Organen anpasst. Auch die Bewegung des Körpers sowie Atembewegungen beeinflussen die Gestalt. Die Vorderseite der Leber ([Abb. 2.2a](#page-17-2)) ist konvex und schmiegt sich an das Zwerchfell an. Die Rückseite ([Abb. 2.2](#page-17-2)b) ist flach und von komplexer Gestalt und lagert sich an Magen und Darm an [Lippert, 1990]. Fixiert wird die Leber im Oberbauch durch Bänder, das *Peritoneum* und durch Verwachsungen mit dem Zwerchfell. Durch das *Lig. falciforme* erhält die Leber ihre charakteristische äußere Form. Dieses Band, das die Zwerchfellfläche der Leber mit der Zwerchfellunterseite und der Bauchwand verbindet, teilt die Leber äußerlich in einen großen rechten und einen kleinen linken Lappen, *Lobus dexter* und *Lobus sinister* (zu sehen in [Abb.](#page-17-2)  [2.2](#page-17-2)a). Bei der Ansicht der Leberrückseite in [Abb. 2.2b](#page-17-2) können zwei weitere kleine Leberlappen, der *Lobus quadratus* und der *Lobus caudatus*, unterschieden werden.

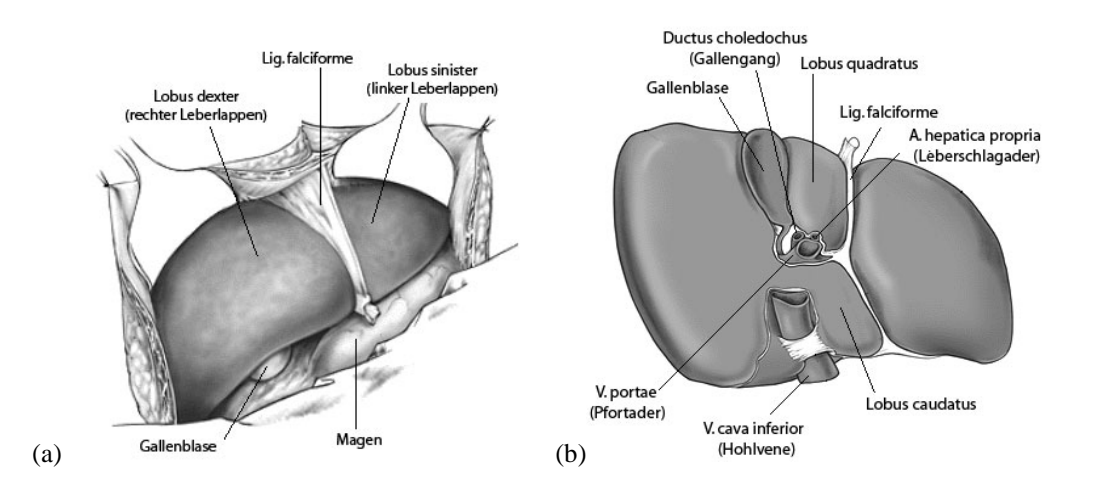

<span id="page-17-2"></span>**Abb. 2.2** Äußere Einteilung der Leber in (a) den rechten und linken Lappen und (b) die beiden kleinen Leberläppchen, entnommen und modifiziert aus [Klempnauer und Kip, 1997].

<span id="page-18-0"></span>Diese Einteilung in die Leberlappen ist aus chirurgischer Sicht von Bedeutung. Die Leberlappen sind die einzigen äußerlich erkennbaren Landmarken für den Operateur. Innerhalb des Lernsystems muss jedoch beachtet werden, dass in der klinischen Praxis die Lage und Gestalt der Leber sowie Form und Größe der Leberlappen patientenspezifisch variieren. Einige mögliche Variationen der Organform werden in [Abb. 2.3](#page-18-1) dargestellt.

#### <span id="page-18-2"></span>**2.1.2 Gefäßsystem und Einteilung der Leber**

Das Gefäßsystem der Leber ist ein wichtiger Einflussfaktor bei der Planung und Durchführung eines chirurgischen Eingriffes. Die Leber benötigt ein intaktes Versorgungssystem für die Aufrechterhaltung ihrer Funktionalität. Eine Unterbrechung bzw. Verhinderung der Blutversorgung durch z. B. Verletzung von Gefäßen kann den Erfolg einer Therapie entscheidend beeinflussen. Das Wissen über das Gefäßsystem ist für die behandelnden Ärzte von großer Bedeutung und wird daher in diesem Abschnitt näher erläutert.

Die Blutversorgung der Leber erfolgt durch die Pfortader (*Vena portae*) und die Leberschlagader (*Arteria hepatica*). Die Pfortader ist eine kurze, starke Vene, die durch die Vereinigung der oberen Eingeweidevene und der Milzvene entsteht. Sie führt das venöse Blut der unpaaren Bauchorgane (Magen, Darm, Pankreas und Milz) zur Leber. Das Blut der Pfortader ist sauerstoffarm und nährstoffhaltig und macht ¾ des gesamten Leberblutvolumens aus. Das zweite Versorgungsgefäß, die Leberschlagader, liefert das restliche ¼ des Leberblutvolumens. Sie versorgt die Leber mit sauerstoffreichem Blut. In [Abb. 2.5](#page-19-1) ist zu sehen, wie sich die Pfortader, die Leberschlagader und der Gallengang an der Leberpforte vereinen. Sie bilden gemeinsam die so genannte Trias. Innerhalb der Leber verzweigen sich die Gefäße weiter in Segment- und Subsegmentgefäße bis sie als Zwischenläppchenvenen und -arterien enden (siehe [Abb. 2.4](#page-19-2)). Die Zentralvenenläppchen bilden das Leberparenchym und sind wie Bienenwaben aufgebaut. Zwischen ihnen befinden sich die Portalkanäle, welche die Gefäße der Trias beinhalten. Über feinste Gefäßäste, die von einem Portalkanal abzweigen, wird das Blut den Läppchen zugeführt, wo es gefiltert wird. Der Abfluss des gefilterten venösen Blutes erfolgt von der Zentralvene (*V. centralis*) der Leberläppchen über die Lebervenen (*Venae hepatica*, *V. hepatica dextra*, *intermedia* und *sinistra*) in die untere Hohlvene (*V. cava inferior*), die das Blut zum rechten Herzvorhof transportiert.

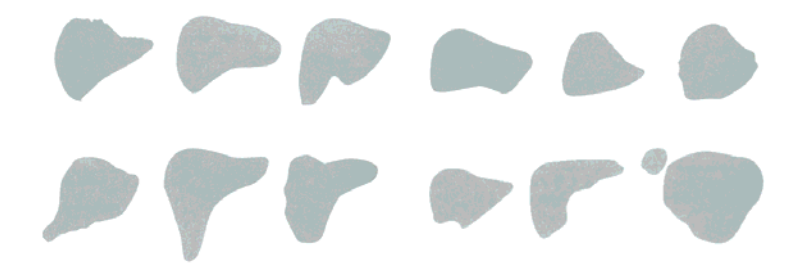

<span id="page-18-1"></span>**Abb. 2.3** Formvariationen normaler Lebern im Röntgenbild, entnommen aus [Köckerling und Schwartz, 2001, S. 16].

<span id="page-19-0"></span>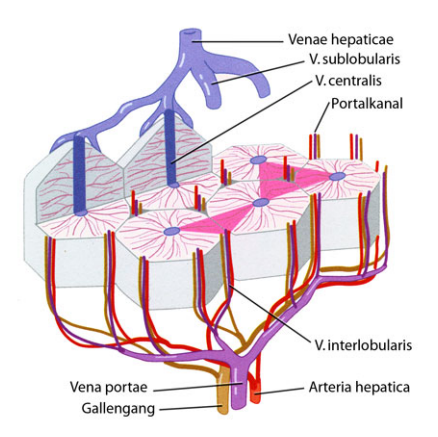

**Abb. 2.4** Versorgungssystem der Leber, entnommen und modifiziert aus [Köckerling und Schwartz, 2001, S. 13].

<span id="page-19-2"></span>Neben dem Wissen über die äußere Einteilung, die auf Seite 6 dieses Kapitels vorgestellt wurde, benötigen die Ärzte Kenntnisse über die innere Unterteilung der Leber. Diese Einteilung ergibt sich durch den intrahepatischen (innerhalb der Leber befindlichen) Gefäßverlauf. Die Segmentierung des französischen Anatomen Couinaud ist zurzeit die etablierte Einteilung in Europa [Couinaud, 1957]. Diese Einteilung dient vor allem der Kommunikation der Ärzte untereinander, um z. B. die Lage eines Tumors innerhalb der Leber zu verdeutlichen.

Die Art der Verzweigung von Pfortader (*V. portae*), der Leberschlagader (*A. hepatica propria*) und den Gallengängen (*Ductus choledochus*) (Trias) bilden die Grundlage für eine segmentelle Gliederung. Wie in [Abb. 2.5](#page-19-1) zu erkennen, verzweigen sich diese Gefäße relativ symmetrisch in einen rechten und einen linken Hauptstamm. Jeder dieser Hauptstämme versorgt eine Leberhälfte. Der Chirurg spricht hier von dem linken und rechten funktionellen Leberlappen. Die Grenze zwischen den beiden Leberlappen verläuft nicht wie die anatomische Grenze entlang des *Lig. falciforme* sondern zwischen dem Gallenblasenbett und dem linken Rand der *V. cava*. Die weitere Verzweigung führt zur Unterteilung in die acht Einzelsegmente, wobei die Segmente IVa und IVb als ein Segment gezählt werden. Die Segmente I-IV zählen aufgrund ihrer Position zur linken

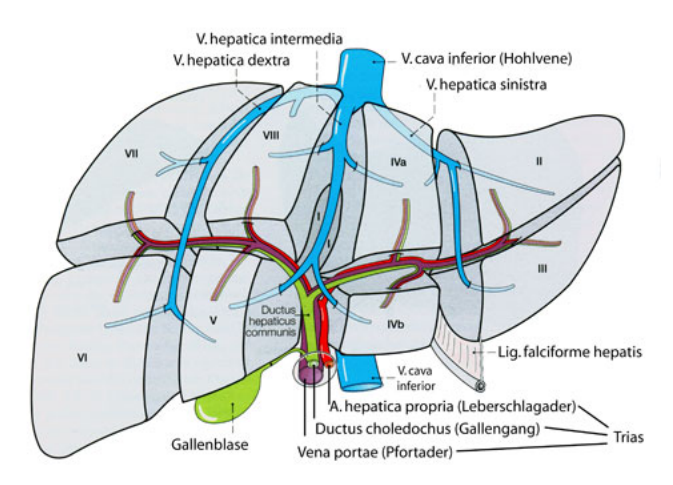

<span id="page-19-1"></span>**Abb. 2.5** Segmenteinteilung der Leber nach Couinaud, entnommen aus [Benninghoff und Drenckhahn, 2003, S. 702].

<span id="page-20-0"></span>und die Segmente V-VIII zur rechten Leberhälfte. Jedes Segment verfügt über ein eigenes Versorgungssystem und kann demnach einzeln durch eine Resektion entfernt werden. Benachbarte Segmente werden dabei in ihrer Funktion nicht beeinträchtigt.

Die Lebergefäße der Trias helfen dem Chirurgen bei der Einteilung in die funktionellen Segmente. Des Weiteren sind die Lebervenen wichtige Grenzmarken für einen Chirurgen, da sie an den Segmentgrenzen verlaufen.

Es muss bei der Therapieplanung und -durchführung darauf geachtet werden, dass mögliche patientenabhängige Variationen innerhalb des Gefäßsystems bzw. der Form, Größe und Anzahl der funktionellen Segmente auftreten können. Sowohl in der klinischen Praxis als auch bei der Umsetzung des Lernsystems muss darauf eingegangen werden, dass die Gefäße in ihrem Mündungsverhalten, ihrem Verzweigungsmuster und ihrem Gesamtverlauf innerhalb der Leber variieren können ([Abb. 2.6](#page-20-1)). Das Wissen über solche Variationen ist für die Therapieentscheidung sowie -planung von großer Bedeutung. Die Lage und Form eines großen Gefäßes in Tumornähe kann eine Resektion z. B. unmöglich machen, da hier das Gefäß zerstört werden müsste. Bei einem minimalinvasiven Eingriff (z. B. Ablation) könnten das Gefäß und damit auch die Blutversorgung erhalten bleiben.

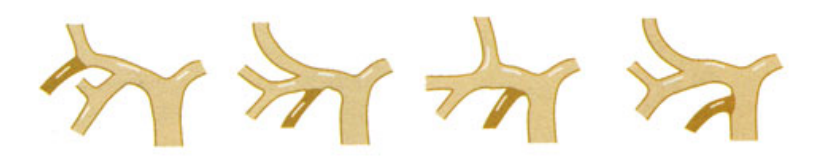

**Abb. 2.6** Variationen des intrahepatischen Gallenwegverlaufs, entnommen aus [Köckerling und Schwartz, 2001, S. 13].

#### <span id="page-20-1"></span>**2.2 Tumorerkrankungen der Leber**

Tumoren stellen die häufigste Erkrankung der Leber im klinischen Alltag dar. Besonders die Vielzahl von verschiedenen Tumorerkrankungen erfordert ein intensives Training. Innerhalb eines Lehr- und Lernsystems sind diese daher von besonderer Bedeutung. Tumorerkrankungen können in zwei Kategorien unterteilt werden, gutartige (*benigne*) und bösartige (*maligne*) Tumoren. Maligne Tumoren zeichnen sich durch ein schnelles, infiltratives und destruktives Wachstum aus. Die erste aufgetretene maligne Raumforderung nennt man Primärtumor. Dieser zerstört durch sein schnelles Wachstum umliegendes Gewebe und streut entartete Zellen in andere Organe. Diese Streuung wird auch als Metastasierung bezeichnet, da so genannte Metastasen (Sekundärtumore) entstehen. Alle Raumforderungen, die nicht maligne sind, werden als benigne bezeichnet.

In den nächsten beiden Abschnitten werden die relevantesten Tumoren der zwei Arten vorgestellt, die auch durch eine Radiofrequenzablation behandelt werden können.

#### <span id="page-21-0"></span>**2.2.1 Benigne Lebertumore**

Zu den klinisch relevanten benignen Raumforderungen gehören die *Fokal noduläre Hyperplasie* (FNH) und das *Leberzelladenom*. Die gutartigen Tumoren rufen keine oder kaum körperliche Symptome hervor. Meist zufällig werden sie bei der Behandlung anderer Beschwerden entdeckt.

Die FNH entsteht durch eine embryonale Gefäßmissbildung und ist eine knötchenförmige Anhäufung von Leberzellen und Gallengängen. Diese Parenchymknoten sind durch Septen (Zwischenwände) voneinander getrennt. Charakteristisch für diese Raumforderung ist eine sternförmige Narbe, die eine histologische Abgrenzung zu dem *Leberzelladenom* erlaubt. Makroskopisch ähnelt sie einer Zirrhose (narbige Schrumpfung eines Organs). Das Auftreten einer FNH bringt zumeist keine Symptome oder Komplikationen mit sich. Nur bei eindeutig auf die FNH zurückzuführenden Beschwerden kommt eine Therapie in Betracht.

Bei den *Leberzelladenomen* konnte nachgewiesen werden, dass ihr Entstehen mit der Einnahme von Kontrazeptiva (Verhütungsmitteln) bzw. Anabolika (Leistungsförderer) korreliert. Der Tumor ist meist ungekapselt und von weicher Konsistenz. Im Gegensatz zu anderen Tumorarten besitzt er keine Galleableitung. Dies macht ihn bei einer diagnostischen Untersuchung (z. B. Sonographie) schwer nachweisbar. Auch wenn keine Symptome aufgetreten sind, wird ein operativer Eingriff durchgeführt, da *Leberzelladenome* sich zu malignen Leberzellkarzinomen entwickeln können.

[Senninger und Colombo-Benkmann, 2001], [Schumpelick und Pichlmayr, 1987]

#### **2.2.2 Maligne Lebertumore**

Bösartige Tumore verursachen in frühen Krankheitsstadien meist keine Beschwerden, die Diagnose wird daher oft erst sehr spät gestellt. In fortgeschrittenen Stadien kann es zu unspezifischen Symptomen kommen wie Druckschmerz im rechten oder mittleren Oberbauch, Übelkeit, Appetitlosigkeit, Gewichtsabnahme und eventuell Gelbsucht. Die malignen Tumoren können in primäre und sekundäre Lebertumoren unterteilt werden. Zu den primären Raumforderungen gehören das *Hepatozelluläre Karzinom* oder *Leberzellkarzinom* (HCC), das *cholangiozelluläre Karzinom* (CCC) und das *Hepatoblastom*. Metastasen sind die sekundären malignen Tumore.

Das weltweit häufigste Malignom ist das HCC (Leberzellkarzinom). In den europäischen Ländern sind bis zu drei Prozent aller malignen Lebertumorerkrankungen Leberzellkarzinome. In den südostasiatischen und afrikanischen Ländern sind es sogar 50%. Diese geographische Verteilung hängt vor allem mit den Risikofaktoren zusammen. Hauptrisikofaktor ist eine Leberzirrhose, die z. B. durch chronische Hepatitis-B- oder C-Erkrankungen, übermäßigen Alkoholkonsum oder Hämochromatose (krankhafte Eisenspeicherung im Organismus) entstehen kann. So entstehen mehr als 80% der HCC auf zirrhotisch verändertem Lebergewebe. Makroskopisch ist das Erscheinungsbild des HCC abhängig von der Größe des Tumors sowie von der Frage, ob eine Zirrhose vorliegt oder nicht. Innerhalb einer normalen Leber erscheint das HCC kompakt und ungekapselt. Charakteristisch für den Tumor einer zirrhotischen Leber ist eine knotige Ansammlung, die von einer Pseudokapsel umgeben ist.

Das CCC ist ein sehr seltener Tumor. Dieses Karzinom hat seinen Ursprung in den

Gallengängen und kann diffus oder nodulär (knotenförmig), papillär (warzenförmig) oder infiltrativ wachsen und breitet sich vornehmlich entlang von Nerven aus.

Ein ebenfalls sehr seltener Lebertumor, der fast ausschließlich im Kindesalter auftritt, ist der embryonale Lebermischtumor (*Hepatoblastom*). Dieser Tumor zeichnet sich durch ein rasches Wachstum aus, ist relativ groß und gut von gesundem Gewebe abgrenzbar. [Senninger und Colombo-Benkmann, 2001], [Schumpelick und Pichlmayr, 1987]

Zu den häufigsten malignen Lebertumoren gehören die Metastasen. Wie bereits erwähnt sind Metastasen Sekundärtumoren. Bei Lebermetastasen befindet sich der Primärtumor zu 85% im Dickdarm und zu 15% in anderen Organen [Schumpelick et al., 2004]. Metastasen können je nach Tumortyp direkt nach der Entstehung des Tumors oder erst Jahre später auftreten. Die Leber wird nach den Lymphknoten am häufigsten von Metastasen befallen. Im Vergleich zu den anderen malignen Tumorerkrankungen wie dem HCC ist die Überlebensrate bei Patienten mit Metastasen gering. So überleben weniger als 10% der Patienten ein Jahr. Beim HCC sind es im Durchschnitt fünf Jahre (vgl. [Bacon und Di Bisceglie, 2000]). Häufig sterben die Patienten nicht am Primär- sondern am Sekundärtumor. Daher, und weil oftmals mehrere Metastasen gleichzeitig auftreten, wird der Chirurgie und dem Trainieren der Behandlung von Metastasen ein besonderer Stellenwert beigemessen.

# <span id="page-24-1"></span><span id="page-24-0"></span>**3 Diagnose, Ablation und chirurgische Behandlung von Lebertumoren**

Basierend auf der in Kapitel 2 vorgestellten Leberanatomie und den Lebererkrankungen beschäftigt sich dieses Kapitel mit der Therapie von Lebertumoren. Im ersten Abschnitt werden die diagnostischen Verfahren kurz erläutert, welche die Basis für die Tumorerkennung, die Therapieentscheidung, Therapieplanung und die Therapiekontrolle bilden. In den nächsten Abschnitten werden die möglichen Therapieformen vorgestellt. Hierzu zählen die *ablativen Verfahren,* die *Resektion* sowie weitere Methoden. Die ablativen (verödenden) Verfahren, die in das chirurgische Lernsystem integriert werden sollen, bilden den Schwerpunkt in diesem Abschnitt. Im Anschluss wird die Leberresektion, obwohl nicht zentraler Gegenstand dieser Arbeit, kurz erläutert, da sie bisher als einziges potenziell kuratives (heilendes) Verfahren gilt und sie die Entscheidungsalternative zur Ablation innerhalb des Lernsystems ist. Die Vorstellung der konventionellen und computergestützten Therapieplanung sowie das Aufstellen konkreter medizinischer Anforderungen an die Trainingskomponente bilden den Abschluss dieses Kapitels.

#### <span id="page-24-2"></span>**3.1 Diagnostische Verfahren**

Die *klinische Untersuchung*, die *Labordiagnostik* sowie die *bildgebenden Verfahren* sind der Hauptbestandteil der Diagnose. Sie dienen zum Erkennen von möglichen Erkrankungen und liefern Informationen über den Gesundheitszustand des Patienten [Schumpelick et. al., 2004].

Die Ergebnisse der *Anamnese* (Krankheitsvorgeschichte eines Patienten) und der Labordiagnostik sowie die Aufnahmen aus den bildgebenden Verfahren bilden die Grundlage für die Therapieplanung und Therapieentscheidung.

Ziel eines leberchirurgischen Lernsystems ist das Erlernen eben dieser Planung und Entscheidung. Daher müssen die Informationen aus der klinischen Untersuchung und der Labordiagnostik sowie die Patientenaufnahmen in das System aufgenommen werden, um die Trainingsumgebung möglichst realitätsnah zu gestalten. Das Hinterlegen der Informationen aus der Anamnese in Textform ist hier ausreichend. Gleiches gilt für die Labordaten, da für die Interpretation dieser Daten qualifiziertes Personal (Pathologen und Labormediziner) zur Verfügung steht und für den Chirurgen nur die Ergebnisse bedeutend sind. Beides wurde bereits im bestehenden System umgesetzt [Mirschel, 2004].

Für die Umsetzung der Trainingskomponente sind vor allem die Ergebnisse der bildgebenden Verfahren von Bedeutung und müssen daher möglichst vollständig übernommen werden und in guter Bildqualität darstellbar sein. Durch diese ist die genaue Lokalisierung und Bestimmung einer Tumorerkrankung möglich. Die bildgebenden Verfahren sind jedoch nicht nur für die präoperative Diagnostik von besonderer Relevanz. Intraund postoperativ liefern sie wichtige Informationen über den Verlauf und das Ergebnis einer Therapie. In [Tab. 3.1](#page-25-0) finden sich die bildgebenden Verfahren, die für die Entscheidung, ob eine Radiofrequenzablation möglich ist, sowie für die Therapieplanung und -durchführung von Bedeutung sind. Die bildgebenden Untersuchungstechniken für die Diagnose einer Tumorerkrankung werden in den nächsten Abschnitten kurz

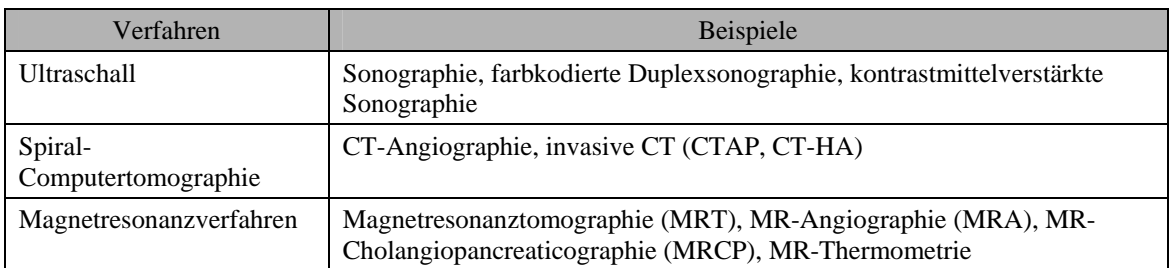

**Tab. 3.1** Übersicht der bildgebenden Verfahren für die Leberdiagnostik, in Anlehnung an [Köckerling und Schwartz, 2001, S. 51].

<span id="page-25-0"></span>vorgestellt. Für den intraoperativen Einsatz eignen sich die verschiedenen bildgebenden Verfahren unterschiedlich gut. Die Einsetzbarkeit und der Nutzen sowie Vor- und Nachteile der jeweiligen Verfahren sollten daher in Zusammenhang mit der jeweiligen Therapieform diskutiert werden. In Abschnitt [3.2.1](#page-26-1) wird die Radiofrequenzablation (RFA), die im Mittelpunkt dieser Arbeit steht, näher erläutert. An dieser Stelle werden auch die im Anschluss vorgestellten bildgebenden Verfahren auf ihre Verwendbarkeit für das Monitoring (Überwachung) bei der RFA untersucht.

## **Sonographie**

Die Sonographie wird häufig initial zur präoperativen Diagnostik eingesetzt, wenn der klinische Befund unklar ist. Die farbkodierte Duplexsonographie eignet sich besonders gut für die Lokalisation der Lebergefäße und die Analyse der Durchblutung von Leber und Tumor. Nachteilig beim Einsatz in der Ablationsplanung und –durchführung wirkt sich die schlechte Auflösung der erzeugten Bilder aus. Diese Aufnahmen erfordern von dem behandelnden Arzt ein hohes Maß an Erfahrung bei der Interpretation. Die Lagebeziehungen sind schwerer erkennbar und ähnliche Gewebestrukturen lassen sich schlechter voneinander unterscheiden als z. B. bei MRT oder CT (siehe unten). So kann z. B. bei einer Sonographie eine segmentelle Leberverfettung leicht mit einem Tumor verwechselt werden. Durch die Gabe von Kontrastmitteln kann die Sensitivität der Sonographie deutlich erhöht werden, dennoch lassen sich Läsionen (Tumoren) < 1 cm nur schwer detektieren.

#### **Computertomographie (CT)**

Die Computertomographie ermöglicht aufgrund der Aufnahme von Schnittebenen eine einfache räumliche Zuordnung. Im Gegensatz zur Sonographie lassen sich Lebermetastasen durch eine abgestufte Weichteildarstellung sehr genau erkennen und vom umliegenden Gewebe abgrenzen. Primäre Lebertumoren sind dagegen wesentlich schwerer zu erkennen. Eine Erweiterung der CT stellt die arterioportale CT (CTAP) dar. Hier wird über einen Katheter Kontrastmittel appliziert. Stark bzw. wenig durchblutete Läsionen lassen sich hierdurch deutlich vom Leberparenchym abgrenzen.

#### **Magnetresonanztomographie (MRT)**

Ebenso wie die Computertomographie erzeugt die MRT Schnittbilder. Auch bei diesem Verfahren kann die Applikation von Kontrastmitteln den Kontrast zwischen gesundem und krankem Lebergewebe erhöhen und so die Therapieplanung und -durchführung verbessern (z. B. SPIO-MRT). Mit Hilfe der Magnetresonanz-Angiographie (MRA) lassen sich Gefäßgänge einfach evaluieren.

#### <span id="page-26-0"></span>**3.2 Therapieformen**

Bei einer Tumorerkrankung der Leber stehen dem behandelnden Arzt verschiedene Arten der Therapie (*ablative Verfahren, Resektion* etc.) zur Verfügung. Für welche er sich entscheidet, hängt von den Ergebnissen der klinischen Untersuchung sowie der Interpretation der Patientenaufnahmen ab (siehe Abschnitt [3.1](#page-24-2)).

Die Resektion ist aufgrund ihrer hohen Erfolgsaussichten bei der Heilung der Goldstandard für die Behandlung von Tumorerkrankungen der Leber. Da diese nicht für alle Patienten geeignet ist, rückten die ablativen Verfahren als Alternative für die chirurgische Therapie in den letzten Jahren in den Mittelpunkt der Forschung. In den folgenden Abschnitten werden diese Verfahren, ihre Funktionsweise sowie ihre Grenzen beschrieben. In den weiteren Abschnitten werden die Resektion sowie weitere mögliche Therapieformen kurz vorgestellt. Den Abschluss bildet die Gegenüberstellung der Erfolgsaussichten (Überlebensraten) der verschiedenen Therapieformen, wobei die Radiofrequenzablation und die Resektion im Vordergrund stehen werden.

## <span id="page-26-1"></span>**3.2.1 Ablative Verfahren**

Die so genannten *lokalen ablativen Verfahren* sind vor allem für Patienten, für die keine chirurgische Therapie in Frage kommt, von besonderem Interesse. Vorteile dieser Verfahren sind die komplikationsarme und parenchymsparende Arbeitsweise und die Wiederholbarkeit im Falle einer Rückkehr von Metastasen (Rezidivmetastasierung). Die verfügbaren Methoden lassen sich in chemoablative, thermoablative und radioablative Verfahren unterteilen, wie in [Abb. 3.1](#page-27-1) dargestellt.

Zunächst wird die grundlegende Arbeitsweise dieser Verfahren näher erläutert und es wird geklärt, wann ein ablatives Verfahren angewendet werden kann. Die Radiofrequenzablation aus der Gruppe der Thermoablationen wird im klinischen Alltag routinemäßig eingesetzt und im Verlauf dieses Abschnittes näher beschrieben. Die anderen ablativen Verfahren werden im Anschluss (Seite 18/19) kurz vorgestellt.

#### **Grundprinzipien**

Die Arbeitsweise bei einer Ablation ist immer identisch, unabhängig davon, welches Verfahren gewählt wurde. Ein Applikator oder eine Punktionsnadel wird über einen perkutanen (durch die Haut), offenen oder laparoskopischen (durch die Bauchhöhle) Zugang in das Tumorgewebe eingeführt. Über die Abgabe von thermischer Energie (Hitze oder Kälte) bei einer Thermoablation oder durch Induzierung einer chemischen Substanz wird das Tumorgewebe zerstört. Therapieziel ist die vollständige Zerstörung des befallenen Gewebes sowie eines Sicherheitssaumes. Diese Zerstörung wird von [Ritz und Buhr, 2004] auch als R0-Ablation bezeichnet. Das zerstörte Gewebe verbleibt nach der Behandlung im Körper und wird innerhalb von mehreren Monaten in Narbengewebe umgewandelt. Nachteil dieser Behandlung ist die fehlende histologische Beurteilung (Analyse von Gewebeproben) des Ablationsrandes und des Tumorgewebes. Aus diesem Grund ist das Monitoring während der Therapie von besonderem Interesse. Mithilfe des Monitorings kann bei einer Radiofrequenzablation (RFA), die durch das Lernsystem trainiert werden soll, die Wärmeausbreitung und damit das zerstörte Gewebe abgeschätzt werden.

<span id="page-27-0"></span>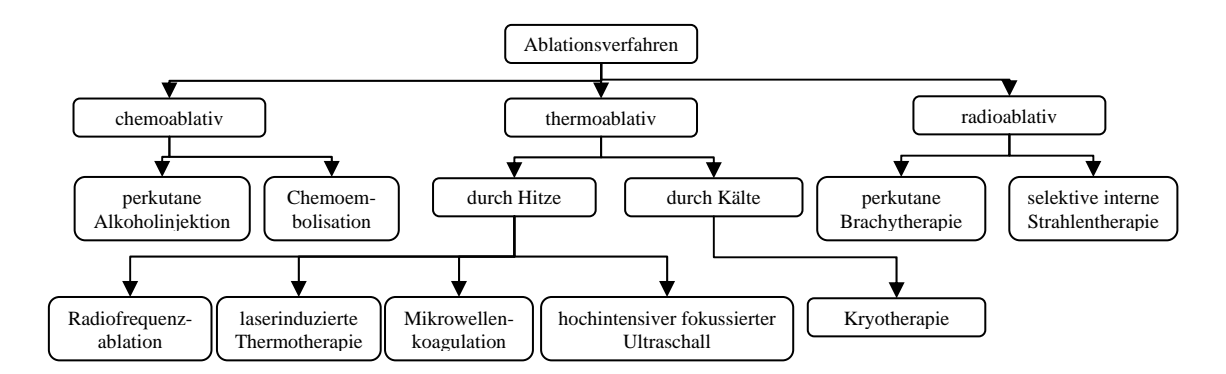

**Abb. 3.1** Übersicht der Ablationsverfahren, in Anlehnung an [Ritz und Buhr, 2004] und [Helmberger et al., 2005].

<span id="page-27-1"></span>Wie auch bei den anderen chirurgischen Verfahren gelten bestimmte Voraussetzungen, wann eine Ablation durchgeführt werden kann. Die nachfolgenden Bedingungen wurden aus den Veröffentlichungen der Arbeitsgruppe um [Dr. med. J.-P. Ritz](http://www.medizin.fu-berlin.de/chi/klinik/mitarbeiter/ritz.html) der Chirurgischen Klinik der Charité in Berlin entnommen. Durch langjährige und intensive Forschungen mit den unterschiedlichen Ablationsverfahren konnten allgemein anerkannte Annahmen und Bedingungen aufgestellt werden. Einige davon sind im Folgenden kurz aufgelistet (vgl. [Ritz und Buhr, 2004]):

- Leberläsionen sind vollständig (R0-Ablation) therapierbar durch eine Ablation oder eine Kombination aus Resektion und Ablation
- maximale Anzahl von Leberläsionen: 5
- maximaler Durchmesser der Einzelläsionen: 5 cm
- Primärtumor ist behandelt
- kein Nachweis extrahepatischer (außerhalb der Leber) Metastasen

Existiert keine Kontraindikation, d. h. alle Voraussetzungen sind erfüllt, kann der Arzt zwischen den verschiedenen Arten der Ablation wählen. Die RFA soll mit Hilfe des Lernsystems trainiert werden können und wird daher in diesem Abschnitt näher beschrieben. Die RFA wurde gewählt, da sie das etablierte ablative Verfahren darstellt und im Gegensatz z. B. zur LITT nur geringe Kosten verursacht. Die anderen ablativen Verfahren werden ebenfalls kurz vorgestellt, da sie für den weiteren Ausbau des Lernsystems in der Zukunft eine wichtige Rolle spielen werden.

#### **Radiofrequenzablation (RFA)**

Dieses thermoablative Verfahren zeichnet sich durch eine geringe Komplikationsrate sowie durch eine Sterblichkeitsrate von unter 1% aus. In diesem Abschnitt werden die physikalischen Grundlagen, die Grenzen und Probleme bei der Anwendung sowie die Ergebnisse der RFA dokumentiert.

Bei der Radiofrequenzablation werden Radiofrequenzwellen zwischen 300 und 500 kHz in den Tumor eingebracht. Hierzu wird eine Nadelelektrode bildgebungsgesteuert im Tumorgewebe platziert. Des Weiteren befinden sich bei monopolaren Applikationssystemen auf der Körperoberfläche des Patienten eine oder mehrere Neutralelektroden. Im

<span id="page-28-0"></span>Gegensatz dazu befindet sich bei bipolaren Applikationssystemen die Neutralelektrode in unmittelbarer Nähe zur Nadelelektrode. Zwischen der oder den Neutralelektroden und der Nadelelektrode wird über einen Wechselstromgenerator ein Stromfluss erzeugt, der eine Erhitzung des Gewebes auf bis zu 110° Celsius durch Friktion (Reibung der Zellen) bewirkt. Die vollständige Zerstörung des erkrankten Gewebes sowie des Sicherheitssaumes hängt von der Höhe der eingebrachten Temperatur sowie von der Einwirkzeit ab. Bei 70°C tritt der Zelltod von malignen Zellen praktisch sofort ein, bei 46°C erst nach 8 Minuten.

Besonders anspruchsvoll bei der Therapieplanung sowie der -durchführung ist das Einbeziehen von Faktoren, die die Hitzeübertragung und -verteilung beeinflussen können. Zu diesen zählen Gewebefaktoren, die Tumorheterogenität (Verschiedenartigkeit im Aufbau) und die Tumorperfusion (Durchblutung des Tumors). Durch die Gewebefaktoren werden der *heat sink*- und der *oven*-*effect* ausgelöst. Größere Blutgefäße (> 3 mm im Durchmesser) in der Nähe eines Tumors wirken kühlend, da sie die zugeführte Wärme während der Ablation abtransportieren. Dieser wärmesenkende Effekt wird als *heat sink-effect* bezeichnet. Dieser kann unter Umständen bewirken, dass das Tumorgewebe nicht genügend geschädigt wird. Der *oven-effect* hat eine gegenteilige Wirkung. Durch eine Umkapselung wie z. B. beim HCC, die wie ein Isolator wirkt, wird der Hitzeeffekt verstärkt [Sommer, 2004], [Blumgart und Fong, 2000].

Die Größe und die Geometrie der erzielbaren Nekrose (dauerhafte Gewebezerstörung) werden durch die eingesetzte Elektrode definiert. Bei einer relativ kleinen Applikatoroberfläche besitzt die RFA nur eine begrenzte Eindringtiefe mit einem Radius von ca. 1 cm. Diese geringe Tiefe hat ihren Ursprung in den so genannten Vaporisationseffekten, die einen Wärmetransfer in tiefere Gewebeteile verhindern. Solche Vaporisationseffekte entstehen durch die Karbonisation (Verkohlung) des Gewebes in unmittelbarer Nähe der Sondenspitze. Um größere Schädigungsvolumina zu erreichen, existieren verschiedene Möglichkeiten, die sich auch miteinander kombinieren lassen. Eine Vergrößerung der Applikatoroberfläche und die Kühlung der Sonde während der Applizierung verhindern die Karbonisation. Durch den Rückzug des Applikators während einer Behandlung und einer erneuten Applizierung ([Abb. 3.2a](#page-28-1)) sowie dem Einsatz schirmartiger Sonden ([Abb.](#page-28-1)  [3.2](#page-28-1)c) oder mehrerer Applikatoren (Multiapplikatortechnik) kann ebenfalls das Schädigungsvolumen vergrößert werden. Bei letzterem werden die Sonden parallel ([Abb. 3.2](#page-28-1)b) innerhalb des Tumorgewebes angeordnet. Dieses Verfahren wird auch als Clustertechnik bezeichnet. Das Risiko bei dieser Verfahrensweise ist, dass einzelne Tumorteile nicht erfasst werden, weil z. B. zwei Elektroden zu weit voneinander entfernt platziert werden und das Überlappungsareal dadurch verringert wird.

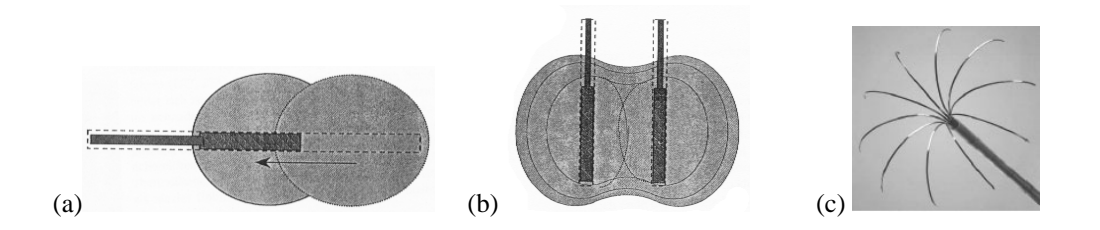

<span id="page-28-1"></span>**Abb. 3.2** Methoden zur Vergrößerung des Schädigungsvolumen durch (a) Verschieben des Applikators oder (b) Einsatz mehrerer Applikatoren, entnommen aus [Ritz und Buhr, 2004, S. 133] oder (c) Verwendung schirmartiger Applikatoren, entnommen aus [Dodd et al., 2000, S. 11].

Das Monitoring spielt bei den Ablationsverfahren eine wichtige Rolle. Ein ideales Verfahren hierfür "[…] sollte leicht verfügbar sein, Lebertumoren mit hoher Sensitivität detektieren, eine Punktion des Tumors erlauben und das Ausmaß der resultierenden Läsion möglichst exakt online darstellen." [Ritz und Buhr, 2004, S. 133]. Klinisch verbreitet ist der Einsatz von Ultraschall- und CT-Systemen. Aber auch Magnetresonanzverfahren, wenn verfügbar, können eingesetzt werden. Jedoch stellen durch Interferenzen mit dem MRT hervorgerufene Artefakte ein großes Problem dar.

Alle Systeme erlauben ein kontrolliertes Einbringen des Applikators. Beim Ultraschall und der CT wird der Ablationserfolg indirekt an morphologischen Veränderungen gemessen, wie dem Verlust der Durchblutung in den kleinsten Gefäßen der Läsion (Mikrovaskularisation). Das MRT erlaubt mit temperatursensitiven Sequenzen (T1- Wichtung) ein direktes "Beobachten" der Wärmeausbreitung. Jedoch lässt sich bei allen Verfahren die genaue Gewebetemperatur nicht feststellen. Einzelne Systeme verfügen daher über Sonden mit Temperaturfühlern, die die exakte Umgebungstemperatur ermitteln. Trotz dieser Maßnahmen ist es in der Praxis schwierig zu beurteilen, wann eine Ablation beendet ist [Helmberger et al., 2005]. Nach Beendigung der Ablation wird die Nadel zurückgezogen und der Stichkanal wird verödet, um Implantatmetastasen zu verhindern.

Die RFA ist sowohl bei primären als auch sekundären Lebertumoren einsetzbar. Abhängig von dem verwendeten System (Design der Sonde usw.) können Läsionen von bis zu 3 cm plus des Sicherheitssaumes von 1 cm mit Einfachplatzierungen (nur ein Applikator wird eingebracht) behandelt werden. Größere Tumoren bis 5 cm können durch die oben beschriebenen Verfahren ablatiert werden.

#### **Weitere ablative Verfahren**

Neben der RFA existieren noch vier weitere thermoablative Verfahren. Die *laserinduzierte Thermotherapie* (LITT) ist das zweithäufigste angewandte Verfahren. Durchgesetzt haben sich hier gekühlte Applikatorsysteme, in denen sich Laserfasern befinden. Die Effekte durch die eingebrachte Energie, die Monitoringverfahren sowie die Prozesse, die den Ablationsvorgang beeinträchtigen, entsprechen denen der Radiofrequenzablation. Mit einzelnen Lasersonden lassen sich Läsionen von einer Größe bis zu 3 cm behandeln. Wie auch bei der RFA kann durch die Multiapplikatortechnik das Schädigungsvolumen deutlich vergrößert werden (vgl. [Helmberger et al., 2005]).

In der klinischen Erprobung befindet sich zurzeit die *Mikrowellenablation* (MWA). Wesentlicher Unterschied zur RFA ist die Frequenz der eingebrachten Energie (1000 – 2500 MHz).

Bei dem *hochintensiven fokussierten Ultraschall* (HIFUS) wird durch die in das Gewebe eingebrachten Ultraschallwellen Reibungswärme erzeugt. Nachteil dieses Verfahrens ist das geringe Schädigungsvolumen  $(2 - 3)$  mm), wodurch zahlreiche Ablationen notwendig werden, um das gesamte Tumorgewebe zu zerstören.

Intraoperativ findet die *Kryotherapie* (KRYO) in einigen Kliniken hohen Zuspruch. Die perkutane Kryotherapie konnte sich bis jetzt jedoch nicht durchsetzten. Bei diesem Verfahren wird die Zellschädigung durch die Abkühlung des Gewebes auf -180°C erreicht. Negativ bei diesem Verfahren sind die Komplikationen nach einem Eingriff. Diese äußern sich durch schwere Blutungen während der Auftauphase.

<span id="page-30-0"></span>Die *perkutane Alkoholinjektion* (PAI) und die *transarterielle Chemoembolisation* (TA-CE) zählen zu den chemoablativen Verfahren.

Bei der PAI wird unverdünnter Ethanol in den Tumor injiziert. Dies führt zu einer Austrocknung der Tumorzellen, die Zellproteine und die roten Blutkörperchen werden irreversibel geschädigt, was schließlich eine ischämische (blutleere) Nekrose hervorruft. Durch Applizierung eines Embolisats, das zum Verschluss der Tumorgefäße führt und eines Chemotherapeutikums wird bei der Chemoembolisation Tumorgewebe zerstört. Die TACE ist das bei der Diagnose eines HCC häufigste durchgeführte Behandlungsmittel.

Zu den radioablativen Verfahren gehören die *perkutane Brachytherapie* (BT) sowie die *selektive interne Strahlentherapie* (SIRT).

Zurzeit in klinischer Erprobung, wird bei der BT über einen Katheder eine *Iridium192*- Strahlenquelle eingebracht. Im Gegensatz zu den thermoablativen Verfahren spielt hier die störende Wirkung der tumornahen Gefäße (kühlender Effekt) keine Rolle. Des Weiteren können auch Tumoren mit diesem Verfahren behandelt werden, die eine Größe von 5 cm überschreiten. Um Aussagen über den Erfolg dieses Verfahrens treffen zu können, werden derzeit Studien durchgeführt.

Die SIRT ähnelt in ihrer Arbeitsweise der Chemoembolisation. Durch die Applizierung eines chemischen Stoffes werden die Tumorgefäße verschlossen, was zu einem Absterben der Zellen führt (vgl. [Helmberger et al., 2005]).

In der nachfolgenden [Tab. 3.2](#page-30-1) sind noch einmal alle Ablationsverfahren und ihre Einsetzbarkeit aufgelistet.

#### <span id="page-30-2"></span>**3.2.2 Weitere Therapieformen**

Die *Resektion* ist die einzige kurative Behandlungsmethode. Ziel der Resektion ist immer die vollständige Entfernung des Tumors samt eines Sicherheitssaumes von mindestens 1 cm (R0-Resektion). Bei diesem operativen Eingriff muss darauf geachtet werden, dass die Gefäßgänge erhalten werden, um ein Funktionieren des Leberparenchyms zu gewährleisten. Des Weiteren gilt es, die postoperative Leberfunktion zu erhalten. Dass heißt, für eine Regeneration der Leber muss genug Restparenchym hinterlassen werden.

| Geeignet für    | <b>PAI</b> | <b>TACE</b> | <b>RFA</b> | <b>LITT</b> | <b>MWA</b> | <b>HIFUS</b> | <b>KRYO</b> | <b>SIRT</b> | ВT |
|-----------------|------------|-------------|------------|-------------|------------|--------------|-------------|-------------|----|
| Metastasen      |            | $(+)$       |            |             | $(+)$ ?    | $(+)$ ?      | $(+)$ ?     |             |    |
| <b>HCC</b>      |            |             |            |             | $(+)$ ?    | $(+)$ ?      | $(+)$ ?     |             |    |
| Tumore $<$ 5 cm |            |             |            |             | $(+)$ ?    | $(+)$ ?      | $(+)$ ?     |             |    |
| Tumore $>$ 5 cm | $(+)$      |             | $(+)$      | $^{(+)}$    | $(+)$ ?    | $(+)$ ?      | $(+)$ ?     |             |    |

<span id="page-30-1"></span>**Tab. 3.2** Übersicht über die Einsetzbarkeit der ablativen Verfahren, entnommen und modifiziert aus [Helmberger et al., 2005, S. 56]; Symbole: - (nicht einsetzbar); + (einsetzbar); (+) (begrenzt einsetzbar); (+)? (begrenzt einsetzbar, aussagekräftige Studien fehlen bisher).

<span id="page-31-0"></span>Leberresektionen lassen sich in anatomische und nichtanatomische Resektionen unterteilen. Erstere orientieren sich an den in Abschnitt [2.1.2](#page-18-2) beschriebenen Segmenten und der funktionellen Einteilung der Leber. Unter die anatomischen Resektionen fallen:

- Segmentektomie: Entfernung von einem oder zwei Segmenten ([Abb. 3.3](#page-31-1)a)
- Hemihepatektomie: Entfernung eines funktionellen Leberlappens (linksseitige Hemihepatektomie – Entfernung der Segmente I – IV; rechtsseitige Hemihepatektomie – Entfernung der Segmente V-VIII [\(Abb. 3.3b](#page-31-1)))
- Lobektomie: Resektion im Lappenspalt (Linie entlang des *Lig. falciforme* und der V. cava)
- Trisegmentektomie: hierbei werden ca. 80% des Lebergewebes entfernt ([Abb.](#page-31-1)  [3.3](#page-31-1)c)

Vorteil der anatomischen Leberresektionen ist der blutsparende Effekt, da zwischen den Segmentgrenzen, die den Schnittflächen entsprechen, kaum Blutgefäße verlaufen. An dieser Stelle sei darauf hingewiesen, dass die hier erwähnten Segmente nicht den in Abschnitt [2.1.2](#page-18-2) vorgestellten Segmenten von Couinaud entsprechen. Die Zahl, Lage und Form der Segmente kann patientenabhängig von der standardisierten Einteilung abweichen.

Bei einer nichtanatomischen Resektion werden die Segmentgrenzen nicht beachtet. Sie werden vor allem bei peripher gelegenen Tumoren eingesetzt. Beispiel hierfür wäre eine Tumorausschälung [\(Abb. 3.3](#page-31-1)d).

Neben der Ablationsplanung wird auch eine Trainingskomponente für die Resektionsplanung entwickelt. Für detaillierte und für das Lernsystem bedeutsame Informationen der Resektion sei auf die Diplomarbeit [Schmidt, 2005] verwiesen. Behandlungsmethode erster Wahl ist stets die Resektion. Gegen dieses Verfahren sprechen eine ungünstige Tumorpositionen (z. B. zu nah an größeren Gefäßen) oder zu viele Tumorherde, die sich über die Leber verteilen und dadurch nicht komplett entfernt werden können. Hier kann als Alternative die Radiofrequenzablation eingesetzt werden. Auch eine Mischung aus diesen beiden Behandlungsmethoden, um die Vorteile beider auszunutzen, kann durchgeführt werden. Bei einem solchen Mischverfahren wird der Zugang, der durch die Resektion entstanden ist, gleichzeitig für eine Ablation genutzt. Häufig verwendet wird dieses Verfahren bei dem Auftreten mehrerer Tumoren (z. B. Metastasen). Um so wenig Leberparenchym wie möglich zu entfernen, werden einige Tumoren reseziert, andere ablatiert. So kann genügend Leberparenchym im Patienten verbleiben, um ein Funktionieren der Leber zu gewährleisten.

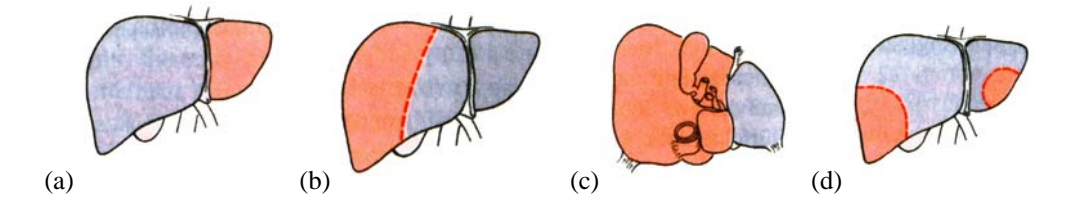

<span id="page-31-1"></span>**Abb. 3.3** Formen der Leberresektion; (a) links-laterale Segmentektomie, (b) Hemihepatektomie rechts, (c) Trisegmentektomie rechts, (d) nichtanatomische Resektion, entnommen aus [Schumpelick et al., 2004, S. 620].

<span id="page-32-0"></span>Bei nicht resektabelen Tumoren besteht die Möglichkeit einer Chemotherapie oder einer medikamentösen Behandlung, um die Tumorgröße zu reduzieren. Die Chemotherapie wird jedoch wegen der schlechten Ergebnisse bei der Behandlung nur selten angewandt. Die Lebertransplantation ist eine weitere erfolgreiche Behandlungsmethode, doch aufgrund der geringen Anzahl von Implantaten kann dieses Verfahren nur begrenzt eingesetzt werden.

#### **3.2.3 Vergleich der verschiedenen Therapieformen**

Therapie erster Wahl bei Tumorerkrankungen der Leber ist stets die Resektion (siehe Abschnitt [3.2.2\)](#page-30-2), da dieses Verfahren die einzige kurative Behandlungsmethode darstellt. Die 5-Jahres-Überlebensrate nach einer Resektion beträgt in etwa 40% [Ritz und Buhr, 2004]. Nach einer potenziell kurativen Leberresektion muss jedoch in 40 – 50% der Fälle mit einem erneuten Tumorbefall gerechnet werden. Trotz der guten Ergebnisse kommt für 75 – 90% (vgl. [Lencioni et al., 2004]) der Patienten keine Resektion als Therapieform in Frage. Faktoren, die gegen eine Resektion sprechen können, sind die ungünstige Lokalisation oder die zu hohe Anzahl der Lebertumoren, die ungenügende Leberfunktion oder der schlechte Allgemeinzustand des Patienten. Bei diesen Patienten kann eine Radiofrequenzablation (siehe Abschnitt [3.2.1\)](#page-26-1) in Frage kommen.

Wie auch bei der Resektion gibt es bei diesem Verfahren Faktoren, die gegen einen solchen Eingriff sprechen können. Lebertumoren können bei einer Größe von mehr als fünf cm oder einer Anzahl von mehr als fünf nicht mit einer Ablation behandelt werden. Dennoch gilt die Ablation vor allem bei der Behandlung von Lebermetastasen als besonders geeignet. Das Auftreten mehrerer Metastasen über die gesamte Leber verstreut, macht eine Resektion oft unmöglich, da für die vollständige Entfernung die 30% Parenchymreserve, die benötigt wird, um die Funktion der Leber aufrecht zu erhalten, unterschritten werden müsste. Das Risiko einer Rückkehr des Tumors beträgt bei einer Ablation 3 – 50% (vgl. [Ritz und Buhr, 2004]).

Aussagekräftige Studien zu den Überlebensraten nach einer Radiofrequenzablation existieren vor allem für die Behandlung von Lebermetastasen. In einer Studie von [Solbiati et al., 2003] wurden 166 Patienten mit insgesamt 378 Metastasen mit einer RFA behandelt. Die Größe der Metastasen lag dabei zwischen 0.7 und 5.2 cm, wobei 78% davon kleiner als 2.5 cm und 17% größer als 4 cm waren. Die 1-, 2-, 3- ,4- und 5- Jahres-Überlebensrate bei diesen Patienten lag bei 96%, 64%, 45%, 36% und 22%. Nahezu ähnliche Ergebnisse lieferte die Studie von [Lencioni et al., 2005]. Alle Patienten hatten 4 oder weniger Metastasen mit einem Durchmesser zwischen 0.5 und 5 cm. Die Überlebensraten betrugen hier 86% im ersten, 63% im zweiten, 47% im dritten, 29% im vierten und 24% im fünften Jahr. In dieser Studie konnte auch gezeigt werden, dass die Überlebensraten stark abhängig sind von der Größe eines Tumors und der Gesamtzahl von Tumoren. So betrug die 5-Jahres-Überlebensrate bei einzelnen Tumoren kleiner als 2.5 cm 56%, bei einzelnen Tumoren größer als 2.5cm 13% sowie bei multiplen Tumoren 11%. Ein weiterer wichtiger Faktor bei der Wahl eines geeigneten Therapieverfahrens sind die auftretenden Kosten. Hier kann sich die RFA gegenüber der Resektion mit deutlich niedrigeren Kosten durchsetzen.

#### <span id="page-33-0"></span>**3.3 Konventionelle Therapieplanung**

Ist die Entscheidung für eine bestimmte Therapieform gefallen, beginnt die Therapieplanung. In dieser Phase wird versucht, die bevorstehende Intervention möglichst genau zu planen, um Komplikationen zu mindern und den größtmöglichen Erfolg zu erzielen.

Im Falle der Ablationsplanung gilt es dabei, folgende Fragen zu beantworten:

- Welche Gefäße liegen in einer kritischen Entfernung und können damit die Wärmeausbreitung beeinflussen bzw. beeinträchtigen (*heat sink effect*)?
- Welche Art von Applikator muss gewählt werden (z. B. Länge des Applikators)?
- Wie viele Applikatoren müssen eingesetzt werden?
- Wo und wie muss der Applikator platziert werden?
- Wie viel Energie muss innerhalb welcher Zeit appliziert werden?
- Welcher Zugangsweg ist optimal?

Die konventionelle Therapieplanung stützt sich bei der Beantwortung dieser Fragen hauptsächlich auf die Ergebnisse der bildgebenden Verfahren (siehe Abschnitt [3.1](#page-24-2)). Dennoch können einige Fragestellungen nur teilweise oder ungenau beantwortet werden. Oft entscheidet der Erfahrungsschatz eines Operateurs über einen guten Verlauf der Therapie. Doch auch dieser kann z. B. die genaue Wärmerausbreitung innerhalb des Tumors und des Sicherheitssaumes nicht genau vorhersagen.

Hier können 3d-basierte Planungen unterstützend eingesetzt werden. Anhand eines dreidimensionalen Modells kann der Eingriff geplant und noch vor der eigentlichen Intervention der Erfolg abgeschätzt werden. Systeme, die eine solche präoperative Planung zur Verfügung stellen, sind für die Entwicklung der Trainingskomponente von großer Bedeutung und sollen daher im folgenden Abschnitt näher vorgestellt und untersucht werden. Ziel ist es, positive und negative Eigenschaften dieser herauszuarbeiten. Weiterhin soll festgestellt werden, ob positive Aspekte wie die Simulation der Wärmeausbreitung in die Trainingskomponente integriert werden können, um die Leistungsfähigkeit dieser zu steigern.

Basierend auf der Untersuchung der Interventionsplanungssysteme und den medizinischen Grundlagen dieses und des vorherigen Kapitels sollen am Ende dieses Kapitels konkrete medizinische Anforderungen an die Trainingskomponente herausgearbeitet werden.

#### **3.4 Computergestützte Therapieplanung**

In dem vorherigen Abschnitt wurde die Arbeitsweise der konventionellen Therapieplanung vorgestellt. Bereits an dieser Stelle wurde verdeutlicht, welche Nachteile bei dieser Art der Planung auftreten können. Auf Basis von 2d-Informationen, die durch die bildgebenden Verfahren gewonnen wurden, muss der Operateur einen Eingriff planen.

Für den Erfolg eines Eingriffes sind nach [Butz et al., 2000] folgende Punkte entscheidend:

- Wahl eines geeigneten Zugangsweges für den oder die Applikatoren.
- Alle Tumorzellen müssen zerstört werden.
- Möglichst wenig umliegendes Gewebe soll zerstört werden.

Mit Hilfe der 2d-Informationen ist es für einen Operateur schwierig, diese drei Punkte möglichst optimal zu erfüllen. Dreidimensionale Darstellungen können diese Nachteile ausgleichen, da hier z. B. Positionsbeziehungen zwischen dem Tumor und der Leber bzw. den umliegenden Organen besser nachvollzogen werden können. Weiterhin können Computer unterstützend eingesetzt werden, um den Erfolg eines Eingriffes abzuschätzen. Dies geschieht durch die Simulation der Zerstörung des Tumors. Dabei muss zwischen einer physikalisch korrekten Simulation und einer reinen Schätzung der Zerstörung unterschieden werden. Erstere berücksichtigt Gewebeeigenschaften, Gefäßverläufe und Abstandsbeziehungen. Ein Beispiel für beide Formen von Simulationen finden sich in [Abb. 3.6c](#page-37-1)-d.

Ein System für die Planung minimalinvasiver Eingriffe an der Leber wird in [Butz et al., 2000] vorgestellt. Vornehmlich für die Planung einer Kryotherapie (Abschnitt [3.2.1](#page-26-1)) entworfen, kann es auch für die Planung einer Radiofrequenzablation eingesetzt werden. Bei diesem System wird ein von Radiologen auf 2d-Informationen geplanter Eingriff simuliert [\(Abb. 3.4a](#page-35-1)). Dabei wird abgeschätzt, wie viel und welches Tumorgewebe zerstört wurde. Weiterhin wird die Lage der Applikatoren in Relation zu den Risikoorganen in der Nachbarschaft des Tumors analysiert. Wird festgestellt, dass z. B. der Applikator in seiner Länge zu kurz gewählt wurde, kann der Radiologe während der Simulation verbessernde Einstellungen vornehmen. Die vom Radiologen gewählten Einstellungen, wie z. B. die Zahl der Applikatoren und deren Position, können durch einen im System integrierten Algorithmus noch optimiert werden ([Abb. 3.4](#page-35-1)b).

Die erreichte Zerstörung von Tumorgewebe durch die Radiologen und der Optimierungsalgorithmus ist in [Abb. 3.4c](#page-35-1)-d dargestellt. Um die Qualität ihres Systems zu analysieren, verglichen [Butz et al., 2000] das Ergebnis der Simulation mit dem Ergebnis des tatsächlichen Eingriffs [\(Abb. 3.4](#page-35-1)e) und das Tumorvolumen mit dem simulierten ablatierten Volumen [\(Abb. 3.4f](#page-35-1)). Bei letzterem konnte trotz Einsatz des Optimierungsalgorithmus ein zu geringes Ablationsvolumen festgestellt werden, d. h. nicht der gesamte Tumor wurde behandelt. Hier müssen noch Verbesserungen des Optimierungsalgorithmus vorgenommen werden. Nachteilig bei diesem System wird das Nichtberücksichtigen von Gefäßverläufen und deren Einfluss auf die Wärmeverteilung bei einer Radiofrequenzablation gewertet. Die Bestimmung des zerstörten Volumens beruht auf Analysen realer Ablationsareale. Es wurde erforscht, wie sich die Wärme bei real durchgeführten Eingriffen ausbreitet. Ähnlichkeiten und Unterschiede bei verschiedenen Fällen wurden zusammengetragen und ein Muster der Wärmeausbreitung erstellt. Da nicht auf patientenspezifische Daten wie Gefäßverläufe, Gewebebeschaffenheit usw. eingegangen wird, kann diese Bestimmung nur als eine Schätzung, nicht aber als eine physikalisch korrekte Berechnung der Zerstörung angesehen werden. Positiv ist die Analyse der Position der Applikatoren in Bezug auf Nachbarorgane. Damit kann ein Zugangsweg genau und realitätsnah geplant werden.

<span id="page-35-0"></span>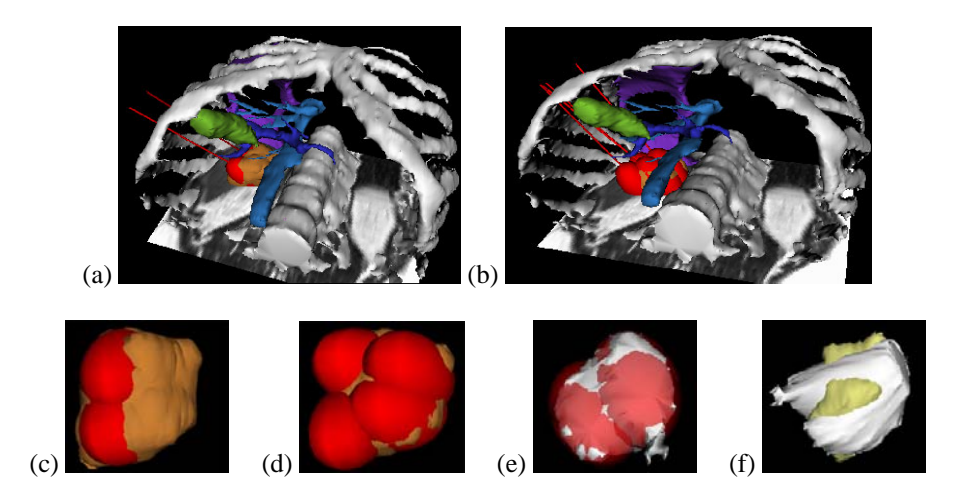

<span id="page-35-1"></span>**Abb. 3.4** Impressionen der Ablationsplanung aus [Butz et al., 2000]; Simulation des Eingriffes nach den Einstellungen des (a) Radiologen und (b) durch den Optimierungsalgorithmus; Schätzung des Ablationsvolumens (rot) in Relation zum Tumor (braun) des (c) Radiologen und (d) des Optimierungsalgorithmus; (e) Vergleich des simulierten und dem realen Ablationsvolumens; (f) Vergleich des Ablationsvolumens und dem Tumorvolumen; entnommen aus [Butz et al., 2000, S. 325].

Ein zweites noch im prototypischen Stadium befindliches System für die Ablationsplanung ist MEVISSAFIR, das von dem Forschungsinstitut MEVIS (*Centrum für Medizinische Diagnosesysteme und Visualisierung*) aus Bremen entwickelt wurde. Ziel dieses Systems ist die Möglichkeit der Zugangsplanung und die korrekte physikalische Simulation der Wärmeausbreitung, die durch einen externen Anbieter zur Verfügung gestellt wird. Grundlage für die Simulation sind Differenzenverfahren, die von Stein, Roggan und Kollegen (vgl. [Stein et al., 1999]) entwickelt wurden. Da dieses Modell nur eine Berechnung der Wärmeausbreitung in konstanten Zeitschritten von maximal einer Sekunde und eine parallele Positionierung der Applikatoren erlaubt, wurde dieses Modell zusätzlich durch Finite Elemente Methoden erweitert. Hierdurch wurde die Zeitdiskretisierung flexibilisiert und eine freie Positionierung der Applikatoren ermöglicht. Das so entstandene Modell berücksichtigt sowohl umgebende Gewebeeigenschaften als auch Risikogefäße in der Nähe des Tumors. Vereinfachungen im System betreffen zurzeit die Gefäße, die als einfache Wärmesenken angesehen werden sowie das Leberund Tumorgewebe, die als homogen charakterisiert werden. Die Simulation der Wärmeausbreitung benötigt zurzeit mindestens 20 Minuten, wodurch die Nutzung in der Praxis beeinträchtigt wird. Derzeitige Entwicklungen versuchen den Zeitraum auf weniger als 5 Minuten einzuschränken.

Positiv zu bewerten ist die Navigation in den zweidimensionalen Datensätzen und die einfache Platzierung des Applikators in eben diesen Datensätzen. In [Abb. 3.5](#page-36-1) ist die Planungsumgebung von MEVISSAFIR mit den 2d-Ansichten dargestellt. Neben den zweidimensionalen werden zusätzlich dreidimensionale Darstellungen angeboten. Für die Zugangsplanung werden Risikostrukturen wie Knochen und Gefäße sowie die Nachbarorgane, die den Zugang behindern können, segmentiert und im dreidimensionalen Raum dargestellt. So können Zusammenhänge zwischen Applikator und Nachbarstrukturen besser veranschaulicht werden. Die im System implementierten Applikatoren sind nadelartige Sonden, die sich in Länge des Schaftes und der aktiven Zone, wo die Hitze erzeugt wird, unterscheiden. Durch Änderung der aktiven Zone können unterschiedlich große Schädigungsvolumina erzielt werden. Andere Methoden zur Vergrößerung des Schädigungsvolumens, wie der Einsatz mehrerer oder schirmartiger Applikatoren (siehe Abschnitt [3.2.1\)](#page-26-1), wurden nicht in das System integriert.
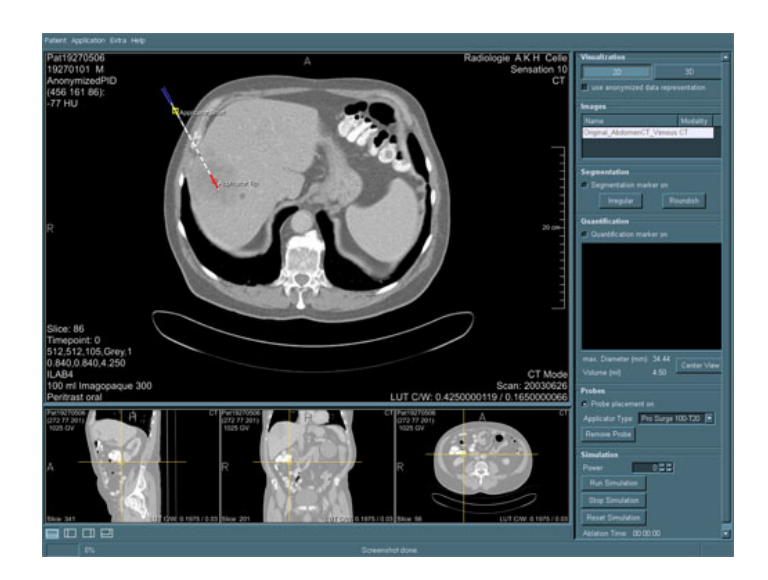

**Abb. 3.5** Impression der Ablationsplanung in MEVISSAFIR.

Ein weiteres Planungssystem ist der INTERVENTIONPLANNER, der ebenfalls von dem Forschungsinstitut MEVIS entwickelt wurde. Mit diesem System ist neben einer Resektionsplanung auch die Planung einer Ablation möglich. Hauptziel des Systems ist das Finden eines möglichst optimalen Zugangsweges sowie die Beurteilung über die erreichbare irreversible Gewebeschädigung.

Positiv zu bewerten ist die Kombination einer zwei- und dreidimensionalen Ansicht (siehe [Abb. 3.6](#page-37-0)a-b). Durch das Vorhandensein der 2d-Darstellung werden Interaktionen wie z. B. das Vermessen von Strukturen erleichtert. Eine 3d-Darstellung kann z. B. die Positionierung des Applikators sowie die Relationen zwischen relevanten Strukturen besser veranschaulichen. Das System verfügt über eine automatische Unterstützung hinsichtlich der Therapieentscheidung sowie der Anzahl benötigter Applikatoren und deren Anordnung. Dies wird durch die Bestimmung des Tumorvolumens möglich. Positiv ist die Simulation der Wärmeverteilung, die mittels einer Monte-Carlo-Methode die Temperatur- und die Schadensverteilung physikalisch korrekt ermittelt (siehe [Abb.](#page-17-0)  [2.1](#page-17-0)d). Wie auch bei MEVISSAFIR wird die Simulation durch einen externen Anbieter realisiert und in das System integriert. Bisher beschränkt sich das System auf die Planung der laserinduzierten Thermotherapie (Abschnitt [3.2.1](#page-26-0)). Dennoch können einige positive Eigenschaften wie die Form der Darstellung in 2d und 3d in die Trainingskomponente übernommen werden.

## **Zusammenfassung der Planungssysteme**

In diesem Abschnitt wurden Planungssysteme für die ablativen Verfahren vorgestellt. MEVISSAFIR und der INTERVENTIONPLANNER konnten sich im Vergleich mit dem von [Butz et al., 2000] entwickelten System durch die physikalisch korrekte Simulation der Wärmeausbreitung hervorheben, auch wenn diese nur durch einen externen Anbieter realisiert wird. Die Planung einer Radiofrequenzablation ist jedoch nur mit MEVISSAFIR möglich. In der nachfolgenden [Tab. 3.3](#page-37-1) werden noch einmal alle drei Planungssysteme und ihre positiven wie auch negativen Eigenschaften aufgeführt. Besonders positive, gut umgesetzte Eigenschaften, die bei der Entwicklung und Umsetzung der Trainingskomponente genutzt werden könnten, werden farblich unterlegt.

#### Kapitel 3 - Diagnose, Ablation und chirurgische Behandlung von Lebertumoren

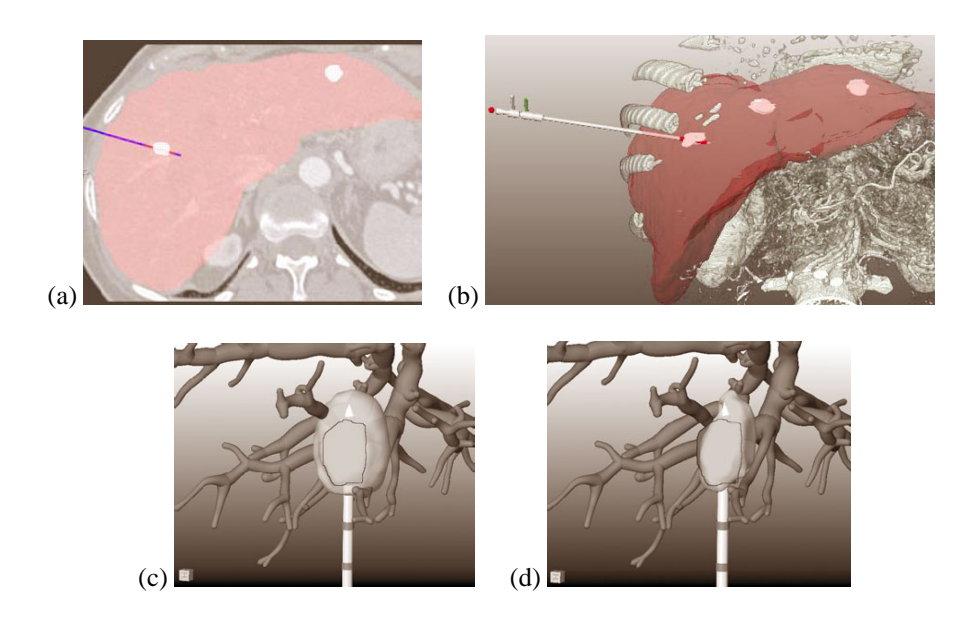

<span id="page-37-0"></span>**Abb. 3.6** Impressionen der Ablationsplanung im INTERVENTIONPLANNER. Platzierung eines Applikators in das Zentrum einer Metastase in (a) 2d und (b) 3d, entnommen aus [Preim et al., 2003, S. 244]; Simulation der Wärmeausbreitung einer LITT bei (c) Nichtberücksichtigung des Einflusses von tumornahen Gefäßen bzw. (d) Berücksichtigung dieses Einflusses, entnommen aus [Littmann et al., 2003, S. 431].

| Eigenschaften                                             | [Butz et al.,<br>2000] | MEVISSA-<br><b>FIR</b> | <b>INTERVENTIONPLANNER</b> |
|-----------------------------------------------------------|------------------------|------------------------|----------------------------|
| Physikalisch korrekte Simulation                          | Nein                   | Ja                     | Ja (nur LITT)              |
| Kombination von 2d- und 3d-Darstellungen                  | Nein                   | Ja                     | Ja                         |
| Berücksichtigung von Nachbarorganen                       | Ja                     | Ja                     | Ja                         |
| Planung des Zugangsweges für den Applika-<br>tor möglich  | Ja                     | Ja                     | Ja                         |
| Platzierung mehrerer Applikatoren möglich                 | Ja                     | Nein                   | Ja                         |
| Automatisierte Unterstützung bei der Planung<br>vorhanden | Nein                   | Nein                   | Ja                         |

**Tab. 3.3** Zusammenfassung der Planungssysteme.

#### <span id="page-37-2"></span><span id="page-37-1"></span>**3.5 Konkrete medizinische Anforderungen**

Basierend auf den vorgestellten medizinischen Grundlagen sowie den untersuchten Planungssystemen werden im Folgenden konkrete Anforderungen an die Trainingskomponente spezifiziert.

Um den Anspruch eines realitätsnahen Lernsystems zu erfüllen, ist es erforderlich, alle therapierelevanten Strukturen und Informationen in das System zu integrieren, aufzuarbeiten und dem Nutzer in geeigneter Form zur Verfügung zu stellen.

Welche Strukturen therapierelevant sind, ergibt sich hauptsächlich aus der Arbeitsweise einer Radiofrequenzablation, wie sie in Abschnitt [3.2.1](#page-26-0) vorgestellt wurde. Neben der Leber und dem Tumor(en) sind die intrahepatischen Gefäße und die daraus resultierenden Lebersegmente sowie Nachbarorgane der Leber von Interesse. Tumornahe Gefäße sind bedeutend für die Wärmeausbreitung und eine Verödung wichtiger Gefäße kann zu einer Beeinträchtigung der Funktionalität einzelner Lebersegmente führen. Für die Planung eines Zugangsweges muss die Lage des Tumors in Relation zu den Nachbarorganen betrachtet werden können.

Um diese Strukturen zu visualisieren, können sowohl zwei- als auch dreidimensionale Darstellungen genutzt werden. Eine präzise Planung ist vor allem mit 2d-Daten wie CT und MRT möglich, da hier eine Platzierung von Applikatoren genauer vorgenommen werden kann. Die 3d-Darstellung eignet sich besonders für die Veranschaulichung des Planungsergebnisses sowie der patientenspezifischen Variationen der Lagebeziehungen.

Um eine Übertragbarkeit des Gelernten auf die Realität zu gewährleisten, müssen die Vielfältigkeiten einer Radiofrequenzablation trainiert werden können. Das heißt, die unterschiedlichen Verfahrenstechniken wie die Clustertechnik oder der Einsatz verschiedener Applikatorensysteme sowie alle Einflussfaktoren wie die Ablationszeit oder die zugeführte Energie müssen in der Trainingskomponente enthalten sein.

Um den Ablationserfolg bestimmen zu können, wird eine physikalisch korrekte Simulation der Wärmeausbreitung benötigt. Diese sollte die tumornahen Gefäße wie auch die unterschiedlichen Gewebeeigenschaften berücksichtigen.

Neben der Visualisierung therapierelevanter Strukturen werden auch Informationen über Größenverhältnisse und Abstände zwischen diesen benötigt. So haben das Volumen eines Tumors und der Abstand zu großen Gefäßen Einfluss auf die Therapieentscheidung. Können diese Größen nicht automatisch zur Verfügung gestellt werden, müssen geeignete Methoden entwickelt werden, mit denen der Nutzer diese Größen interaktiv bestimmen kann.

Neben den medizinischen Lerninhalten aus diesem und dem vorherigen Kapitel sind auch lerntheoretische Aspekte für die Entwicklung der Trainingskomponente von Bedeutung. Diese werden in dem folgenden Kapitel behandelt.

Kapitel 3 - Diagnose, Ablation und chirurgische Behandlung von Lebertumoren

# <span id="page-40-0"></span>**4 Grundlagen computerunterstützter Lernsysteme**

Das vorliegende Kapitel ist in zwei Teilbereiche gegliedert.

Der erste Teil beschäftigt sich mit den lerntheoretischen Grundlagen. Diese sind neben den medizinischen Grundlagen für die Entwicklung der Trainingskomponente von Bedeutung. Erkenntnisse aus der Pädagogik bzw. Medienpädagogik werden hier genutzt, um den Lernprozess zu verstehen und zu unterstützen. Im Anschluss an diese theoretischen Erläuterungen werden konkrete Anforderungen an die Trainingskomponente herausgearbeitet.

Für ein besseres Verständnis ist es an dieser Stelle notwendig, die Begriffe *Didaktik*, *Lernen*, *Lernparadigma*, *Lernziele, Lehrstrategien* und *Lernstufen* zu definieren. Als Unterdisziplin der Pädagogik beschäftigt sich die Didaktik mit der Theorie und Praxis des Lehrens und Lernens. Hierbei spielen neben der Gestaltung des Lernangebotes und der Lerntechnik auch die Lerninhalte eine Rolle. Unter Lernen versteht man den individuellen Erwerb von Kenntnissen sowie von geistigen und körperlichen Fertigkeiten und Fähigkeiten. Äquivalent hierzu wird häufig auch der Begriff *Lernprozess* verwendet. Was genau unter diesem zu verstehen ist, hängt von der gewählten Sichtweise, dem Lernparadigma, ab. Das Lernziel beschreibt das angestrebte Ziel des Lernens. Die Lehrstrategie beschreibt die Art der Unterstützung des Lernens durch den Lehrenden. Abhängig vom Wissens- und Fertigkeitsgrad des Lernenden unterscheidet man verschiedene Lernstufen.

Zunächst werden die geläufigsten Lernparadigmen vorgestellt, die versuchen, einen Lernprozess zu verstehen und verbessern. Um die Lernziele, Lernstufen und Lehrstrategien in Beziehung zu setzen, entwickelten Baumgartner und Payr das "Würfelmodell des Lehrens und Lernens" [Baumgartner und Payr, 1999]. Auf Grundlage dieses Modells werden in den nachfolgenden Abschnitten die drei Dimensionen des Würfelmodells näher erläutert. Aufbauend auf diesen theoretischen Grundlagen werden verschiedene Formen von computerunterstützten Lernsystemen vorgestellt.

## **4.1 Lernparadigmen**

In der Literatur existiert eine Vielzahl verschiedener Lernparadigmen. In dieser Arbeit sollen die drei am weitesten verbreiteten Paradigmen vorgestellt werden. Jedes dieser drei Paradigmen definiert eine eigene spezifische Sichtweise darauf, was unter einem Lernprozess zu verstehen ist, nach welchen Gesetzmäßigkeiten dieser funktioniert und wie er unterstützt werden kann. Diese Lernparadigmen sind der *Behaviorismus*, der *Kognitivismus* und der *Konstruktivismus*. Der Hauptunterschied ist die Vorstellung von der Arbeits- und Funktionsweise des Gehirns. Auf Grundlage dieser verschiedenen Vorstellungen ergeben sich für jedes Paradigma verschiedene Lernziele und Lehrstrategien, die in [Tab. 4.1](#page-47-0) (Seite 36) in Beziehung gesetzt werden. Besonders interessant sind die verschiedenen didaktischen Konzepte der einzelnen Paradigmen, die ebenfalls kurz erläutert werden.

#### **Behaviorismus**

Für den Behaviorismus gelten die physiologischen Vorgänge, die dem Denken und Verhalten zugrunde liegen, als uninteressant. Bewusstsein, Gefühle, eigene Lernstile werden z. B. nicht betrachtet, nur die Prozesse zwischen der Umwelt und dem Lernenden sind von Bedeutung. Dieses Paradigma definiert Lernen als einen konditionierten Reflex. Das Gehirn, das als *black box* bezeichnet wird, erhält aus seiner Umwelt einen Reiz und reagiert mit einem antrainierten Verhalten. Um dieses Verhalten noch zu verstärken, wird nach der Reaktion ein externes Feedback an den Lernenden gegeben.

Die behavioristische Didaktik zeichnet sich durch eine Aufteilung des Lerninhaltes in einzelne einfache Lernschritte aus. Die Festlegung der Lernschritte geschieht durch den Lehrenden, der ebenfalls die Reihenfolge und die Kombination dieser festlegt. Eine ständige Überwachung des Lernenden ist für die Kontrolle des Lernfortschrittes und zur sofortigen Fehlerkorrektur notwendig.

#### **Kognitivismus**

Im Gegensatz zum Behaviorismus liegt das Hauptaugenmerk hier auf den Prozessen innerhalb des Gehirns. Im Grundgedanken ist das Gehirn ein Ort der Informationsverarbeitung ähnlich wie bei einem Computer. Während beim Behaviorismus auf einen Stimulus eine richtige Antwort produziert werden soll, geht es beim Kognitivismus um das Erlernen von Methoden und Verfahren zur Problemlösung, die dann zu einer oder mehreren richtigen Antworten führen.

Eine Lernumgebung nach kognitivistischen Gesichtspunkten soll die Denkprozesse des Lernenden ständig anregen. Durch aktives Handeln und Denken sowie durch komplexe Lernarrangements oder die Möglichkeit zur Gruppenarbeit können diese in Gang gesetzt werden. Um den Wissenserwerb noch zu steigern, werden strukturierte Hilfen angeboten. Das Entwickeln von eigenen Lernstrategien steht bei diesem Paradigma im Vordergrund. Diese müssen die Lehrkräfte zusammen mit den Lernenden entwickeln.

#### **Konstruktivismus**

Bei diesem Ansatz wird der Mensch als ein informationell geschlossenes System verstanden. Anders als bei den beiden vorherigen Lernparadigmen gibt es keinen Zusammenhang zwischen den eingehenden Reizen aus der Umwelt und den Reaktionen des Menschen. Zwar gibt es eine Austauschbeziehung zwischen einem Organismus und seiner Umwelt, aber dieser ist nicht informationell. Das heißt, die Informationen stammen nicht aus der Umgebung, sondern werden im Organismus selbst erzeugt und verarbeitet. Daraus ergibt sich, dass Probleme selbst erzeugt (konstruiert) und gelöst werden. Während der Behaviorismus sich ausschließlich auf externe Einflüsse und Reaktionen beschränkt, ignorieren extreme Formen des Konstruktivismus diese völlig.

Bei der didaktischen Umsetzung sollte auf realitätsnahe Inhalte und Probleme geachtet werden. Des Weiteren muss das aktive Lernen ermöglicht werden und auch das Lernen in Gruppen ist von großer Bedeutung. Fehler sind für den Lernerfolg wichtig, denn die Diskussion der Fehler steigert den Erwerb von Wissen.

#### **Zusammenfassung über die Lernparadigmen**

Alle drei Lernparadigmen versuchen auf unterschiedliche Weise den Prozess des Lernens zu erklären, was aber keinem der drei vollständig gelingt. Für die Entwicklung der Trainingskomponente lassen sich sowohl Aspekte des Kognitivismus als auch des Konstruktivismus verwenden.

#### **4.2 Das Würfelmodell des Lehrens und Lernens**

Das heuristische Lernmodell von Baumgartner und Payr ([Abb. 4.1\)](#page-42-0) zeigt das Zusammenwirken von Lernstufen, Lernzielen bzw. -inhalten sowie der Lehrstrategie in einer Lernsituation. Andere auf den Lernprozess wirkende Faktoren wie z. B. die zur Verfügung stehenden zeitlichen, räumlichen und finanziellen Ressourcen oder die Motivation der Lernenden sind in diesem Modell nicht mit eingebunden, um die Komplexität möglichst gering zu halten.

Bei diesem Modell wird davon ausgegangen, dass bei dem Design einer Lernsoftware folgende Fragen gestellt werden müssen (vgl. [Baumgartner und Payr, 1999]):

- Was will ich vermitteln? (*Lernziele / Lerninhalte*)
- Auf welcher Stufe der Fertigkeiten? (*Lernstufen*)
- Mit welcher *Lehrstrategie* will ich Inhalte vermitteln?

Entsprechend dieser Fragen wurden die drei Dimensionen des Würfels angelegt.

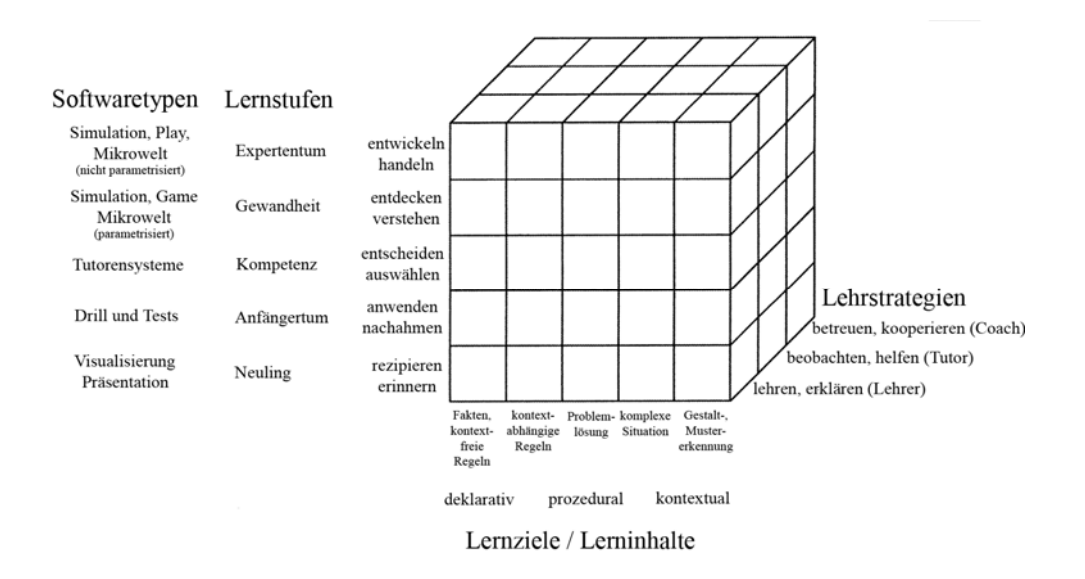

<span id="page-42-0"></span>**Abb. 4.1** Würfelmodell des Lehrens und Lernens, entnommen und modifiziert aus [Baumgartner und Payr, 1999, S. 96].

## **4.2.1 Lernziele / Lerninhalte**

Auf der X-Achse des Würfelmodells finden sich die Lernziele und die Lerninhalte. Wie in [Abb. 4.1](#page-42-0) zu erkennen, lassen sich letztere in fünf Lernthemen untergliedern.

Die Lernziele sollten bereits in der Planungsphase für ein computerunterstütztes Lernsystem eine wichtige Rolle spielen, da CBT-Systeme für die verschiedenen Lernziele unterschiedlich gut geeignet sind [Blumstengel, 1998]. Anhand konkreter Lernziele lassen sich die Lerninhalte einfacher festlegen und besser strukturieren. Des Weiteren können Lernziele dabei helfen, Geleistetes zu bewerten und evtl. sogar zu messen [Schreiber, 1998].

In der Lerntheorie lassen sich die Lernziele in *kognitive*, *affektive* und *psychomotorische* Ziele untergliedern. Innerhalb des Würfelmodells und in dieser Arbeit sind nur die kognitiven Ziele von Bedeutung.

Kognitive Lernziele beschreiben alles, was mit dem Verstand erfasst wird, sowohl Faktenwissen als auch kreative Anwendung von Wissen und das Lösen von Problemen. Weiterhin kann dieser Bereich noch einmal differenziert werden in ([Blumstengel, 1998], [Mader und Stöckl, 1999]):

- *deklaratives* Wissen "Wissen, dass"; Faktenwissen
- *prozedurales* Wissen "Wissen, wie"; Wissen über die Prozeduren, Algorithmen und Vorgehensweisen zur Problemlösung
- *kontextuales* Wissen Handlungswissen

Es sollte beachtet werden, dass sich die Wissensarten und auch die Inhalte nicht genau voneinander abgrenzen lassen. Sie fließen eher ineinander über.

## <span id="page-43-0"></span>**4.2.2 Lernstufen**

Das Lernmodell unterscheidet zwischen fünf verschiedenen Lernstufen, die von den Brüdern Dreyfus [Dreyfus und Dreyfus, 1987] entwickelt wurden. Grundidee hierbei war es, dass sich der Lernende schrittweise ein besseres bzw. tieferes Verständnis einer Sache aneignet. "Er schreitet von einem einfachen und statischen Faktenwissen ("Wissen, dass") über ein dynamisches, jedoch immer noch theoretisches Wissen ("Wissen, wie") zu einer intuitiven Fertigkeit (Handlungswissen), die das Expertentum kennzeichnet, fort." [Mader und Stöckl, 1999, S. 63]. Im Folgenden werden die fünf unterschiedlichen Stufen kurz vorgestellt.

Der *Neuling* besitzt keine Kenntnis von dem Lerninhalt und hatte bisher auch keinerlei Erfahrungen mit diesem Wissen. Fakten und kontextfreie Regeln (Lerninhalte) müssen ihm mitgeteilt werden, damit er diese später erkennen und unterscheiden kann. Bei dieser Phase handelt es sich somit um die reine Vermittlung von deklarativem Wissen. Das Erkennen von Zusammenhängen der erlernten Fakten aus der ersten Lernstufe und das Anwenden dieser zeichnet das *Anfängertum* aus. Hier wird aus statischem dynamisches Wissen, das aber immer noch theoretisch und keine praktische Fertigkeit ist. Der fortgeschrittene Anfänger lernt durch Erfahrung, wann eine gelernte Faustregel angewendet werden kann und wann nicht. Von gelernten Regeln abzugehen und eigene

Überlegungen einzubringen, wird von dem Anfänger jedoch vermieden.

Während der Lernende bisher nur der passiv Getriebene war, arbeitet er auf der Lernstufe *Kompetenz* aktiv an der Konstruktion der Situation mit. Der Kompetente trifft ganz bewusst Entscheidungen. Er wählt aus einer Vielzahl von Faustregeln aus und ordnet sie nach hierarchischen Gesichtspunkten. Auch scheut er nicht wie der Anfänger davor zurück, Regeln zu modifizieren. Zum ersten Mal ist der Lernende gefühlsmäßig an seinen Handlungen beteiligt, da er sich für die Auswahl und Bewertung seiner Wahl verantwortlich fühlt. Erstmals tritt bei dieser Lernstufe der Aspekt der Zielerreichung in Erscheinung.

Auf der vierten Stufe, der *Gewandtheit*, wird die Situation nicht mehr in einzelne Elemente zerlegt und bewertet. Stattdessen kommt es zu einem "holistischen Erkennen von Ähnlichkeiten" [Baumgartner und Payr, 1999, S. 79]. Während der Anfänger alle Fakten und Alternativen als gleichbedeutend ansieht, betrachtet der Gewandte alle Informationen unter einer bestimmten Perspektive, die durch seine Erfahrungen aus den anderen Stufen geprägt wird. So werden manche Informationen als wichtiger erachtet, während andere weniger wichtig erscheinen und vernachlässigt werden. Auf Grundlage dieser intuitiven Gestaltwahrnehmung wird eine bestimmte Entscheidung getroffen. Trotz der intuitiven Wahrnehmung der Situation wird die Entscheidung immer noch bewusst getroffen.

Anders ist dies auf der Stufe des *Expertentums*, wo auch die Entscheidung intuitiv getroffen wird. Die intuitiven Fertigkeiten, die in der Phase der Gewandtheit erworben wurden, verschmelzen so weit mit dem Körper, dass sie nicht mehr bewusst wahrgenommen werden.

Nicht jede Lernstufe muss in einem Lernsystem berücksichtigt werden. Welche für das chirurgische Lernsystem von Bedeutung sind, hängt von der Definition der Zielgruppe ab. Darauf wird in Abschnitt [4.5.2](#page-49-0) näher eingegangen.

## <span id="page-44-0"></span>**4.2.3 Lehrstrategien**

Auf der Z-Achse des Würfelmodells wird die Rolle des Lehrenden dargestellt. Dieser kann dabei entweder ein *Lehrer*, ein *Tutor* oder ein *Coach* sein.

Ziel des Lehrers ist das reine Übermitteln von Informationen. Er entscheidet, was vermittelt wird, wie es vermittelt wird und was richtig und falsch ist. Der Tutor dagegen verhält sich wie ein Beobachter. Er beobachtet den Lernenden während dieser übt bzw. seine eigenen Erfahrungen macht. Erst wenn sich Unsicherheiten beim Lernenden zeigen oder Fragen auftreten, greift der Tutor ein. Im Gegensatz zum Lehrer und Tutor besitzt der Coach keine uneingeschränkte Autorität mehr. Er kooperiert und begleitet den Lernenden in einer Situation. Dabei können vom Coach vorgeschlagene Lösungen auch fehlschlagen.

## <span id="page-44-1"></span>**4.3 Computer Based Training Systeme**

*Computer Based Training (CBT)* ist ein in der Literatur häufig genutztes Synonym für *Lernsoftware*. Darunter versteht man Software, "die eigens für Lehr- und Lernzwecke programmiert wurde und deren hauptsächlicher Zweck der Einsatz im Bildungsbereich darstellt." [Baumgartner und Payr, 1999, S. 137]. CBT-Systeme sind besonders für das

Erreichen von kognitiven Lernzielen geeignet. Reproduktives Lernen (z. B. das Einüben einer fremden Sprache), Problemlösungsmethoden entwickeln und anwenden sowie das Verstehen von komplexen Zusammenhängen können durch solche Systeme umgesetzt werden.

Für die Gestaltung, Entwicklung und Bewertung von Lernsoftware und den weiteren Verlauf dieser Arbeit spielen die Begriffe *Interaktivität, Adaptivität*, *Multimedia* und *Feedback* eine wichtige Rolle.

Im Allgemeinen gilt Lernsoftware mit einem hohen Interaktivitätsgrad als besonders erfolgreich [Blumstengel, 1999]. Interaktivität bedeutet dabei, dass der Benutzer mit der Software in eine Wechselbeziehung tritt. Diese Beziehung zeichnet sich nach [Schreiber, 1998] durch folgende zwei Eigenschaften aus:

- Durch die Software werden Informationen oder Problemstellungen an den Benutzer weitergegeben, die diesen zu einer Reaktion bewegen.
- Umgekehrt führen die Reaktionen des Benutzers zu Gegenreaktionen der Software (z. B. Bewertung der gerade gegebenen Antwort auf ein Problem).

Innerhalb einer Lernsoftware kann die Interaktivität verschiedene Formen annehmen. Dazu gehören z. B. einfache Texteingaben, Abforderung von Mausklicks oder das selbstständige Suchen von Daten in einer Datenbank. Weiterhin kann man zwischen lokalen und globalen Interaktionen unterscheiden. Erstere bezeichnen die Eingaben und Aktionen des Nutzers innerhalb eines Frames (einer Anzeigefläche). Ein Beispiel hierzu wäre das Eintippen von Text als Antwort auf eine Frage. Steuert der Nutzer das Lerngeschehen insgesamt (z. B. Aufruf frameübergreifenderer Hilfsinformationen), bezeichnet man dies als globale Interaktion.

Eine Lernsoftware wird als adaptiv bezeichnet, wenn sie sich selbstständig an Änderungen im Lernprozess anpassen kann. Solche Anpassungen können lokal, also innerhalb eines Frames stattfinden. Dies kann z. B. in Form einer Rückmeldung bei unzulänglicher Aufgabenlösung geschehen. Passieren diese Anpassung innerhalb aller Frames, spricht man von einer globalen Adaptivität. Eine Änderung von Umfang und Dauer der Hilfestellung wäre ein Beispiel hierfür [Schreiber, 1998].

Multimedia, als Sammelbegriff für visuelle und auditive Informationsarten (Text, Grafik, Bild, Film und Animation), spricht gleichzeitig verschiedene menschliche Wahrnehmungsbereiche an. Durch die Verwendung von Multimedia kann der Nutzer neue Informationen leichter aufnehmen und seine Motivation kann gesteigert werden [Mader und Stöckl, 1999]. Diese positiven Eigenschaften können jedoch durch eine falsche Verwendung gemindert werden. Die Anwendung vieler unterschiedlicher multimedialer Elemente zur gleichen Zeit kann eine Ablenkung vom eigentlichen Lerninhalt bewirken, wodurch der Lernprozess verlangsamt wird. Auch sind die verschiedenen Multimediaelemente nicht immer für die Vermittlung von bestimmten Inhalten gleichermaßen gut geeignet. Bei der Verwendung muss also stets Rücksicht genommen werden auf den zu vermittelnden Lerninhalt und dem angestrebten Lernziel des Lernsystems.

Unter dem Begriff Feedback sind die Rückmeldungen des CBT-Programms auf Reaktionen, Taten bzw. Antworten des Lernenden zu verstehen. Beim Einsatz von Feedback muss nach [Schreiber, 1998] auf folgende Dinge geachtet werden:

- Die Rückmeldung muss kurz und verständlich sein. Ausführliche Informationen sollten nur als Zusatz angeboten werden.
- Das Feedback sollte informativ und sachbezogen formuliert sein, niemals personenbezogen.
- An geeigneten Punkten sind Hinweise zu einer richtigen Lösung bzw. Lösungsstrategie angebracht.

Neben diesen textlichen Hinweisen kann auch der Einsatz von graphischen Hilfsmitteln (Farbe, Pfeile usw.) den Lernerfolg steigern. Der Einsatz von akustischen Feedbacks sollte bei Nutzern mit geringen Vorkenntnissen vermieden werden, da Studien eine negative Wirkung von verbalen Rückmeldungen auf den Lernerfolg feststellten [Schreiber, 1998].

[Baumgartner und Payr, 1999] erweiterten mit Hilfe der Interaktivität das Würfelmodell um die verschiedenen Lernsoftwaretypen. Je nach Grad der Interaktivität lässt sich Lernsoftware in fünf Kategorien einteilen, die sich in das Würfelmodell (siehe auch [Abb. 4.1,](#page-42-0) Seite 31) integrieren lassen. Jeder Lernsoftwaretyp entspricht dabei einem Idealtypus, d. h. selten kommt ein Typus in der Praxis in reiner Form vor.

Bei *Präsentations- und Visualisierungssoftware* geht es um die Darstellung von Informationen. Die Interaktion beschränkt sich auf die Steuerung der Software, wie z. B. die Festlegung der Reihenfolge, in der die Informationen dargeboten werden. Hier gilt es festzuhalten, dass Hilfesysteme zu diesem Softwaretypus zählen. Ein Beispiel für diese Art CBT-System ist der Prototyp des LIVERSURGERYTRAINER [Mirschel, 2004], der die Grundlage dieser Arbeit darstellt.

Zur Festigung bereits gelernter Informationen und zum Üben von körperlichen und kognitiven Fertigkeiten dient die *Drill- und Testsoftware*. Dazu werden aus einem Aufgabenpool Fragen ausgewählt und in starrer Reihenfolge dem Nutzer präsentiert. Nach Beantwortung wird die Richtigkeit sofort überprüft. Eine Erklärung oder Hilfe bei falsch beantworteten Fragen existiert zumeist nicht.

Ein *Tutorensystem* stellt meist eine Mischung aus Präsentations- und Testsoftware dar. Das heißt, es werden Informationen vermittelt und eingeübt und oft auch überprüft. Das Hauptaugenmerk bei diesem System liegt nicht auf dem Erlernen von Faktenwissen, sondern auf dem Erlernen von Regeln und ihrer Anwendung (prozedurales Wissen) [Baumgartner und Payr, 1999].

Die Bewältigung von komplexen Situationen auf dem Niveau von Gewandtheit oder Expertentum spielt bei der *Simulation* eine bedeutende Rolle. Eine Simulation ist ein Modell einer komplexen Situation aus bestimmten inhaltlichen Bereichen (z. B. Medizin, Wirtschaft usw.).

Innerhalb einer *Mikrowelt* muss der Nutzer die Situation selbst erschaffen, d. h. Aufgaben und Problemstellungen werden vom Nutzer aufgestellt. Auch seine Lernziele werden von ihm selbst vorgegeben.

## **4.4 Zusammenfassung der lerntheoretischen Grundlagen**

In [Tab. 4.1](#page-47-0) werden alle bisher vorgestellten lerntheoretischen Aspekte zusammengefasst. Auf Basis des Würfelmodells und dieser Tabelle kann nun entschieden werden, welcher Softwaretyp als Grundlage für die Trainingskomponente geeignet ist.

Wie bereits festgestellt, sind kognitivistische und konstruktivistische didaktische Aspekte von Interesse für die Trainingskomponente. Mit diesem Wissen lassen sich geeignete Formen der Interaktion, die Lernziele, die Lehrstrategie sowie Programmmerkmale und die zugehörigen Softwaretypen einfach ableiten. Einige besonders wichtige Aspekte wurden in der Tabelle farblich hervorgehoben. Diese und weitere Anforderungen, die in Abschnitt [4.5](#page-47-1) ausgearbeitet werden, sind für die Trainingskomponente und diese Arbeit von Interesse.

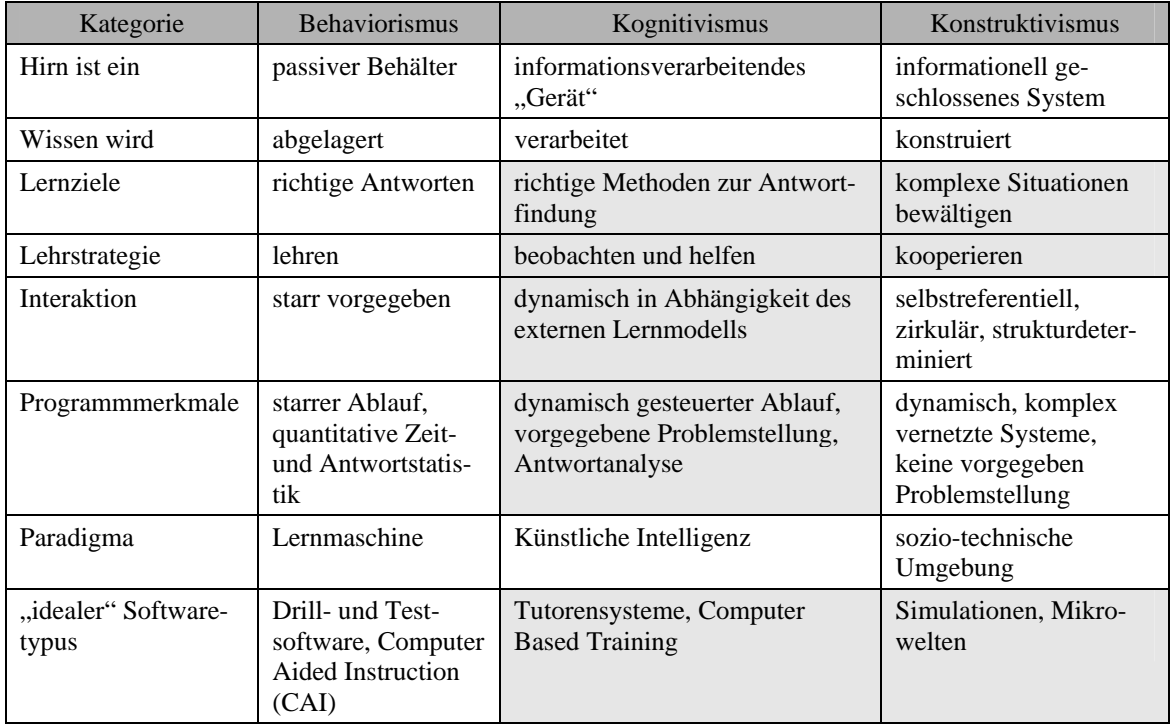

**Tab. 4.1** Zusammenfassung der lerntheoretischen Grundlagen und der Softwaretypen, entnommen und modifiziert aus [Mader und Stöckl, 1999, S. 104] und [Baumgartner und Payr, 1999, S. 110 und 174].

## <span id="page-47-1"></span><span id="page-47-0"></span>**4.5 Anforderungsspezifikation für die Trainingskomponente**

Bevor konkrete Anforderungen an die Trainingskomponente aufgestellt werden, sollen zwei weitere wichtige Einflussfaktoren auf die Entwicklung einer solchen benannt werden – das chirurgische Lernen und die Zielgruppe. Bisher wurden allgemeine Konzepte des Lernens vorgestellt. Im diesem Abschnitt soll nun analysiert werden, wie Chirurgen Fachwissen und medizinische Fertigkeiten erwerben. Eine genaue Zielgruppenanalyse für das leberchirurgische Lernsystem wurde bereits in [Mirschel, 2004] vorgenommen. Da die Trainingskomponente eine Erweiterung bzw. Vervollständigung dieses Systems darstellt, gelten die dort dargelegten Spezifikationen. Zusammen mit der Analyse des chirurgischen Lernens und den lerntheoretischen Grundlagen ergeben sich konkrete Anforderungen an die Trainingskomponente. Diese und weitere Anforderungen werden im letzten Abschnitt näher beschrieben.

## <span id="page-48-0"></span>**4.5.1 Chirurgisches Lernen**

Die Aneignung von manuellen Fertigkeiten und der Erwerb von theoretischem Faktenwissen bilden die beiden Hauptinhalte des chirurgischen Lernens. Eine gute Balance zwischen diesen beiden charakterisiert eine qualitativ hochwertige Aus-, Weiter- und Fortbildung. Eine einseitige Ausbildung basierend auf einem der beiden Inhalte hat dagegen negative Auswirkungen. Die Konzentration auf die Vermittlung von manuellen Fähigkeiten führten [Trede und Jentschura, 1990] zu der Aussage "Viel Operieren macht dumm!". Damit war gemeint, dass eine Operation ohne Kontrollen und Analysen der Ergebnisse eine unwissenschaftliche Arbeit darstellt. Dies kann wiederum zu einem Misslingen eines Eingriffes führen. In [Allgöwer, 1986] wurde die Bedeutung der manuellen Tätigkeiten während der Ausbildung hervorgehoben. Diese müssen zunächst am Modell wie z. B. einem Kunststoffknochen und vor allem regelmäßig trainiert werden.

Neben der Frage nach dem Inhalt des zu vermittelnden Wissens steht die Frage nach der Form der Wissensvermittlung. Eine weit an den Universitätskliniken verbreitete Vermittlungsform ist das Konzept des problembezogenen Lernens. Dabei stehen fünf Ziele im Vordergrund (vgl. [Schweiberer und Izbicki, 1992]):

- Faktenwissen soll dauerhaft gespeichert werden.
- Patientenbezogene Zusammenhänge im Krankheitsgeschehen sollen verstanden und veranschaulicht werden.
- Klinische Problemlösungstechniken im Sinne der medizinischen Entscheidungsfindung sollen trainiert bzw. als Fähigkeit vermittelt werden.
- Unabhängiges und eigenständiges Lernverhalten soll erworben werden.
- Empathie, Sensitivität und ärztliches Verhalten gegenüber dem Patienten soll entwickelt werden.

Basierend auf diesen fünf Zielen wurden in [Schweiberer und Izbicki, 1992] Konzepte erarbeitet, wie der Unterricht gestaltet werden sollte, um diese Ziele zu erreichen. Das Lernen in Kleingruppen von maximal 3 – 6 Personen ist ein wichtiger Faktor. Weiterhin kommt der *Fallmethode* eine wichtige Rolle zu. Mittels eines Tutors wird den Lernenden ein Patient präsentiert, dessen Behandlung durch die Studenten vorgenommen werden soll. Bis zu diesem Zeitpunkt muss der Lernende noch keine medizinischen Kenntnisse oder Fertigkeiten zur Lösung dieses Falles besitzen. Diese Form des autodidaktischen Lernens fördert den selbstständigen Informationserwerb und die Informationsverarbeitung, indem die Lernenden die Situation durch unabhängige und eigene Aktionen bewältigen müssen. Der Tutor bietet dabei nur Hilfen an und gibt keinen Lösungsweg vor. Die Lernzugänge und Ressourcen werden vom Studenten selbst ausgewählt, was auch den freien Zugang zum Patienten mit einschließt. Im Anschluss an die Fallbearbeitung wird durch Diskussionen die Qualität der Lösung bewertet. Dieser Prozess der Entscheidungsfindung, Fallbearbeitung und Bewertung muss zyklisch wiederholt werden, um eine Vertiefung des Wissens und der Fähig- und Fertigkeiten zu erreichen. Diese Wiederholung wird auch als *Lernspirale* bezeichnet. Eine optimale Lernspirale kann jedoch auf Grund vielfältiger Probleme wie dem Fachkräftemangel oftmals nicht erreicht werden. Weiterer Grund ist das Fehlen von repräsentativen Fällen für die Vielzahl von Auszubildenden.

Weiterer Punkt bei der Untersuchung des chirurgischen Lernens ist die Wissensaneignung nach der medizinischen Ausbildung. Bei Befragungen unter niedergelassenen Ärzten wurden die drei Informationsquellen Fachzeitschrift, Fachbuch sowie Kongress / Seminar genannt (vgl. [Bartens, 1996]). Bei den Fachzeitschriften und den Fachbüchern wird hauptsächlich Faktenwissen vermittelt, was oftmals an fallspezifischen Problemen erläutert wird. Auf Kongressen und in Seminaren kann zusätzlich neben Faktenwissen noch Wissen durch Diskussionen, Fallbeispiele und Fragen vermittelt werden.

## <span id="page-49-0"></span>**4.5.2 Zielgruppenanalyse**

Um konkrete Anforderungen an die Trainingskomponente aufstellen zu können, benötigt man eine genaue Definition der Zielgruppe und deren Merkmale. Neben individuellen Eigenschaften der Lernenden wie ihre Vorkenntnisse und ihre Medien- bzw. Computerakzeptanz sind auch lernorganisatorische Merkmale wie Lernsituation, Lernort und Lernzeit von Bedeutung.

*Zielgruppe:* Das Lernsystem richtet sich an Ärzte in der Facharztausbildung sowie Assistenzärzte, die einen einzelnen Fall gezielt vorbereiten wollen. Des Weiteren eignet sich das System als Weiterbildungsplattform für (angehende) Viszeralchirurgen.

*Vorkenntnisse:* Die Zielgruppe verfügt über ein umfangreiches theoretisches Fachwissen und ausgedehnte praktische Fertigkeiten. Innerhalb des Lernsystems soll es daher vorrangig um die Vermittlung von Spezialwissen gehen, d. h. medizinisches Grundwissen wird vorausgesetzt.

*Akzeptanz von Medien bzw. Computern:* Durch die weite Verbreitung der Computertechnologie in der Medizin kann davon ausgegangen werden, dass die Nutzer des Lernsystems zumindest Grundkenntnisse im Umgang mit Computern besitzen. Aber auch Lernende, die durch Eigeninteresse oder einer fachlichen Spezialisierung (computerunterstützte Therapieplanung) sich weiterführende Computerkenntnisse angeeignet haben, müssen im Lernsystem berücksichtig werden.

*Lernort, Lernzeit und Lernsituation:* Das Lernsystem wird vorrangig von Einzelpersonen sowohl am Arbeitsplatz als auch im privaten Umfeld genutzt. In der Klinik, im Büro oder in der Bibliothek befinden sich oftmals mehrere Personen im Umfeld des Lernenden.

Unabhängig vom Lernort kann davon ausgegangen werden, dass die zur Verfügung stehende Lernzeit meist gering ist und es häufig zu Unterbrechungen kommen kann.

## <span id="page-49-1"></span>**4.5.3 Konkrete lerntheoretische Anforderungen**

Zusammen mit der Zielgruppenanalyse und der Analyse des chirurgischen Lernens sowie den lerntheoretischen Grundlagen lassen sich nun konkrete Anforderungen an die Trainingskomponente aufstellen.

*Lernziele:* Durch das leberchirurgische Lernsystem soll die Therapieentscheidung sowie die Therapieplanung, beides kognitive Ziele, trainiert werden. Durch die bisher entwickelten Komponenten (siehe dazu [Mirschel, 2004]) wird hauptsächlich die Therapieentscheidung unterstützt. Diese Unterstützung soll mit der neuen Trainingskomponente verstärkt werden. Bei der Therapieentscheidung geht es im Allgemeinen um folgende Fragestellungen:

- Ist der Tumor resektabel?
- Welche Therapieform soll gewählt werden?

Bei der Wahl der Therapieform stehen dem Nutzer die Resektion, die Radiofrequenzablation oder eine Mischung von beiden (siehe dazu Abschnitt [3.2.2](#page-30-0)) zur Verfügung. Ist die Therapieentscheidung vollzogen, beginnt die eigentliche Therapieplanung. Entsprechend der gewählten Therapieform, in diesem Fall die Radiofrequenzablation, hat der Nutzer die Möglichkeit, die komplette Intervention zu planen. Hierbei werden der Einfluss der Gefäße (Lage und Größe) und Gewebeeigenschaften auf die Wärmeausbreitung sowie die Position und Art des Applikators untersucht. Des Weiteren sollen die einzelnen Interventionsschritte geübt werden, die zu einem optimalen Therapieergebnis führen. Neben diesen speziellen Lernzielen sollte die Trainingskomponente die allgemeinen Ziele des problemorientierten Lernens unterstützen, wie sie in Abschnitt [4.5.1](#page-48-0) erläutert wurden. Zum Beispiel sollte das Trainieren von Problemlösungstechniken möglich sein.

*Lernstufe und Lehrstrategie:* In der Zielgruppenanalyse wurde festgestellt, dass die Nutzer des Lernsystems über unterschiedlich ausgeprägte Vorkenntnisse verfügen. Hierbei müssen Vorkenntnisse im Bereich der Medizin (theoretisches und praktisches Wissen) und des Lernsystems unterschieden werden. Betrachtet man die in Abschnitt [4.2.2](#page-43-0) vorgestellten Lernstufen, können die Nutzer in Bezug auf ihr medizinisches Wissen den Stufen Kompetenz, Gewandtheit und Expertentum zugeordnet werden. In Bezug auf ihre Erfahrungen mit dem Lernsystem müssen zusätzlich die beiden Lernstufen Neuling und Anfänger berücksichtigt werden. Besonders geeignet für Neulinge und Anfänger ist die Lehrstrategie Tutor (siehe auch Abschnitt [4.2.3](#page-44-0)), da hier Hilfestellungen entsprechend den Vorkenntnissen bzw. nur auf Abfrage des Lernenden gegeben werden. Zudem konnte bei der Analyse des chirurgischen Lernens gezeigt werden, dass bei problemorientiertem Lernen dem Lehrenden die Rolle des Tutors zugesprochen wird, der nur Hilfen gibt, aber keine konkrete Problemlösung aufzeigt. Für Lernstufen höherer Ordnung kann die Lehrstrategie Coach verwendet werden, bei der die Eigeninitiative vom Lernenden gefördert wird.

*Lernsoftwaretyp:* Als Grundlage für die Trainingskomponente eignen sich Tutorensysteme bzw. Simulationen. Erstere unterstützen den Nutzer durch Hilfestellungen entsprechend seiner Lernstufe. Die Simulation ist besonders für Gewandte und Experten von Bedeutung, da diese hier am besten komplexe Situationen wie die Therapieplanung trainieren können (siehe auch Abschnitt [4.3\)](#page-44-1). Um alle Lernstufen bestmöglich zu unterstützen, ist eine Mischung aus Tutorensystem und Simulation die beste Wahl.

*Lernort, Lernzeit und Lernsituation:* Aufgrund der meist geringen zur Verfügung stehenden Lernzeit und den möglichen Unterbrechungen muss die Nutzung der Trainingskomponente in geringer Zeit möglichst effektiv und erfolgreich sein. Hier müssen geeignete Methoden entwickelt werden, um bereits vorgenommene Planungen für spätere Sitzungen zu speichern oder diese eventuell in einen anderen Lernort (z. B. von der Arbeit mit nach Hause) zu überführen.

*Feedback, Adaptivität, Multimedia und Interaktion:* Die Trainingskomponente muss über geeignete Feedbackmethoden verfügen, welche die Leistung des Nutzers bewerten und ihm helfen, einen möglichst hohen Lernerfolg zu erzielen.

Die zu entwickelnde Trainingskomponente muss eine hohe Adaptivität aufweisen, d. h. die unterschiedlichen Vorkenntnisse (Lernstufen) sowie die Medienkompetenz der Nutzer müssen berücksichtigt werden. Hier müssen geeignete Hilfestellungen entwickelt werden, die die verschiedenen Lernstufen optimal unterstützen.

Durch den Einsatz verschiedener Multimediaelemente wie Text, Graphiken und Audioelementen in der Trainingskomponente soll die Motivation des Lernenden erhöht und seine Aufmerksamkeit optimal gelenkt werden. Die Analyse des Lernortes ergab, dass sich oftmals Personen im direkten Umkreis des Lernenden befinden können. In diesem Fall muss auf Hilfen in Form von Audiokommentaren verzichtet werden, um Umstehende nicht zu stören. Bei dem Gebrauch zu Hause auf dem privaten Rechner gelten diese Einschränkungen nicht.

Entsprechend des gewählten Lernsoftwaretyps und des Lernzieles (eine komplexe Situation soll bewältigt werden) ist der Grad der Interaktivität sehr hoch. Dieser hohe Grad ergibt sich vor allem durch die angestrebte realitätsnahe Ausrichtung der Trainingskomponente. Es müssen Methoden entwickelt werden, die dem Nutzer einen leichten Einstieg in die komplexen Handlungsabläufe ermöglichen und eine Überforderung vermeiden.

*Lernparadigmen:* Fasst man die Anforderungen wie Lernstufe, Lehrstrategie sowie die Eigenschaften wie Adaptivität, Feedback usw. zusammen, kann daraus ein geeignetes Lernparadigma für die Trainingskomponente abgeleitet werden. Eine Kombination von Kognitivismus und Konstruktivismus eignet sich am besten als Grundlage für die Trainingskomponente.

Vor der genauen Konzeption der Trainingskomponente in Kapitel [6,](#page-66-0) werden im nächsten Kapitel bereits existierende Lernsysteme vorgestellt und Aspekte dieser auf ihre Verwendbarkeit in der zu entwickelnden Komponente analysiert.

## **5 Lernsysteme der Medizin**

In den vorherigen Kapiteln wurden der medizinische Lerninhalt sowie die pädagogischen Grundlagen und Anforderungen an die Trainingskomponente behandelt. In den ersten drei Abschnitten dieses Kapitels werden Lernsysteme der Medizin vorgestellt. Diese können in *allgemeine*, *chirurgische* und *leberchirurgische* Systeme unterschieden werden. Hauptaugenmerk bei der Untersuchung der Lernsysteme liegt auf den angestrebten Lernzielen. Wie bereits im vorherigen Kapitel erwähnt, ist das Trainieren der Therapieentscheidung und Therapieplanung Ziel der Trainingskomponente. Bei der Analyse der Lernsysteme soll festgestellt werden, inwieweit diese Lernziele verfolgt oder erfüllt werden. Neben den Lernzielen werden weiterhin der Grad der Interaktivität und Adaptivität, die Feedbackmethoden, der Einsatz von Multimedia sowie die Zielgruppe des jeweiligen Systems untersucht. Im Anschluss werden verwandte Arbeiten bezüglich möglicher Visualisierungstechniken innerhalb von medizinischen Lernsystemen diskutiert. Die Arbeitsweisen, die Ergebnisse und eine mögliche Übertragbarkeit von Teilaspekten der Lernsysteme sowie die Verwendbarkeit der Visualisierungstechniken innerhalb der Trainingskomponente werden im letzten Abschnitt behandelt.

#### **5.1 Allgemeine Lernsysteme**

Die Lernziele von Lernsystemen dieser Kategorie beschränken sich zumeist auf die Vermittlung von Basiswissen. Beispiele hierfür sind z. B. der VOXEL-MAN [Höhne et al., 2003] und der 3D-ANATOMIEATLAS [McCracken, 2002]. An einem dreidimensionalen Modell des menschlichen Körpers können sich hier Medizininteressierte anatomische Grundkenntnisse aneignen. Bei diesen Systemen gibt es weder feste Lernschritte noch konkrete Problemstellungen, die vom Nutzer bearbeitet werden müssen. Besser geeignet für die medizinische Ausbildung sind Lernsysteme wie z. B. CASUS, CAMPUS und PROMETHEUS. Bei diesen Systemen werden anhand von patientenspezifischen Fällen Diagnose- und Therapieentscheidungen trainiert, indem die typischen Behandlungsschritte wie Anamnese, körperliche Untersuchungen usw. abgearbeitet werden. In allen Systemen wird die Therapieplanung als Lernziel nicht verfolgt.

CASUS [Fischer et al., 1996] ist ein fallorientiertes, multimediales Lernsystem. Über ein Webportal können Studenten auf aufbereitete reale Problemfälle zugreifen und Diagnose- sowie Therapieentscheidungen trainieren. Die einzelnen Lernschritte sind in einer festen Reihenfolge angeordnet und müssen vollständig abgearbeitet werden, um zum nächsten Schritt übergehen zu können. Wissen wird über verschiedene Fragen / Antwortmodalitäten abgefragt. Hierzu gehören Multiple-Choice-Fragen, Unterstreichungen und Freitextantworten. Die abgegebenen Antworten werden sofort mit einem im System hinterlegten Expertenvorschlag abgeglichen und bewertet. Der Expertenvorschlag kann auch zwischen den Lernschritten für Hilfestellungen zugeschaltet werden. Zum Ende einer Fallbearbeitung existiert keine Zusammenfassung oder Bewertung des Geleisteten. Verwendete multimediale Komponenten sind Texte, Graphiken, Photos und Videos. Zwischenstände können bei diesem System nicht gespeichert werden, auch ein Verweis auf bereits bearbeitete Fälle existiert nicht. Die Benutzeroberfläche von CASUS wird in [Abb. 5.1a](#page-53-0) dargestellt.

CAMPUS (vgl. [Leven et al., 2001], [Riedel et al., 2000]) richtet sich an Studenten der Medizin sowie an Ärzte in einer Weiterbildung. Um für die verschiedenen Zielgruppen nutzbar zu sein, wurde dieses Lernsystem adaptiv gestaltet. Der Nutzer kann zwischen verschiedenen Modi wählen. Solche Modi unterscheiden sich in der Art und Weise, wie die Lernschritte durchlaufen werden müssen. In einem Modus werden z. B. alle Untersuchungsergebnisse automatisch zur Verfügung gestellt, während innerhalb eines anderen Modus alle Untersuchungsschritte, die ein Arzt in der Realität praktiziert, durchlaufen werden müssen. Auf Grundlage dieser Untersuchungsergebnisse muss der Lernende eine Diagnose- bzw. Therapieentscheidung treffen, wobei dadurch der Fall nicht als beendet angesehen werden muss. Oft müssen Lernende mehrere Sequenzen der Art *Untersuchung-Diagnose-Therapie* durchlaufen. Die einzelnen Untersuchungsschritte sind dabei keiner festen Reihenfolge unterworfen. In der Lernumgebung, die als ein Arztzimmer simuliert wurde (siehe [Abb. 5.1](#page-53-0)b), kann der Nutzer einzelne Untersuchungsschritte auswählen und abarbeiten. Bei den multimedialen Komponenten beschränkt sich CAMPUS auf die Verwendung von Text und Bild. Die Bewertung über vom Lernenden abgegebene Entscheidungen erfolgt durch eine Farbkodierung der virtuellen Patientenakte. Aktionen des Nutzers werden mit im Fall hinterlegten Dozentenangaben verglichen, Übereinstimmungen und Abweichungen durch unterschiedliche Farbgebungen dargestellt.

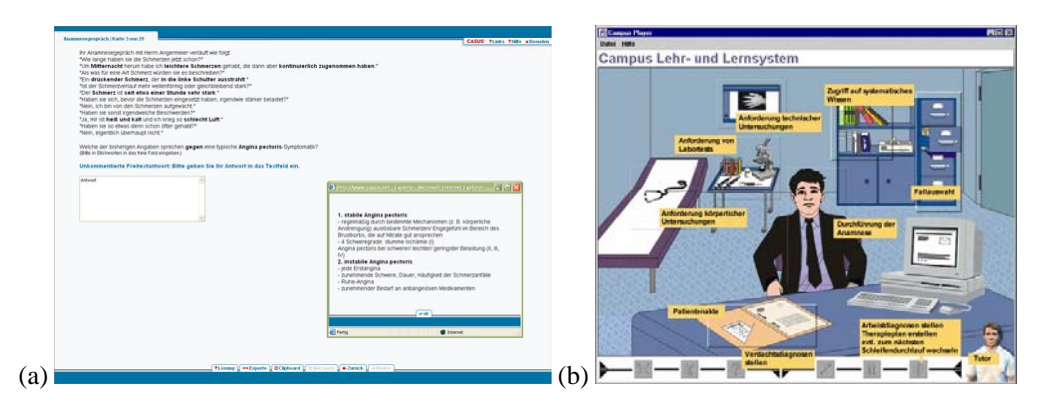

<span id="page-53-0"></span>**Abb. 5.1** Allgemeine Lernsysteme (a) CASUS – Anamnesegespräch mit Antwortabfrage und Expertenerklärung, entnommen aus [Fischer et al., 1996] und (b) CAMPUS – Simulation des Arztzimmers, entnommen aus [Riedel et al., 2000, S. 109].

In dem Projekt PROMETHEUS [Krüger-Brand, 2002], das ein gesamtes Krankenhaus abbildet, werden verschiedene Fachbereiche der Medizin abgedeckt. Auf Grundlage authentischer Fälle kann der Lernende die verschiedenen Handlungsabläufe nachvollziehen, die zu einer Therapieentscheidung führen. In einem simulierten Arzt- und Behandlungszimmer (siehe [Abb. 5.2](#page-54-0)a-b) können unterschiedlichste Untersuchungsschritte am Patienten sowie Laboruntersuchungen vorgenommen werden. Zu jedem Zeitpunkt kann auf Anfrage Hilfe zum weiteren Vorgehen abgefragt werden. Viele Erklärungen eines Experten während der Untersuchung zu speziellen Verfahren und Handlungsweisen und die Anbindung einer virtuellen Medienbibliothek helfen, neues Wissen über klinische Abläufe und Krankheiten zu erwerben. Aufgrund der hohen Komplexität der Fälle und dem medizinischen Fachwissen, das eingebracht werden muss, eignet sich dieses Lernsystem besonders für Studenten, die bisher über wenig Praxiswissen verfügen. Wie auch bei CAMPUS wird die Abfolge der einzelnen Lernschritte nicht starr vorgegeben und der Einsatz von Multimedia beschränkt sich auf bildliche und textliche Darstellungen. Positiv ist das automatische Speichern von Zwischenständen, wodurch die Wiederaufnahme bereits begonnener Fälle ermöglicht wird.

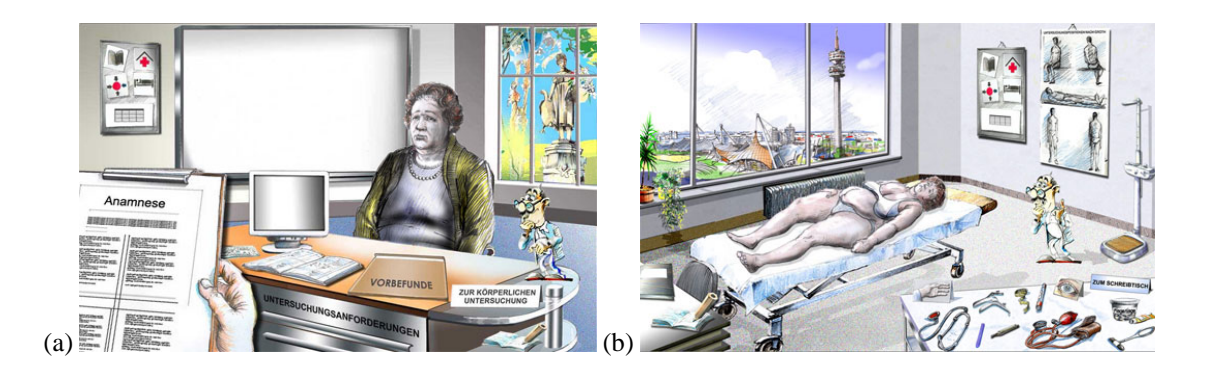

**Abb. 5.2** Lernsystem PROMETHEUS – Simulation des (a) Arztzimmers und (b) Behandlungszimmers, entnommen aus [Prometheus].

<span id="page-54-0"></span>Die drei vorgestellten Lernsysteme CASUS, CAMPUS und PROMETHEUS verfolgen die Diagnose- und Therapieentscheidungen als Hauptlernziel. In allen Systemen kann Wissen über verschiedene Fachbereiche erworben werden. Spezialwissen aus einzelnen Fachbereichen wie der Leberchirurgie sowie eine konkrete Therapieplanung ist in den Systemen nicht integriert. Positiv zu bewerten ist das Vorhandensein von patientenspezifischen Fällen. Diese stammen teilweise aus eigenen Datenbanken, können aber auch aus anderen Lernsystemen integriert werden. Dies ist durch die Schnittstelle CASEPORT [Holzer et al., 2004] möglich, die Fallbeispiele aus den nichtkompatiblen Lernsystemen zusammenführt und sie für alle verfügbar macht. Neben den bereits genannten Lernsystemen sind auch weitere Systeme wie DOCS ´N DRUGS [Seitz und Dannenberg, 2002] an CASEPORT angebunden, wodurch die Zahl an verfügbaren Fällen noch gesteigert wird.

## **5.2 Chirurgische Lernsysteme**

Bei der Entwicklung von Trainingssystemen für die Chirurgie konzentrierte man sich bisher auf die Simulation von Chirurgietechniken (z. B. Simulation von deformierbaren Modellen aller Gewebearten, Simulation von Blutungen oder die Handhabung verschiedener chirurgischer Instrumente). Ein Ziel dieser Lernsysteme ist das Trainieren von psychomotorischen Fertigkeiten. Herausragende Beispiele für solche Lernsysteme sind der KARLSRUHE ENDOSCOPIC SURGERY TRAINER und der LAPAROSCOPIC SURGERY TRAINER (LASSO), beides Trainingssysteme für die minimalinvasive Chirurgie.

Grundlage des KARLSRUHE ENDOSCOPIC SURGERY TRAINER [Kühnapfel et al., 2000] ist ein haptischer Apparat, wie er in [Abb. 5.3a](#page-55-0) zu erkennen ist, mit dessen Hilfe die Handhabung und Koordination der chirurgischen Instrumente trainiert wird. Durch eine anschauliche und realitätsnahe Visualisierung von auftretenden Blutungen und den verschiedenen Gewebearten wird das Interventionsszenario komplettiert (siehe [Abb.](#page-55-0)  [5.3](#page-55-0)b). Die Kombination eines haptischen Systems und einer komplexen 3d-Darstellung trainiert die 3d-Orientierung, die Hand-Auge-Koordination sowie die Anwendung des Operationsinstrumentariums. Die Therapieplanung wird in diesem Lernsystem nicht berücksichtigt. Durch das Fehlen von patientenspezifischen Daten können die Vielfalt an anatomischen Beziehungen und krankhaften Veränderungen nicht vermittelt werden. Die Feedbackmethoden beschränken sich auf die Eindrücke, die das haptische System dem Nutzer übermittelt. Eine Bewertung der durchgeführten Intervention findet nicht statt.

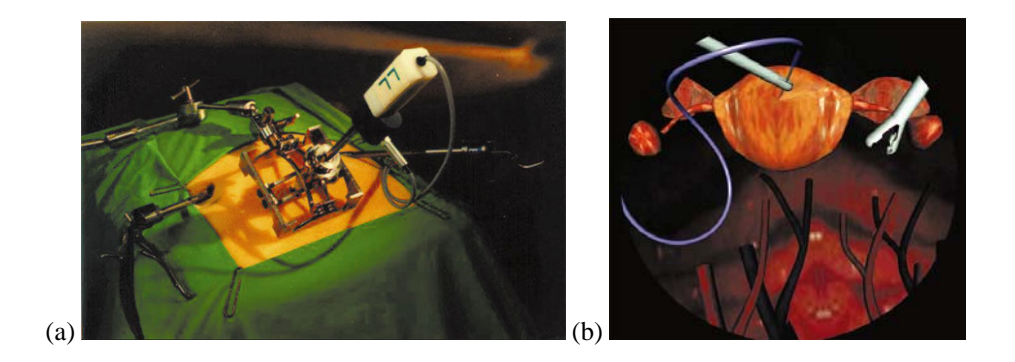

<span id="page-55-0"></span>**Abb. 5.3** KARLSRUHE ENDOSCOPIC SURGERY TRAINER. (a) haptisches System und (b) Simulation eines Eingriffs, entnommen aus [Kühnapfel et al., 2000, S. 672 und 681].

In [Szèkely et al., 2000] wird der LAPAROSCOPIC SURGERY TRAINER (LASSO) vorgestellt. Schwerpunkt dieses neueren Systems ist neben der Vermittlung von psychomotorischen Fertigkeiten auch die Schaffung einer möglichst realistischen chirurgischen Umgebung. Daher konzentrierte man sich neben der Entwicklung eines haptischen Apparates (siehe [Abb. 5.4a](#page-55-1)) auch auf die Segmentierung und die realistische Visualisierung anatomischer Strukturen. Letzteres ist im Vergleich zum KARLSRUHE ENDOSCOPIC SURGERY TRAINER besonders gut umgesetzt worden, was durch einen Vergleich der beiden Abbildungen [Abb. 5.3b](#page-55-0) und [Abb. 5.4](#page-55-1)b deutlich wird. Durch die Entwicklung von realistischen Oberflächentexturen konnten Objekte sehr real dargestellt werden. Außerdem ließ sich durch diese Texturen die räumliche Wahrnehmung verbessern. Ähnlich wie beim KARLSRUHE ENDOSCOPIC SURGERY TRAINER können mit diesem System Therapieentscheidungen nicht trainiert werden, Feedbackmethoden sowie eine Analyse des Geleisteten fehlen. Im Hinblick auf das Trainieren der Hand-Augen-Koordination sowie dem Umgang mit dem Operationsinstrumentarium ist das System dem KARLSRUHE ENDOSCOPIC SURGERY TRAINER durch die realistische Simulation voraus.

## **5.3 Leberchirurgische Lernsysteme**

Ziel dieser Lernsysteme ist das Vermitteln von Spezialwissen aus der Leberchirurgie. Da für diese Lernsysteme die Zielgruppe eher klein ist, ist die Zahl an verfügbaren Systemen gering. Beispiele für leberchirurgische Lernsysteme sind CHIRURGIE DER LEBER oder WEBSURG.

<span id="page-55-1"></span>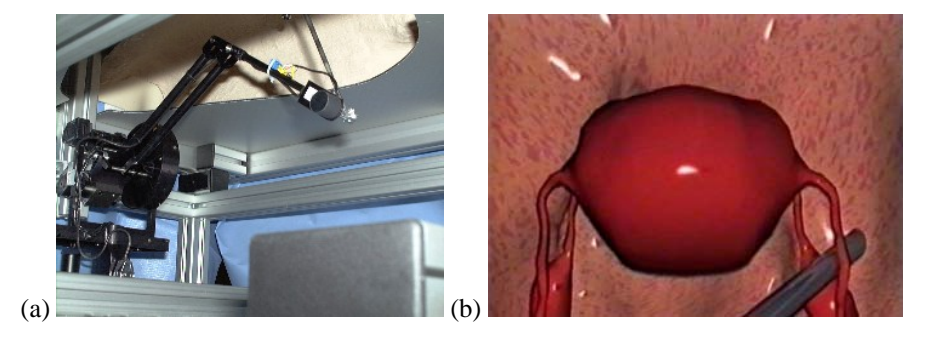

**Abb. 5.4** LAPAROSCOPIC SURGERY TRAINER. (a) haptisches System und (b) Beispiel eines Eingriffes am Uterus, entnommen aus [Szèkely et al., 2000, S. 321].

CHIRURGIE DER LEBER [Klempnauer und Kip, 1997] ist ein Nachschlagwerk, das ein umfassendes Wissen über die Leberchirurgie vermittelt. Neben allgemeinen Themengebieten wie der Geschichte der Leberchirurgie und der Anatomie der Leber werden allgemeine und spezielle Interventionstechniken vorgestellt (siehe [Abb. 5.5a](#page-56-0)). Anhand einer geeigneten Auswahl realer Fälle können patientenspezifische Variationen erlernt werden. Angeschlossen an das Lernsystem ist ein Fragenkatalog. Durch Multiple-Choice-Fragen wird Erklärtes abgefragt und bewertet. Zusätzliche Kommentare zu den Antworten erhöhen das Verständnis und damit den Lernerfolg. Dieses Lernsystem erfordert vom Lernenden wenig Interaktivität, da sich das System nur auf die Präsentation von Faktenwissen beschränkt. Dadurch eignet sich das System vor allem für Studenten der Medizin. Eine Therapieplanung ist in dem System nicht integriert.

WEBSURG [Mutter und Marescaux, 2003] ist ein webbasiertes Lernsystem, das neben verschiedenen anderen Fachrichtungen auch Fälle aus der Leberchirurgie anbietet. Mittels Graphiken, Bildern und Videos werden dem Chirurgen in einem Präsentationsmodus verschiedene Interventionstechniken der Leber vermittelt (siehe [Abb. 5.5b](#page-56-0)).

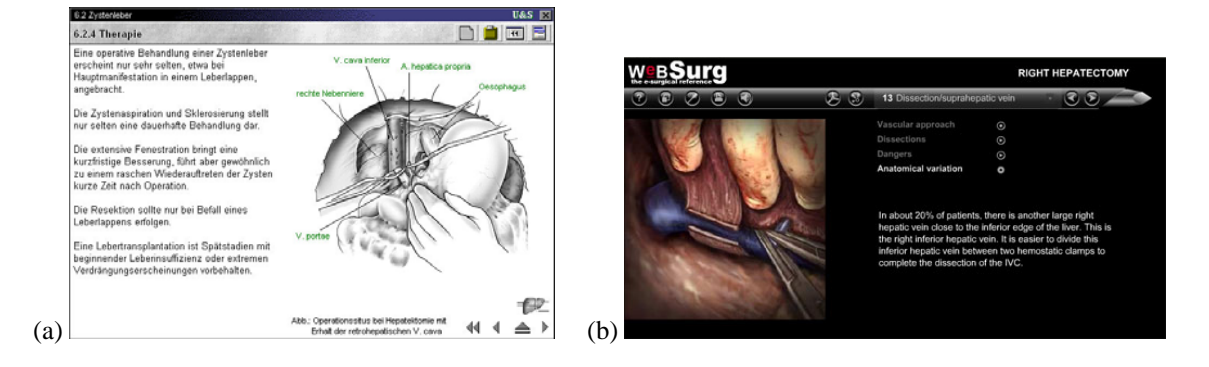

**Abb. 5.5** Lernsysteme der Leberchirurgie. (a) CHIRURGIE DER LEBER, entnommen aus [Klempnauer und Kip, 1997]; (b) WEBSURG, entnommen aus [Mutter und Marescaux, 2003].

<span id="page-56-0"></span>Patientenspezifische Fälle werden in dem Lernsystem nicht angeboten, es wird jedoch auf mögliche Variationen in Anatomie und Chirurgie verwiesen. Die Interaktion mit dem System beschränkt sich auf die Navigation zwischen den einzelnen Interventionsschritten. Eine Kontrolle des Lernerfolges findet nicht statt und auch die Entscheidungsfindung und die Therapieplanung werden in dem System nicht berücksichtigt.

#### <span id="page-56-1"></span>**5.4 Visualisierungstechniken für medizinische Lernsysteme**

Neben einer strukturierten Darbietung der Lerninhalte und einer intuitiven Bedienung eines Lernsystems sind auch Fragen der Visualisierung wichtige Bestandteile bei der Unterstützung des Lernprozesses. In den folgenden beiden Abschnitten werden hierfür Hervorhebungstechniken und Animationsmöglichkeiten bei der Visualisierung von therapierelevanten Strukturen vorgestellt. Erstere erlauben eine Lenkung der Aufmerksamkeit auf Bedeutsames, während Letztere den Übergang zwischen verschiedenen Darstellungsformen gestalten. Häufig werden für die Therapieentscheidung Abstände zwischen den Strukturen benötigt. Hauptaugenmerk am Ende dieses Abschnittes wird daher auf der Frage nach der Visualisierung dieser Abstände liegen.

## **5.4.1 Hervorhebungstechniken**

Häufig werden in medizinischen Lernsystemen komplexe Strukturen visualisiert. Innerhalb dieses komplexen visuellen Lerninhalts spielt die gezielte Aufmerksamkeitslenkung des Lernenden eine wichtige Rolle bei der Wissensvermittlung. Ein traditionelles Hilfsmittel hierfür sind Hervorhebungstechniken. Diese helfen, wesentliche Strukturen in den Fokus der Aufmerksamkeit zu rücken und unwesentliche in den Hintergrund zu platzieren. Hierdurch können Strukturen schneller lokalisiert und identifiziert werden [Bade et al., 2004a].

Die Hervorhebungstechniken werden je nach Einflussbereich in lokale, regionale bzw. globale Techniken unterschieden. Bei einer lokalen Hervorhebung werden nur die Eigenschaften des hervorzuhebenden Objektes verändert. Zu den lokalen Techniken zählen das Einfärben des Objektes oder eine Überlagerung der Oberflächendarstellung mit einer Kontur. Regionale Techniken verändern nicht nur das hervorzuhebende Objekt, sondern auch direkt benachbarte Strukturen, während globale Techniken die Eigenschaften aller sichtbaren Objekte ändern [Preim und Ritter, 2002].

## **Situationsgerechte Hervorhebung**

Der Einsatz verschiedener Hervorhebungstechniken in einem Lernsystem hängt von der jeweiligen Situation ab, in der die Techniken wirken sollen. Faktoren, die diese Situation beeinflussen, sind das Medium (*medienspezifisch*), die konkrete Fragestellung (*aufgabenspezifisch*) und das bzw. die darzustellenden Objekte (*objektspezifisch*) [Bade et al., 2004a].

## *Medienspezifische Hervorhebung*

Innerhalb medizinischer Lernsysteme müssen häufig sowohl radiologische Bilddaten als auch dreidimensionale Modelle zur Anzeige gebracht werden. Beide liegen in unterschiedlichen Medientypen vor. Benötigte Hervorhebungstechniken zur Aufmerksamkeitslenkung können jedoch nicht in jedem Medientyp gleichermaßen eingesetzt werden. Die Hervorhebung z. B. eines Lebertumors kann in den beiden Medientypen nur durch verschiedene Techniken erreicht werden. In den CT-Datensätzen kann ein Tumor zum Beispiel durch Pfeile von umliegenden Strukturen abgegrenzt werden ([Abb. 5.6a](#page-57-0)). In dreidimensionalen Datensätzen eignen sich Silhouetten und eine nichtphotorealistische Tiefensortierung wie in [Abb. 5.6b](#page-57-0) zur Hervorhebung des Tumors.

<span id="page-57-0"></span>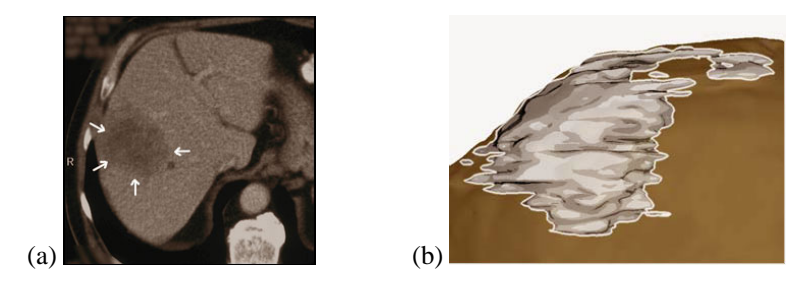

**Abb. 5.6** Hervorhebung eines Lebertumors in verschiedenen Medientypen. (a) ein CT-Datensatz mit Einsatz von Pfeilen und (b) eine dreidimensionale Darstellung mit Einsatz von Objektsilhouetten, entnommen aus [Bade et al., 2004a, S. 18].

#### *Aufgabenspezifische Hervorhebung*

Neben dem Medientyp ist der Einsatz einer Hervorhebung stark abhängig von der konkreten Fragestellung bzw. dem Ziel der Visualisierung. Bei dieser Form der Hervorhebung sind Faktoren wie die Anzahl aller und der im Fokus liegenden Objekte sowie die Menge an benötigten Kontextinformationen bedeutend. Beispiele für aufgabenspezifische Hervorhebungen der Leber, des Tumors und der intrahepatischen Gefäße sind die [Abb. 5.7](#page-58-0)a-d. In [Abb. 5.7](#page-58-0)a wurden alle Objekte außer der Leber und des Tumors ausgeblendet. Hierdurch wird die Beurteilung von Lage- und Größenbeziehungen zwischen Leber und Tumor vereinfacht. Lagebeziehungen zwischen intrahepatischen Strukturen wie dem Tumor und den Gefäßen sind in [Abb. 5.7](#page-58-0)b einfach zu erkennen. Hierfür wurde die Leber stark transparent aber dennoch erkennbar gestaltet. Die Beurteilung von Abständen zwischen z. B. dem Tumor und einem Gefäßast ist mit den Methoden der [Abb.](#page-58-0)  [5.7](#page-58-0)c möglich. Es wurden alle Strukturen stark transparent gestaltet, wodurch sie in den Hintergrund rücken. Dennoch bleibt der Zusammenhang des Gefäßastes zum restlichen Gefäßbaum erhalten. In [Abb. 5.7](#page-58-0)d wurde zusätzlich das zum Gefäßast zugehörige Versorgungsgebiet (Lebersegment) eingeblendet, um die Beziehung zwischen Tumor, Gefäß und dem Versorgungsgebiet zu verdeutlichen.

#### *Objektspezifische Hervorhebung*

Form, Größe, Lage und Ausdehnung eines Objektes sind außerdem für die richtige Wahl einer Hervorhebungstechnik entscheidend. Ein kleines Objekt innerhalb der Leber wie ein Lebertumor kann z. B. durch das Herausschneiden seiner direkten Umgebung und durch Freilegen des Objektes hervorgehoben werden. Das Ergebnis dieser Hervorhebung ist in [Abb. 5.8](#page-59-0)a zu sehen. Diese Hervorhebungstechnik ist für ausgedehnte Strukturen wie Gefäßbäume nicht geeignet, da zuviel Kontext verloren gehen würde. Eine angebrachte Variante wäre die transparente Darstellung umliegender Strukturen. In [Abb. 5.8](#page-59-0)b wurde die Leberoberfläche transparent gestaltet, wodurch der intrahepatische Gefäßbaum sichtbar wird und dennoch der Gesamtkontext erhalten bleibt.

<span id="page-58-0"></span>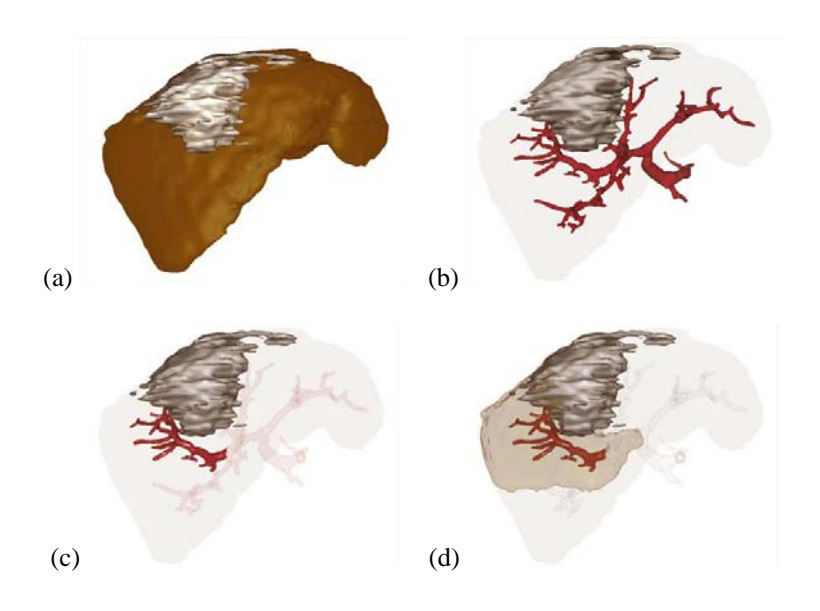

**Abb. 5.7** Beispiele für eine aufgabenspezifische Hervorhebung. (a) Lagebeziehung Tumor – Leber, (b) Lagebeziehung Tumor – Gefäßbaum, (c) Abstand Tumor – Teilgefäßbaum und (d) Zugehörigkeit Teilgefäßbaum – Versorgungsgebiet, entnommen aus [Bade et al., 2004a, S. 19].

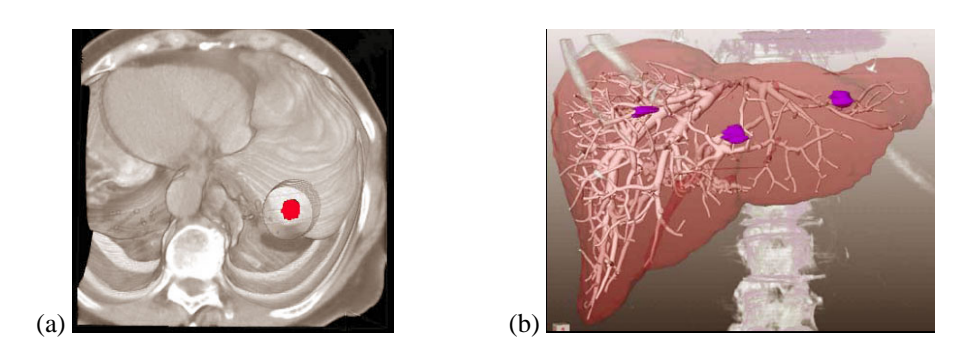

<span id="page-59-0"></span>**Abb. 5.8** Beispiele für eine objektspezifische Hervorhebung. (a) Freilegung des Tumors (in Signalfarbe) durch Herausschneiden eines Zylinders und (b) Visualisierung intrahepatischer Strukturen durch transparente Leberoberfläche, entnommen aus [Bade et al., 2004a, S. 20].

#### **Standardisierte Ansichten**

Die verschiedenen Hervorhebungstechniken in den jeweiligen Situationen bieten eine Vielzahl von Visualisierungsmöglichkeiten. Um den Nutzer bei der Einstellung der Visualisierungsparameter nicht zu überlasten, können in Lernsystemen standardisierte Ansichten verwendet werden. Dies sind Mengen von Parametern für bestimmte Medien, Aufgabenstellungen und Objekte. An jeweils gleichen semantischen Stellen in einem Lernsystem erzeugen diese Mengen gleiche und doch fallspezifische Visualisierungen.

#### **Nicht-Photorealistische Visualisierungen**

Bereits in den Abbildungen für die medienspezifischen und aufgabenspezifischen Hervorhebungen [\(Abb. 5.6](#page-57-0)b und [Abb. 5.7a](#page-58-0)-d) wurden zusätzlich zu lokalen, regionalen bzw. globalen nicht-photorealistische Techniken (NPR) eingesetzt. Solche Illustrationstechniken werden schon lange in medizinischen Lehrmaterialien verwendet, da sich mit deren Hilfe komplexe Sachverhalte einfach darstellen lassen. An dieser Stelle der Arbeit sollen nur mögliche Einsatzgebiete dieser Techniken in Lernsystemen gefunden werden. Für detaillierte Betrachtungen über den Einsatz der NPR-Techniken sei auf [Strothotte und Schlechtweg, 2002] verwiesen.

Einsatzmöglichkeiten für diese Form der Visualisierung finden sich in den Lernsystemen an den unterschiedlichsten Punkten. Häufig müssen innerhalb eines Lernsystems komplexe Situationen dargestellt werden. Dies betrifft z. B. die Anzeige der Leber und der intrahepatischen Strukturen in Zusammenhang mit den Nachbarorganen. Eine solche Situation ist in [Abb. 5.9](#page-60-0)a dargestellt. Hier werden unterschiedliche Transparenzen für die verschiedenen Strukturen verwendet. Dies kann zu Verdeckungen führen wie in diesem Fall der Leber und Teilen des Gefäßbaumes. Die Verwendung von Liniengraphiken, wie sie in [Tietjen et al., 2005] vorgestellt werden, stellt eine passende Alternative dar. In [Abb. 5.9](#page-60-0)b wurden die Nachbarorgane transparent dargestellt und nur durch farbige Linien umrandet. Trotz dieser hohen Transparenz kann die Lagebeziehung zwischen den Strukturen gut nachempfunden werden und die Leber mit ihren Gefäßen wird nicht verdeckt.

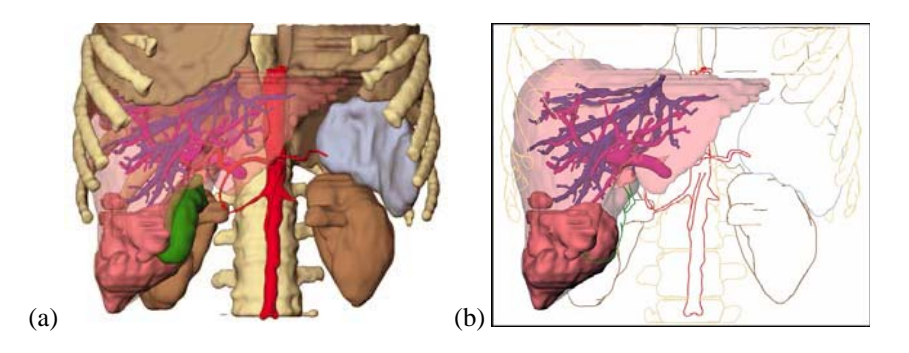

<span id="page-60-0"></span>**Abb. 5.9** Beispiel für die Anwendung von NPR-Techniken. (a) Die Verwendung von verschiedenen Transparenzen kann zu Verdeckungen von Strukturen führen, entnommen aus [Mirschel, 2004, S. 60]. (b) Liniengraphiken machen die Nachbarorgane sichtbar, ohne zu Verdeckungen zu führen, entnommen aus [Tietjen et al., 2005, S. 285].

## **5.4.2 Animationen**

Um den Wechsel zwischen verschiedenen Darstellungen während der Bearbeitungen verschiedener Aufgabenstellungen nachvollziehbar zu gestalten, können neben statischen und interaktiven auch dynamische Ansichten verwendet werden. Hierfür eignen sich besonders generierte Animationen. Diese eignen sich nicht nur für den Übergangswechsel sondern auch für die Heranführung an komplexe Strukturen. Bei einem abrupten Wechsel zwischen zwei Ansichten bzw. zwischen zwei Hervorhebungstechniken kann es bei dem Lernenden schnell zu Orientierungsproblemen kommen. Um diese zu vermeiden, können Animation verwendet werden, wie sie in [Bade et al., 2004a] und [Mühler, 2005] beschrieben sind.

Ein Beispiel für einen Übergangswechsel soll mit den [Abb. 5.10](#page-61-0)a-f verdeutlicht werden. Dieses Beispiel zeigt, wie von der für den Chirurgen vertrauten 2d-Schichtaufnahme hin zu einer 3d-Ansicht animiert wird. In [Abb. 5.10a](#page-61-0) wird eine CT-Schicht dargestellt, in der die segmentierte Leber durch eine Kontur von umliegenden Organen abgegrenzt ist. Eine Überlagerung der Leber mit einer Gitterdarstellung wird in [Abb. 5.10b](#page-61-0) vorgenommen. Im Anschluss erfolgt eine Umblendung von einer 2d- in eine 3d-Ansicht. In [Abb. 5.10d](#page-61-0) wird ein Wechsel der Blickrichtung vollzogen und anschließend werden in [Abb. 5.10](#page-61-0)e-f zusätzliche Kontextinformationen (umliegende Strukturen wie Rippen usw.) hinzugefügt. Anhand dieses Beispiels konnte verdeutlicht werden, wie dem Lernenden geholfen werden kann, einen Kontext zwischen 2d-Informationen und 3d-Darstellungen herzustellen.

## **5.4.3 Visualisierung von Abständen**

Abstände zwischen therapierelevanten Strukturen (z. B. Tumor – Gefäß) bilden häufig die Grundlage für eine Therapieentscheidung. Die Visualisierung dieser Abstände bildet den Schwerpunkt in diesem Abschnitt.

Bei der Visualisierung von Abständen in dreidimensionalen Szenen sind die zur Verfügung stehenden Präsentationsstile wie Font (Fontgröße, -farbe), Linienstil und Pfeilspitzen gewissen Anforderungen unterworfen.

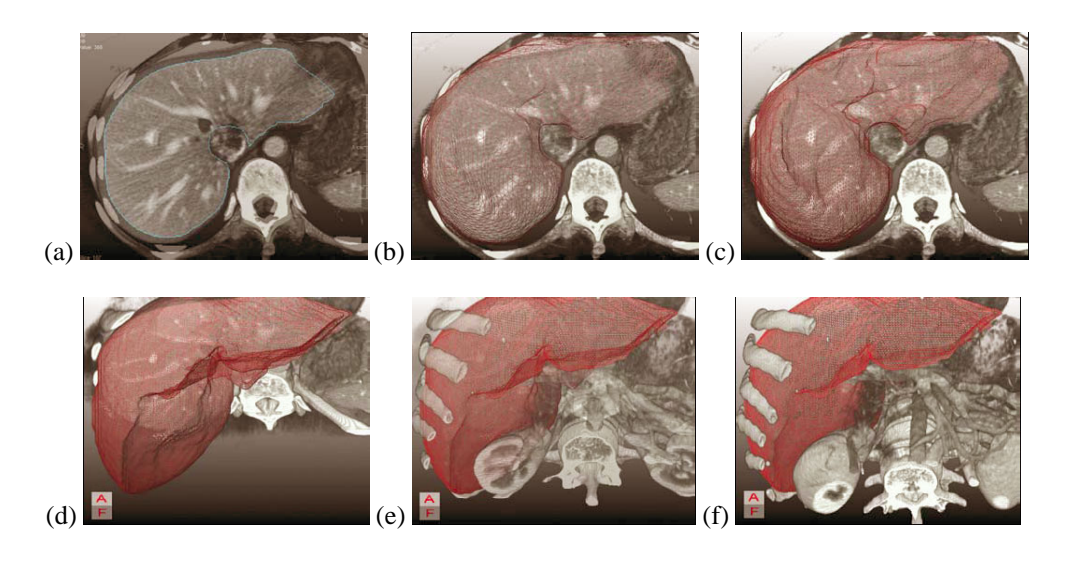

**Abb. 5.10** Beispiel für einen animierten Übergang von (a) einer 2d-CT-Schichtansicht zu (f) einer 3d-Volumenvisualisierung, entnommen aus [Bade et al., 2004a, S. 22].

<span id="page-61-0"></span>Dazu zählen nach [Preim et al., 2001]:

- Die Bemaßungen müssen sich eindeutig den Objekten zuweisen lassen, auf die sie sich beziehen.
- Eine Bemaßung besteht häufig aus Linien und Maßzahlen. Diese Maßzahlen müssen eindeutig den Linien zuordenbar sein. Außerdem müssen die Maßzahlen jederzeit sichtbar und erkennbar sein.

In [Preim et al., 2001] werden Techniken vorgestellt, wie in dreidimensionalen Visualisierungen Bemaßungen integriert werden können. Dabei werden so genannte Distanzlinien erzeugt, die aus einem schmalen Zylinder und zwei schmalen Kreiskegeln bestehen. An diese Distanzlinien werden die entsprechenden Abstände eingefügt. Diese befinden sich entweder am Ende der Distanzlinie bei sehr kurzen oder in der Mitte bei größeren Abständen. Dadurch wird eine Überschneidung von Maßzahlen und den beiden Kreiskegeln vermieden. Beispiele für beide Arten der Abstandsvisualisierung finden sich in der [Abb. 5.11](#page-62-0)a-b.

Weiterhin wurden in [Preim et al., 2001] Vorschläge für die Darstellung der Ausdehnung eines Tumors vorgenommen. Um die größte Ausdehnung des Tumors zu bestimmen, wird häufig die längste Seite einer orientierten Bounding Box angegeben. Für die Visualisierung wurden die bereits beschriebenen Distanzlinien verwendet. In diesem Fall werden insgesamt drei Distanzlinien verwendet, entsprechend der drei Koordinatenachsen. Die Abstände befinden sich an den Enden der Distanzlinien, die durch eine transparente Oberfläche des Objektes sichtbar sind. In der [Abb. 5.11](#page-62-0)c wird ein Beispiel für die Darstellung der Ausdehnung eines Tumors angezeigt.

Ähnlich wie für die Visualisierung von Abständen in 3d gilt es, für 2d geeignete Darstellungsformen zu finden. Häufig werden Abmessungen durchgeführt, die sich über mehrere zweidimensionale Datensätze erstrecken. In diesem Fall müssen jeweils an die Anfangs- bzw. Endpunkte der Messung die Maßzahlen abgebracht werden. Für die Analyse der Planung wäre es weiterhin erstrebenswert, wenn an einem Endpunkt der

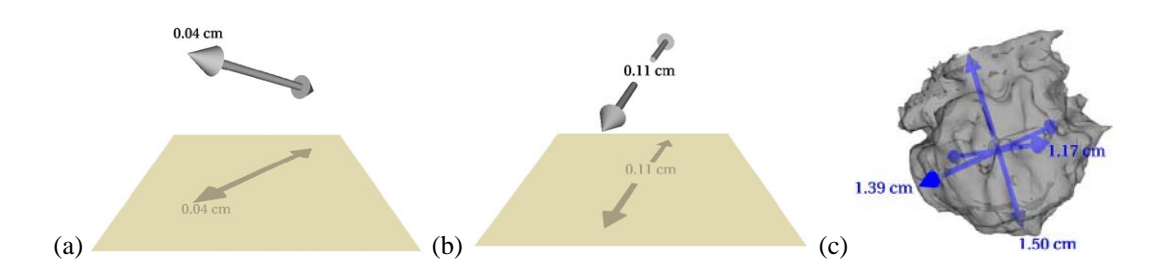

<span id="page-62-0"></span>**Abb. 5.11** Visualisierung einer Distanzlinie und der Abstände. Bei (a) sehr kurzen Abständen wird der Abstand am Ende oder bei (b) größeren Abständen in der Mitte der Distanzlinie platziert. Die Abbildung (c) zeigt eine Visualisierung von einer Ausdehnung eines Tumors, entnommen aus [Preim et al., 2001, S. 365 und S. 371].

Distanzlinie die Angabe enthalten wäre, in welcher Richtung (nach oben oder unten) sich die CT-Schicht befindet, in der sich der zweite Endpunkt befindet. Dies könnte Orientierungsprobleme und lange Suchzeiten beim Finden der Endpunkte seitens des Lernenden vermeiden.

Möglichkeiten für die Visualisierung von Abständen in zweidimensionalen Daten wurden in [Meyer, 2005] vorgestellt. Eine dort entworfene Visualisierungsform einer Abstandslinie ist in [Abb. 5.12](#page-62-1) abgebildet. Die beiden Messpunkte werden durch zwei Marker repräsentiert, die mit einer Linie verbunden wurden. Für die Richtungsangabe, in welcher Schicht sich ein Messpunkt befindet, werden innerhalb der Marker die Zeichen (+) und (-) angegeben. Der Linienstil ist abhängig von der Entfernung und der Lage der beiden Messpunkte zueinander. Befinden sich die beiden Punkte in einer Ebene, so ist die Linie durchgängig. Liegen beide in unterschiedlichen Ebenen wird die Linie gepunktet bzw. gestrichelt dargestellt, wobei je nach Abstand in der Punkt- und Strichsequenz variiert wird. Die Wahl verschiedener Farbgebungen wird in der Abbildung ebenfalls als Aussage für die Entfernung genutzt. Je näher sich einem Marker angenähert wird, desto mehr nimmt die Linie die Farbe des Markers an. Die Helligkeit des Farbwertes gibt ebenfalls Auskunft über die Entfernung zu einem Messpunkt. Die Angabe des Abstandes kann wie bei der 3D-Darstellung direkt an der Linie oder an den Messpunkten vorgenommen werden.

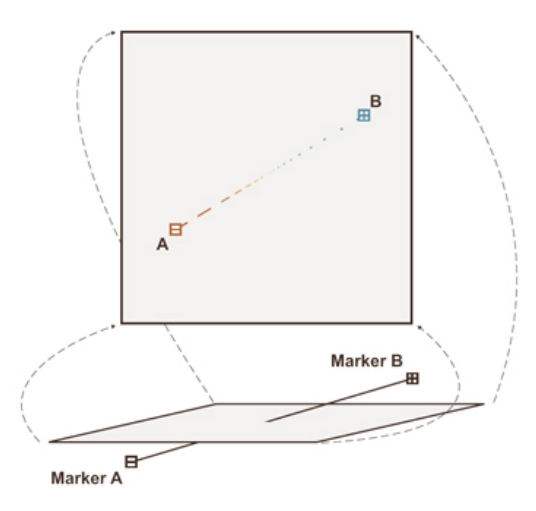

<span id="page-62-1"></span>**Abb. 5.12** Beispiel für eine Abstandsvisualisierung in 2d, entnommen aus [Meyer, 2005, S. 78].

## **5.5 Zusammenfassung**

Die in diesem Kapitel vorgestellten Lernsysteme erfüllen die vielfältigsten Aufgaben und sind für unterschiedliche Zielgruppen konzipiert. Auch in der Auswahl und der Darstellung der Lerninhalte unterscheiden sich die verschiedenen Lernsysteme. In der nachfolgenden Tabelle [\(Tab. 5.1](#page-63-0)) werden noch einmal alle vorgestellten Lernsysteme aufgelistet und bezüglich ihrer Eigenschaften verglichen. Mit einer farblichen Kodierung werden alle Eigenschaften hervorgehoben, über die auch die Trainingskomponente verfügen soll. Besitzen Lernsysteme ähnlich gute Eigenschaften, wird das Lernsystem hervorgehoben, wo diese Eigenschaft besonders gut umgesetzt wurde.

Die Feedback-Methoden des Lernsystems PROMETHEUS wurden sehr gut in die Fallbearbeitung integriert. Abhängig von der Position innerhalb eines Falles werden konkrete Empfehlungen über die weitere Vorgehensweise gegeben. Die Erklärungen des Experten sind stets fallspezifisch und ausführlich. Die hohe Interaktivität, die während der Fallbearbeitung gefordert wird, überlastet den Nutzer nicht, sondern wirkt auf Grund der guten Umsetzung in der Darstellung eher motivierend. Etwas negativ wirkt sich eine fehlende Bewertung der Leistung aus. Der Vergleich zwischen verursachten Kosten bei der Behandlung und den minimalen Kosten stellt die einzige Leistungsbewertung dar. Hier ist die Umsetzung innerhalb des Systems CAMPUS besser geeignet. Der im System hinterlegte Expertenvorschlag dient hier als Grundlage für die Analyse. Positiv ist auch die hohe Adaptivität des Systems, die die verschiedenen Vorkenntnisse der Lernenden berücksichtigt.

Zusammenfassend kann festgestellt werden, dass noch kein Lernsystem existiert, das alle Anforderungen erfüllt, die in Abschnitt [3.5](#page-37-2) und [4.5.3](#page-49-1) aufgestellt wurden. Dennoch verfügen einige Lernsysteme über positive Eigenschaften, die auch in die Trainingskomponente übernommen werden sollten.

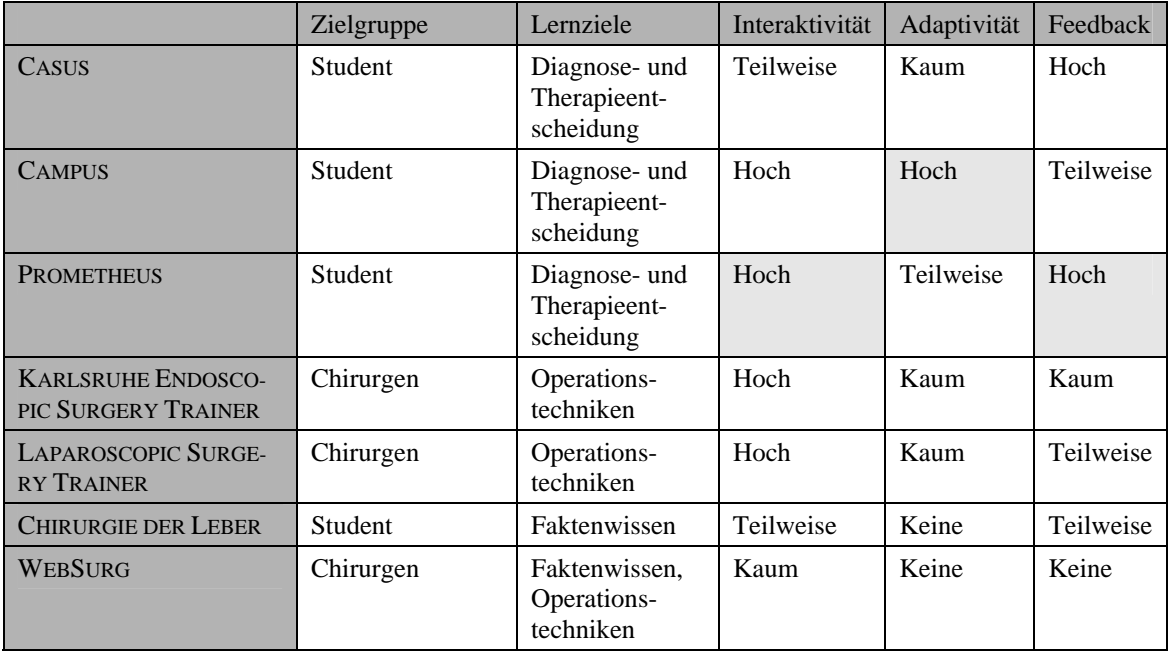

<span id="page-63-0"></span>**Tab. 5.1** Zusammenfassung der allgemeinen, chirurgischen und leberchirurgischen Lernsysteme.

Die in diesem Kapitel vorgestellten Visualisierungstechniken können in vielen Teilbereichen der Trainingskomponente angewendet werden. Ihr Einsatz kann helfen, den Lernprozess optimal zu unterstützen.

Die Konzeption der Trainingskomponente und ihrer Eigenschaften wird im Mittelpunkt des nun folgenden Kapitels stehen.

Kapitel 5 - Lernsysteme der Medizin

## <span id="page-66-0"></span>**6 Konzeption der Trainingskomponente**

Nach den Erörterungen der medizinischen und lerntheoretischen Grundlagen sowie der Vorstellung verwandter Arbeiten in den vorherigen Kapiteln werden in diesem Kapitel Entwurfsaspekte der Trainingskomponente erläutert und diskutiert.

In den folgenden Abschnitten werden Eigenschaften und Fähigkeiten der zu entwickelnden Trainingskomponente vorgestellt, die diese benötigt, um die angestrebten Lernziele, das Trainieren von Therapieentscheidungen sowie das Erlernen der Ablationsplanung, zu erreichen. Um eine Übertragbarkeit des erlernten Wissens auf die Klinikrealität zu gewährleisten, müssen medizinische Handlungsabläufe realitätsnah in der Trainingskomponente trainiert werden können. Zusätzlich müssen alle relevanten medizinischen Informationen und Daten, die dem Arzt in der Realität zur Verfügung stehen, auch im Lernsystem vorhanden sein. Wie dies umgesetzt werden kann, wird in Abschnitt [6.1](#page-66-1) erläutert. Um die Benutzung des Lernsystems zu erleichtern und sie möglichst intuitiv zu gestalten, muss der Ablauf der einzelnen Lernschritte sinnvoll strukturiert werden. Eine solche Strukturierung wird in Abschnitt [6.2](#page-72-0) vorgestellt. Basierend auf den bisherigen zwei Abschnitten wird im Anschluss in Abschnitt [6.3](#page-75-0) die Benutzeroberfläche entworfen. Aufbauend auf den in Kapitel [4](#page-40-0) vorgestellten lerntheoretischen Grundlagen werden in Abschnitt [6.4](#page-78-0) geeignete Methoden herausgearbeitet, die dem Lernenden beim Erreichen der Lernziele helfen können. Am Ende dieses Kapitels werden Einsatzmöglichkeiten der in Abschnitt [5.4](#page-56-1) vorgestellten Visualisierungstechniken erörtert, die ebenfalls den Lernprozess unterstützen können.

## <span id="page-66-1"></span>**6.1 Entwurf medizinischer Aspekte**

Die computergestützte Planung in der Radiofrequenzablation ist bisher keiner fest vorgeschriebenen Abfolge unterworfen. Aus diesem Grund wird auf Basis der vorgestellten Computerplanungssysteme aus Abschnitt [3.4](#page-33-0) und Erfahrungswerten bei der virtuellen Resektion, Gesprächen mit dem klinischen Partner und der Analyse des chirurgischen Lernens (siehe Abschnitt [4.5.1\)](#page-48-0) eine grobe Abfolge ausgearbeitet. Diese wird benötigt, um die computergestützte Planung einer Ablation korrekt und vollständig entwickeln zu können.

In [Lang et al., 2005] wurden für die computergestützte Resektion drei Schritte für die Bearbeitung eines Falles beschrieben. Diese werden nun für die Planung einer Radiofrequenzablation umformuliert und lauten wie folgt:

- Bildanalyse: Dies bedeutet die Segmentierung aller relevanten Strukturen für die Planung. Dazu zählen die Leber, der Tumor, alle intrahepatischen Gefäße sowie die daraus resultierenden Versorgungsgebiete (Lebersegmente).
- Virtuelle Ablation: Platzierung eines oder mehrerer Applikatoren innerhalb der CT-Datensätze und der dreidimensionalen Strukturen.
- Analyse der Planung: Hier geht es um die Feststellung, ob der Tumor vollständig zerstört wurde und ob Versorgungsgebiete oder Gefäße verletzt wurden.

Diese Schrittfolge führt zu der folgenden Einteilung dieses Abschnittes:

Ein realitätsnahes Training von Therapieentscheidungen sowie Therapieplanungen setzt eine vollständige Daten- und Informationsbasis voraus. In der konventionellen Planung, wie sie in Abschnitt [3.3](#page-33-1) vorgestellt wurde, wird hauptsächlich auf 2d-Informationen geplant. Dies soll in der Trainingskomponente zusätzlich durch eine 3d-Visualisierung von therapierelevanten Strukturen ergänzt werden. Wie und vor allem welche Daten zur Verfügung gestellt werden, wird im ersten Abschnitt beschrieben. Im Anschluss werden Möglichkeiten der Radiofrequenzablationsplanung vorgestellt. Hier werden Vor- und Nachteile der Planung auf 2d- und 3d-Daten diskutiert und eine Lösung für die Trainingskomponente herausgearbeitet. Des Weiteren wird festgelegt, welche Entscheidungen bezüglich der Ablation vom Lernenden abgefordert werden sollen. Im letzten Abschnitt werden Möglichkeiten vorgestellt, wie das Geleistete des Lernenden bewertet werden kann.

#### **6.1.1 Segmentierung und Analyse therapierelevanter Strukturen**

In Zusammenarbeit mit dem klinischen Partner und dem Forschungsinstitut MEVIS wurden bereits patientenspezifische Fälle für das Lernsystem vorsegmentiert und zur Verfügung gestellt. Die Segmentierung und Analyse therapierelevanter Strukturen erfolgt mit der Software HEPAVISION [Bourquain et al., 2002].

Die Segmentierung bei MEVIS beschränkt sich bisher auf intrahepatische Strukturen. Die Leber wird dabei halbautomatisch mittels eines Live-Wire-Verfahrens und der Tumor mittels kontur- bzw. schwellenwertbasierter Methoden segmentiert. Die Segmentierung der Gefäßbäume wird durch einen Regionenwachstum-Algorithmus realisiert. Die Ergebnisse der Segmentierung können in 2d und 3d visualisiert werden. Zusätzliche Informationen wie Volumendaten des Tumors bzw. der Leber werden ebenso bereitgestellt wie die Visualisierung der Versorgungsgebiete, die durch die Gefäße entstehen. Die Segmentierung, wie sie von MEVIS zur Verfügung gestellt wird, kann ohne Einschränkungen in die Trainingskomponente übernommen werden, da alle diese Strukturen für die Therapieplanung und -entscheidung von Interesse sind.

Die eben erwähnten Versorgungsgebiete entsprechen den in Abschnitt [2.1.2](#page-18-0) vorgestellten Segmenten, wobei diese nicht in Zahl, Form und Lage den Segmenten nach Couinaud übereinstimmen müssen. Die Berücksichtigung der Versorgungsgebiete und der intrahepatischen Gefäße ist für die Planung einer Radiofrequenzablation entscheidend. Tumornahe Gefäße sind nicht nur für die Simulation der Wärmeausbreitung relevant. Die Platzierung eines Applikators in der Nähe eines Gefäßes und eine zu hohe Hitzeentwicklung während der Ablation können zu einer Verödung des Gefäßes führen. Dadurch können ein oder mehrere Versorgungsgebiete unterversorgt werden, was wiederum die Funktion der Leber beeinträchtigen oder sogar unterbinden kann.

Schwerpunkt bei der Planung einer Radiofrequenzablation ist die Festlegung eines Zugangsweges. Neben Form und Volumen des Tumors und seiner Lage innerhalb der Leber sind auch die Gefäße wichtige Aspekte bei der Zugangsplanung und müssen daher segmentiert werden. Eine unbeabsichtigte Beschädigung von Gefäßen kann zu schweren Komplikationen wie Blutungen führen. Bei einem perkutanen oder laparoskopischen Eingriff kommt den Nachbarorganen der Leber eine wichtige Bedeutung

zu. Besonders Knochen, Gallenblase, Magen und Lungen zählen zu den Strukturen, die eine Platzierung des Applikators beeinträchtigen bzw. durch einen Applikator beschädigt werden können. Da eine automatische Segmentierung extrahepatischer Strukturen seitens MEVIS nicht bereitgestellt wird, ist eine Nachsegmentierung bzw. Aufbereitung der Fälle notwendig, die ebenfalls durch HEPAVISION realisiert werden kann.

Zusammengefasst bedeutet dies, dass folgende Strukturen für das Trainieren der Therapieentscheidung und -planung segmentiert werden müssen:

- Leber
- Tumor(en)
- intrahepatische Gefäße und die daraus resultierenden Versorgungsgebiete
- Nachbarorgane (Knochen, Gallenblase, Magen und Lunge)

Damit der Lernende bei verschiedenen Fällen stets auf gleiche Informationen zugreifen kann, muss eventuell eine Nachsegmentierung vorgenommen werden. Neben diesen dreidimensionalen Daten müssen auch die Volumendaten für den Tumor, die Leber und die Versorgungsgebiete bereitgestellt werden. Diese Volumendaten sind vor allem für die Therapieentscheidung von Interesse, wie im nächsten Abschnitt erläutert wird.

## **6.1.2 Therapieentscheidung, Planung und Analyse einer Radiofrequenzablation**

Das erfolgreiche Trainieren der Therapieplanung erfordert eine Trainingskomponente, die die Therapieentscheidung ideal vorbereitet und unterstützt, die Therapieplanung intuitiv und realitätsnah gestaltet und das Geleistete bewertet. In diesem Abschnitt werden Methoden vorgestellt, wie diese Anforderungen realisiert und der Lernende optimal unterstützt werden kann.

## **Therapieentscheidung**

Therapieentscheidende Faktoren sind die Lage und die Größe des Tumors. Ein "idealer" Tumor für die Radiofrequenzablation besitzt nach [Dodd et al., 2000] eine Größe von maximal 3 cm, ist komplett umschlossen von Leberparenchym und liegt mindestens 2 cm entfernt von größeren Gefäßen und 1 cm innerhalb der Leber, um Hitzeschäden an Nachbarorganen zu vermeiden. Weiterhin ist die Anzahl der vorkommenden Tumoren ein wichtiger Einflussfaktor, wie in Abschnitt [3.2.1](#page-26-0) beschrieben. Für das Erlernen der Therapieentscheidung ist es daher notwendig, diese Informationen durch die Trainingskomponente dem Lernenden zur Verfügung zu stellen. Der Informationsgewinn bei der konventionellen Therapieplanung erfolgt durch die Analyse der zweidimensionalen Datensätze wie CT oder MRT. Die hier existierenden Erfahrungswerte sollen durch die Integration der 2d-Datensätze in die Trainingskomponente genutzt werden. Weiterer Vorteil der zweidimensionalen Darstellung sind die präziser durchführbaren Interaktionen wie die Vermessungen von Abständen. Im Gegensatz zu einer zweidimensionalen Darstellung eignen sich dreidimensionale Ansichten besonders gut, um die Lage des Tumors in Relation zu Risikostrukturen wie Gefäßen und Nachbarorganen zu veranschaulichen. Hierdurch können mögliche Hindernisse, die das Erreichen eines Tumors behindern, erkannt werden.

Entscheidungsunterstützend sollen zusätzlich Methoden zur Verfügung gestellt werden, die:

- Minimale Abstände zwischen Risikostrukturen und dem Tumor automatisch berechnen, dazu gehören Abstände zu Gefäßen und zum Organrand.
- Den Sicherheitssaum (*Safety Margin*) von 1 cm um den Tumor automatisch bestimmen und darstellen. Diesen Bereich gilt es im Rahmen einer R0-Ablation ebenso zu behandeln wie den Tumor selbst. Gefäße innerhalb der Safety Margin können durch eine Ablation verödet werden, was wiederum zu einer Beeinträchtigung der Blutversorgung der Leber führen kann. Durch eine Anzeige des Sicherheitssaumes kann auf diese Gefahr hingewiesen werden.

## **Therapieplanung**

Zweites Lernziel neben der Therapieentscheidung ist das Trainieren der Ablationsplanung. Erster Teilaspekt bei der Planung ist die Platzierung eines Applikators und die Bestimmung des Zugangsweges. Für eine Planung des Zugangsweges werden Applikatormodelle benötigt, die einfach platziert werden können und in allen drei Freiheitsgraden beweglich sind. Weiterhin gilt es, Methoden zu entwickeln, die eine Verletzung von Nachbarorganen oder Gefäßen bei der Platzierung des Applikators erkennen und den Lernenden darüber informieren, damit dieser Korrekturen vornehmen kann.

Ein weiterer Teilaspekt der Therapieplanung ist die Entscheidung für eine Ablationsmethode. Darunter wird die Art und Weise verstanden, wie eine Ablation durchgeführt werden soll. Hier sollen dem Lernenden verschiedene Möglichkeiten, die auch in der Klinikrealität existieren, zur Auswahl angeboten werden.

- Typ des Applikators Hier stehen zur Auswahl nadel- oder schirmartige Sonden, wie sie in Abschnitt [3.2.1](#page-26-0) vorgestellt wurden. Unterscheiden können sich die Sonden auch in der Länge des Schaftes und der aktiven Zone, wo die Hitze erzeugt wird.
- Zahl der Applikatoren Es soll die Möglichkeit bestehen, bis zu vier Applikatoren zu platzieren.
- Dauer der Ablation Der Lernende muss entscheiden, wie lange die Prozedur andauern soll.
- Menge der applizierten Energie Neben der Dauer der Ablation ist auch die Menge der eingebrachten Energie entscheidend.
- Bestimmung des Zugangsart Applikatoren können sowohl offen, perkutan als auch laparoskopisch in den Patienten eingebracht werden.
- Wahl eines Mischverfahrens Der Lernende kann sich für eine Kombination aus Resektion und Ablation entscheiden, wenn eines der beiden Verfahren als Behandlungsmethode allein nicht ausreicht.

Die Festlegung der maximalen Anzahl möglicher Applikatoren auf vier ergab sich aus Gesprächen mit dem medizinischen Partner. Daraus ging hervor, dass die gleichzeitige Verwendung von mehreren Applikatoren nur in Ausnahmefällen im klinischen Alltag vorkommt. Ist dies doch der Fall, werden meist zwei Applikatoren parallel verwendet. Dennoch kann es vorkommen, dass bis zu vier Applikatoren während einer Behandlung zum Einsatz kommen. Bei diesem Verfahren werden die Applikatoren jedoch meist zeitlich versetzt in den Patienten eingebracht. Dies ist vor allem nötig, wenn sich mehrere Tumoren innerhalb der Leber befinden. Da sich diese zeitliche Komponente schwer innerhalb der Trainingskomponente simulieren lässt, muss hier der Kompromiss eingegangen werden, dass alle Applikatoren nur gleichzeitig platziert werden. Dies hat jedoch auch den Vorteil, dass sofort das gesamte ablatierte Volumen berechnet werden kann sowie nicht jede Ablation einzeln und getrennt voneinander geplant werden muss.

Dritter Teilaspekt bei der Planung der Radiofrequenzablation ist die Beurteilung des Therapieerfolges. Hierfür sind die Bestimmung des Schädigungsvolumens und der Gewebeeigenschaften und der Einfluss der tumornahen Gefäße erforderlich. Für die Simulation der Wärmeausbreitung können bereits implementierte Methoden, wie die des Projektes MEVISSAFIR genutzt werden. Die dort für die Simulation benötigten segmentierten Strukturen werden auch in der Trainingskomponente enthalten sein. Dies ermöglicht die Verwendung und Integration der Simulation.

Für die vorgestellten drei Teilaspekte eignet sich besonders eine Kombination von zweiund dreidimensionalen Darstellungen. Bei der Planung des Zugangsweges kann der Zielpunkt im Tumor und der Eintrittspunkt in den Körper des Patienten in 2d präzise festgelegt werden. Die Position des Applikators in Beziehung zu Risikostrukturen und der Therapieerfolg (Überlappung des segmentierten Tumors und des Schädigungsvolumens) können dagegen in 3d besser veranschaulicht werden.

Um die Planung des Lernenden zu unterstützen, sollen folgende zusätzliche Methoden in die Trainingskomponente integriert werden:

- Der Mittelpunkt der aktiven Zone des Applikators soll automatisch im Schwerpunkt des Tumors liegen. Die Orientierung des Applikators sollte ebenfalls automatisch bestimmt werden können. Aus medizinischer Sicht wird oftmals der kürzeste Weg zwischen dem Tumor und der Bauchdecke gewählt. Durch diese automatische Platzierung kann die Planung verkürzt werden, da nur noch Feinabstimmungen vorgenommen werden müssen.
- Eine Abschätzung des Schädigungsvolumens während der Planung soll möglich sein. Dadurch kann der Therapieerfolg mit den gewählten Einstellungen bereits vor Abschluss der Planung geschätzt und notwendige Korrekturen vorgenommen werden.
- Die Ablationszeit sowie die Energiemenge werden im medizinischen Alltag teilweise computergestützt bestimmt. Diese automatische Bestimmung kann als zusätzliche Hilfe zur Verfügung gestellt werden. Vorraussetzung für die automatische Kalkulation ist das Vorhandensein der Simulation der Wärmeausbreitung.

#### **Analyse**

Im Anschluss an die Therapieplanung muss das Planungsergebnis analysiert werden. Für die Realisierung ist ein Expertenvorschlag notwendig. Dieser soll die korrekte Therapieentscheidung und Vorgehensweise bei der Planung beschreiben. Um den Lernerfolg zu steigern, soll der Expertenvorschlag zusätzlich Begründungen und Erklärungen zu den einzelnen Schritten der Planung enthalten. So können eventuell auftretende Fragen des Lernenden zu Abläufen und Entscheidungen beantwortet werden.

Die Analyseergebnisse sollen sowohl visuell als auch in Textform dargeboten werden. Innerhalb der 3d-Ansicht soll neben der Planung des Lernenden der Expertenvorschlag angezeigt werden. Wie eine solche Darstellung aussehen könnte, wird in [Abb. 6.1](#page-71-0) veranschaulicht. In dieser Abbildung sind beide Applikatoren (der des Lernenden sowie des Experten) dargestellt. Durch unterschiedliche Farbgebungen sowie einer textlichen Markierung kann zwischen beiden Applikatoren unterschieden werden. Die beiden resultierenden Volumina werden ebenfalls in das Bild integriert und durch unterschiedliche Farben kenntlich gemacht. Bei der Auswahl der Kenngrößen, die in das Bild integriert werden könnten, soll sich auf das Ablationsvolumen beschränkt werden. Diese Entscheidung begründet sich auf der Bedeutung dieser Kenngröße für den Lernenden sowie für den erreichten Therapieerfolg. Weiterhin muss jederzeit davon ausgegangen werden, dass der Lernende sich für ein Mischverfahren von Resektion und Ablation entscheiden kann. Da die Analyseergebnisse der Resektion ebenfalls in die Darstellung eingebettet werden müssen, soll durch die Beschränkung auf das Ablationsvolumen eine Überfüllung der Anzeige vermieden werden.

Andere Kenngrößen wie die Applikatortypen, die Zugangsart, die Ablationszeit und die Menge der zugeführten Energie kann der Nutzer der textlichen Ausgabe der Analyse entnehmen. In Anhang A [Abb. A.1](#page-108-0) ist eine entsprechende Ausgabe skizziert. Je nach Menge verwendeter Applikatoren oder analysierter Interventionsmethode ändert sich diese Darstellungsform. Die Planungen des Experten und des Lernenden werden für einen direkten Vergleich gegenübergestellt. Zusätzlich wird die Textdatei Ausführungen und Erläuterungen des Experten sowie zwei graphische Darstellungen der beiden Planungen enthalten.

<span id="page-71-0"></span>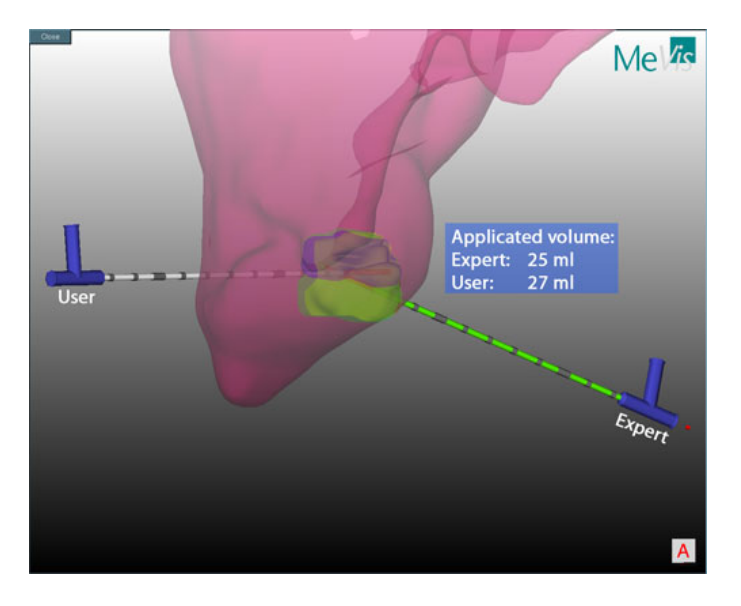

**Abb. 6.1** Beispiel für die graphische Ausgabe der Analyse in einer 3d-Darstellung.
Weitere Zusatzinformationen können dem Lernenden mittels eines Datenblattes zur Verfügung gestellt werden, wie in Anhang A [Abb. A.2](#page-109-0) dargestellt. Dieses enthält alle patientenindividuellen Informationen bezüglich der Volumina von therapierelevanten Strukturen. Weiterer Inhalt dieser Datei ist der Therapievorschlag eines Experten bei MEVIS, die dieses Datenblatt und seine Inhalte zur Verfügung stellt.

## <span id="page-72-1"></span>**6.2 Aspekte der Organisation**

Dieser Abschnitt soll einen Einblick in den konkreten Fallablauf des LIVERSURGE-RYTRAINERS (LST) und der Trainingskomponente geben. Der gesamte Ablauf ist bereits durch vorherige Entwicklungen (siehe dazu [Mirschel 2004]) des LST stark reglementiert, was aber keine Beeinträchtigung bei der Entwicklung dieser Arbeit zur Folge hatte. In der [Abb. 6.2](#page-72-0) ist der Fallablauf dargestellt, wobei jene Menüpunkte farblich markiert worden sind, die Teilaspekte der Trainingskomponente enthalten werden. An dieser Stelle sei noch hervorgehoben, dass die Fallbearbeitung innerhalb des LST nicht fest vorgegeben ist. Es kann jederzeit zwischen den Menüpunkten gewechselt werden.

Beginn jeder Fallbearbeitung ist die Auswahl eines zu bearbeitenden Falles über parallele Koordinaten. Anschließend folgt im ersten Menüpunkt die Aufstellung einer Diagnose (*Diagnosis*). Hierfür werden dem Lernenden die Ergebnisse der Anamnese, der Laboruntersuchungen sowie CT-Daten zur Verfügung gestellt.

Im Anschluss soll die Frage der Operabilität (*Operability*) geklärt werden. Hierfür werden die körperliche Befähigung des Patienten und der Status der Leber (Frage nach einer Zirrhose) untersucht. Diese beiden Menüpunkte bilden eine erste Grundlage für die Therapieentscheidung und wurden bereits in dem LST umgesetzt.

Die beiden folgenden Menüpunkte Therapieentscheidung (*Treatment Decision*) und Interventionsplanung (*Intervention-Planning*) müssen im Rahmen dieser Arbeit mit Inhalten entsprechend der Interventionsmethode gefüllt werden. Bisherige Inhalte beschränkten sich auf das Trainieren einer Therapieentscheidung bezüglich einer Resektion. Diese Einschränkung hinsichtlich der Trainierbarkeit von nur einer einzelnen Interventionsmethode gilt es, durch Schaffung neuer Arbeitsbereiche für die Planung einer Radiofrequenzablation zu beheben.

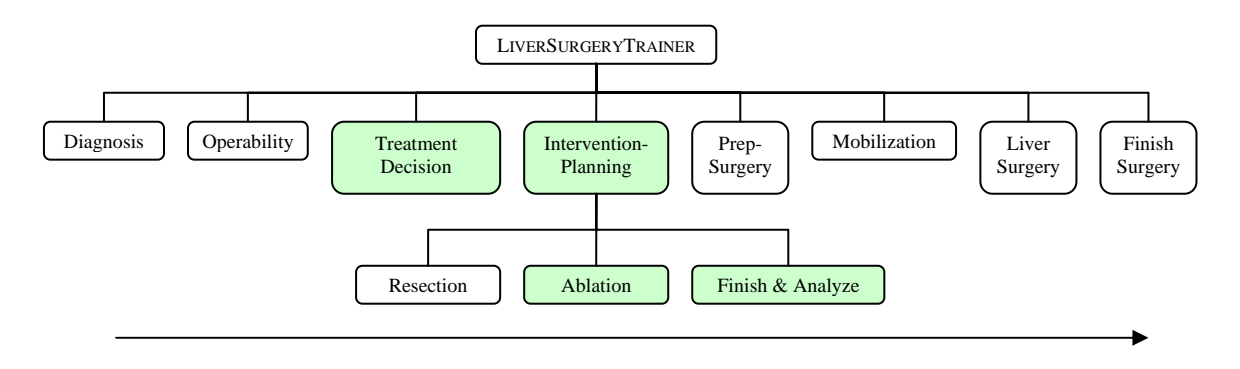

<span id="page-72-0"></span>**Abb. 6.2** Fallablauf im Lernsystem. Hervorhebung der zu bearbeitenden Elemente.

Die Integration und Gestaltung dieser Arbeitsbereiche ist, wie bereits erwähnt, durch die bisherigen Entwicklungen des LST teilweise fest vorgegeben. Hinzu kommen Entwicklungen hinsichtlich einer weiteren Trainingskomponente, welche die Planung einer Resektion ermöglichen soll (siehe dazu [Schmidt, 2005]). Da sich beide Trainingskomponenten in einigen Inhalten gleichen, wird eine enge Zusammenarbeit vorausgesetzt. Nur so können Inhalte aufeinander abgestimmt und ein in sich konformer Ablauf gewährleistet werden. Aufgrund dieser notwendigen engen Zusammenarbeit werden in dem folgenden Abschnitt häufig auch Komponenten der Resektionsplanung erläutert, da diese in die Arbeitsumgebung der Ablationsplanung eingebaut werden müssen.

In dem Menüpunkt Therapieentscheidung soll bestimmt werden, ob ein Patient resektabel ist oder nicht. Dass in diesem Punkt nicht das Bestimmen der Erfolgsaussichten einer Radiofrequenzablation an erster Stelle steht, liegt vor allem in der Tatsache, dass die Resektion Mittel erster Wahl bei der Behandlung von Lebertumoren darstellt. Hierfür soll dem Lernenden die Möglichkeit zum Testen einer ersten groben Resektion gegeben werden. Bei einer Entscheidung gegen eine Resektion soll in diesem Punkt auch die Ablatierbarkeit getestet werden können. Im vorherigen Abschnitt wurden Einflussfaktoren bei einer Radiofrequenzablation vorgestellt. Numerische Angaben wie das Volumen des Tumors und dessen Abstand zu großen Gefäßen bzw. zum Leberrand sind wichtige Kenngrößen für einen Chirurgen. Diese müssen dem Lernenden möglichst automatisch zur Verfügung gestellt werden. Werden weitere Abstände benötigt, sollen Werkzeuge für Vermessungen (siehe dazu Abschnitt [6.5\)](#page-84-0) angeboten werden. Des Weiteren spielen die Nachbarorgane bei der Planung des Zugangsweges eine bedeutende Rolle. Ebenso wie die Nachbarorgane müssen alle weiteren therapierelevanten intrahepatischen Strukturen (Gefäße) sowie die Leber und der Tumor getrennt voneinander oder gemeinsam darstellbar sein.

Im anschließenden Punkt Interventionsplanung kann die genaue Planung des Eingriffes vorgenommen werden. Hier hat der Lernende die Wahl zwischen den beiden Interventionsverfahren Resektion und Ablation. Beide Menüpunkte enthalten nur die Werkzeuge, die für das jeweilige Verfahren relevant sind. Diese strikte Trennung soll jedoch nur die Werkzeuge, nicht aber die Darstellung betreffen. Dies bedeutet, dass eine geplante Resektion innerhalb der Planungsumgebung der Ablation in der Anzeige stets sichtbar ist. So können Mischverfahren genau und stets in Abhängigkeit zueinander geplant werden.

Die Planung einer Ablation beginnt immer mit der Platzierung eines Applikators. Diese soll nur in den 2d-Datensätzen möglich sein, da diese dort präziser vorgenommen werden kann. Eine Feinabstimmung der Applikatorposition soll sowohl im 2d als auch im 3d möglich sein. Im Anschluss soll der Lernende alle ablationsabhängigen Variablen wie den Applikatortyp, die Zugangsart, die Ablationszeit sowie die zugeführte Energie einstellen können. Der Applikatortyp sagt aus, welche Art von Applikatorsystem der Lernende verwenden möchte. Wie der Chirurg den Applikator in den Patienten einbringt, wird durch die Zugangsart bestimmt. Hier stehen die drei Auswahlmöglichkeiten *laparoskopisch*, *perkutan* sowie *offen* zur Verfügung. Letztere ist besonders für die Planung eines Mischverfahrens von Bedeutung, da hier der für die Resektion genutzte Zugang auch für die Ablation verwendet werden kann.

Zum Abschluss einer Planung soll das Geleistete bewertet werden. Dies geschieht unter dem dritten und letzten Menüpunkt der Interventionsplanung Beenden & Analysieren (*Finish & Analyz*e). An diesem Punkt kommt der Expertenvorschlag zum Einsatz, wie er auch schon in Abschnitt [6.1.2](#page-68-0) beschrieben wurde. Über die graphische Überblendung von beiden Planungen, der des Lernenden und des Experten, wird eine erste Bewertung der eigenen Leistung des Lernenden ermöglicht. Weiterhin sollen über eine textliche Auswertung die Übereinstimmungen und Abweichungen dargestellt werden. Kenngrößen der Analyse wurden im vorherigen Abschnitt vorgestellt. Zu diesen zählen z. B. das Ablationsvolumen und der Applikatortyp. Diese textliche Darstellung (siehe [Abb. A.1](#page-108-0) und [Abb. A.2](#page-109-0)) soll sowohl innerhalb des Lernsystems zur Verfügung stehen, als auch zu Zwecken der Speicherung in einem externen Programm anzuzeigen sein.

Neben diesem allgemeinen Ablauf innerhalb des Lernsystems ist dem Konzept der *Interventionsstrategie* eine wichtige Rolle beizumessen. Die bisherigen Beschreibungen lassen nur die Planung von jeweils einem operativen Eingriff zu. [Oldhafer et al., 2002] schreibt zu diesem Thema, dass die Möglichkeit des "Ausprobierens" ein wichtiges Kriterium für Trainingssysteme darstellt. Nur die Möglichkeit für eine Planung erfüllt dieses Kriterium nicht. Daher sollen Interventionsstrategien in das System integriert werden. Diese ermöglichen dem Nutzer verschiedene Planungen, sei es verschiedene Kombinationen von Interventionsmethoden oder nur die einfache Veränderung einzelner Einstellungen, zu speichern. Die einzelnen Interventionsstrategien sollten zu jedem Zeitpunkt in der Planung wieder abrufbar sowie veränderbar sein. Zum Abschluss von einer solchen Planungsserie sollen in dem Menüpunkt Beenden & Analysieren diese Interventionsstrategien einzeln analysiert werden können.

Die Frage nach einer zweidimensionalen oder dreidimensionalen Ansicht wurde bereits diskutiert. Bereits an mehreren Stellen wurden die Vorteile einer kombinierten 2d- und 3d-Darstellung vorgetragen. Innerhalb der beiden Menüpunkte werden daher zwei Fenster für beide Ansichten zur Verfügung gestellt. Aus Platzgründen wird zwischen einer Haupt- und einer Nebenansicht unterschieden. Das Fenster der Hauptansicht wird wesentlich größer gestaltet, da an dieser Stelle die Planung wie z. B. die Platzierung des Applikators vorgenommen wird. Der Inhalt beider Fenster wird von dem jeweiligen Menüpunkt bestimmt, in dem sich der Lernende gerade befindet. Bei Betreten des Menüpunktes Therapieentscheidung wird dem Nutzer der 2d-Datensatz im Hauptfenster dargeboten. Dies ergibt sich aus dem Umstand, dass auf diesen Datensätzen eine Resektion einfacher durchgeführt werden kann. 3d-Darstellungen eignen sich in diesem Punkt nur für die Veranschaulichung von Lagebeziehungen. Ähnlich verhält sich die Fenstereinteilung in dem Menüpunkt Interventionsplanung. Bereits bei der Untersuchung der Planungssysteme in Abschnitt [3.4](#page-33-0) konnte verdeutlicht werden, dass die Platzierung eines Applikators präziser in 2d vorgenommen werden kann. Anders verhält es sich bei dem Menüpunkt Beenden & Analysieren. Der Vergleich zwischen der Planung des Lernenden und der des Experten lässt sich in 3d besser veranschaulichen.

Neben der festen Vorgabe der Inhalte beim Betreten der einzelnen Menüpunkte soll dem Nutzer die Möglichkeit gegeben werden, die Inhalte beider Fenster zu tauschen. Im Hinblick auf die dreidimensionale Darstellung ist es weiterhin notwendig, Methoden für die Manipulation des Inhaltes zu stellen. Zur Orientierungshilfe sollen die drei medizinischen Standardansichten axial, coronal und sagittal automatisch einstellbar sein.

Nach Festlegung der einzelnen Arbeitsschritte und Herausarbeitung von benötigten Funktionalitäten bezüglich der Anzeige muss darauf aufbauend eine geeignete Benutzeroberfläche entworfen werden.

## <span id="page-75-0"></span>**6.3 Layoutentwurf**

Das graphische Design, wie die Farbauswahl oder die Gestaltung von Schaltflächen, wurde bereits in [Mirschel, 2004] für den LIVERSURGERYTRAINER ausgewählt. Um einen fließenden Übergang zwischen bereits bestehenden und neuen Elementen des LST zu gewährleisten, soll diese Gestaltung für die Trainingskomponente übernommen werden.

Zusätzlich zu diesen bestehenden Reglementierungen muss bei der Entwicklung des Graphical User Interfaces (GUI) auf bestimmte Eigenschaften geachtet werden. Einige festgeschriebene Normen wie

- Aufgabenangemessenheit
- Selbsterklärungsfähigkeit
- Erlernbarkeit
- Erwartungskonformität

sollte das GUI nach [Preim, 1999] für eine optimale Bedienbarkeit erfüllen.

Unter dem Stichwort Aufgabenangemessenheit wird die Konzentration auf die zu lösenden Aufgaben verstanden. Innerhalb der Trainingskomponente bedeutet dies, nur die benötigten Funktionalitäten verfügbar zu machen. Die Selbsterklärungsfähigkeit und die Erlernbarkeit stehen in einem engen Zusammenhang. Beides erfordert die Sichtbarmachung von möglichen Aktionen und das leichte Erkennen dieser Aktionen. Den Nutzer nicht durch überraschende Veränderungen innerhalb des GUI zu erstaunen, wird unter dem Begriff Erwartungskonformität verstanden.

Auf Grundlage dieser geforderten Eigenschaften sowie dem festgelegten Fallablauf und den benötigten Funktionalitäten werden im Anschluss die GUI' s für die Menüpunkte Therapieentscheidung sowie Interventionsplanung – Ablation und Beenden & Analysieren vorgestellt.

Grob ist der LST in drei Bereiche – den Navigationsbereich, den Lernbereich und den Bereich für den Lerndialog und die Lernhilfen – aufgeteilt. Diese Einteilung ist in Abbildung [Abb. 6.3](#page-76-0) dargestellt und soll durch die Integration der Trainingskomponente nicht geändert werden. Gestaltet werden soll der Inhalt des Lernbereiches, wie ebenfalls in [Abb. 6.3](#page-76-0) zu erkennen ist. Für die Darstellung der 2d-Datensätze und die 3d-Darstellungen sollen zwei Fenster angelegt werden, die sich aus Platzgründen in der Größe unterscheiden werden. Der Inhalt der Fenster sowie einige Anzeigeoptionen hinsichtlich der 3d-Darstellung können mit den Schaltflächen verändert werden, die in [Abb. 6.3](#page-76-0) (A) zu sehen sind. Welche therapierelevanten Strukturen in den beiden Ansichten eingeblendet werden sollen, lässt sich durch die Schaltflächen der [Abb. 6.3](#page-76-0) (B) einstellen. Zusätzlich finden sich hier eine Schaltfläche für die Inanspruchnahme von Abmessungsfunktionen sowie eine Liste aller Volumina. Eine vergrößerte Darstellung dieser Schaltflächen ist in [Abb. 6.4](#page-76-1) zu erkennen. Die in [Abb. 6.3](#page-76-0) beinhaltete Arbeitsfläche (C) betrifft nur die Interventionsmethode Resektion. Mit diesen Schaltflächen kann die Resektabilität durch das Einzeichnen einer ersten Resektionsoberfläche getestet werden.

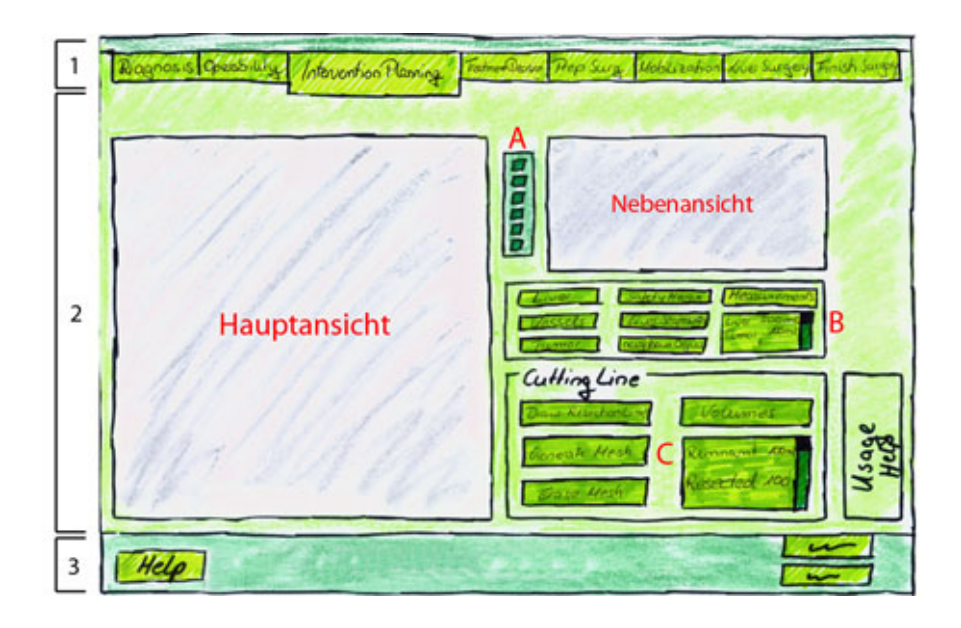

<span id="page-76-0"></span>**Abb. 6.3** Einteilung der Benutzeroberfläche des LST in den Navigationsbereich (1), den Lernbereich (2), Bereich für den Lerndialog und die Lernhilfen (3). Weiterhin zu sehen sind die Unterteilung des Lernbereichs in die Haupt- und Nebenansicht, in Arbeitsflächen für (A) die Fensterbedienung, (B) die Änderung des Fensterinhaltes und zur Durchführung von Abmessungen und Volumenberechnungen, (C) das Einzeichnen einer ersten Resektionsoberfläche.

Die Benutzeroberfläche für die Ablationsplanung wurde ähnlich der für die Therapieentscheidung gestaltet und ist in [Abb. 6.5](#page-77-0) dargestellt. Änderungen sollen nur in der Arbeitsfläche (C) der [Abb. 6.3](#page-76-0) vorgenommen werden. An dieser Stelle sollen die Werkzeuge für die Planung einer Radiofrequenzablation untergebracht werden. Die Gestaltung dieser Werkzeuge ist in der nachfolgenden [Abb. 6.5](#page-77-0) zu erkennen.

In der [Abb. 6.5](#page-77-0) sind drei Arbeitsflächen gekennzeichnet. Die Fläche (A) beinhaltet Werkzeuge für den Umgang mit den Applikatoren. Über die Schaltflächen ist es dem Nutzer möglich, Applikatoren einzufügen oder zu löschen, zwischen Applikatoren zu wechseln und den Applikatortyp, die Zugangsart sowie Ablationszeit und Menge der zugeführten Energie festzulegen. Für die Berechnung des Ablationsvolumens ist die Schaltfläche "Show Affected Area" zuständig. Da noch keine geeignete Simulation für die Wärmeausbreitung existiert, werden noch keine Ablationsareale angezeigt und berechnet. Für die Verwaltung der Interventionsstrategien wurde die Arbeitsfläche (B) eingerichtet. Ein Übersichtsbild zeigt eine bereits erzeugte Interventionsstrategie. Über zwei Schaltflächen und ein Textfeld können weitere Übersichtsbilder geladen werden.

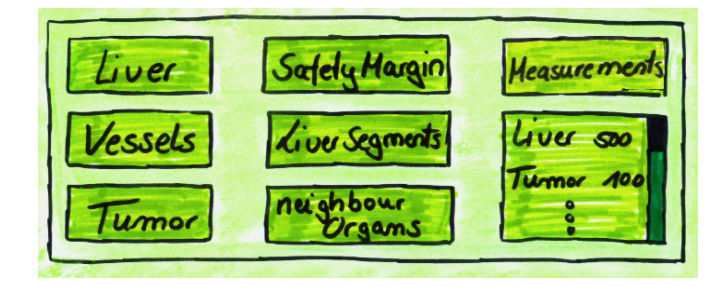

<span id="page-76-1"></span>**Abb. 6.4** Schaltflächen zur Bestimmung der Resektabilität und der Ablatierbarkeit. Dargestellt sind Schaltflächen für die Änderung des angezeigten Inhaltes sowie ein Abmessungswerkzeug und eine Liste für die Volumina der verfügbaren Strukturen.

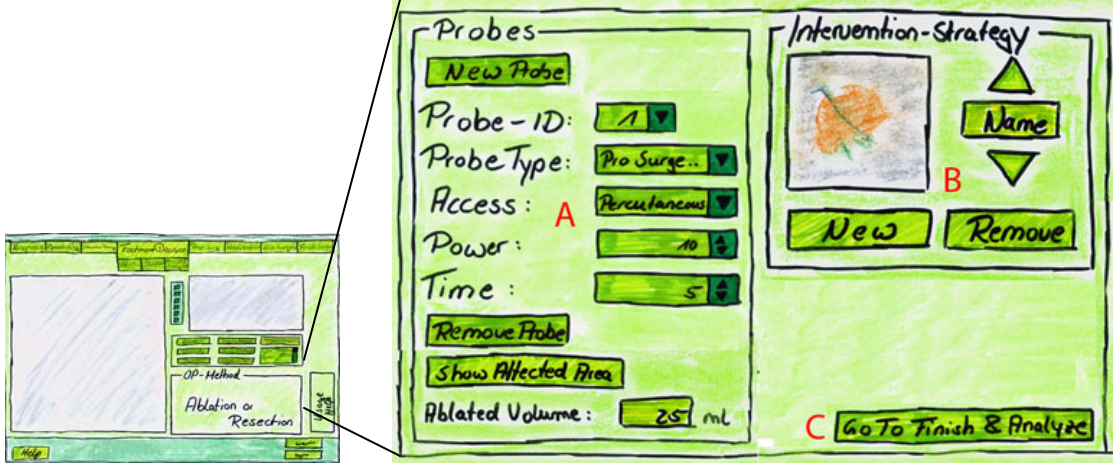

<span id="page-77-0"></span>**Abb. 6.5** Konzeption der Arbeitsfläche für die Ablationsplanung. Die Arbeitsfläche (A) enthält Werkzeuge für die Applikatorverwaltung und für die Anzeige des resultierenden Ablationsvolumens. Instrumente für die Verwaltung der Interventionsstrategien finden sich in (B). Die Schaltfläche (C) ermöglicht das Wechseln in den Menüpunkt Beenden & Analysieren.

Durch das Anklicken eines solchen Übersichtsbildes wird die dazugehörige Interventionsstrategie geladen. Über zwei weitere Schaltflächen kann der Lernende neue Interventionsstrategien erzeugen oder bereits bestehende löschen. Die Schaltfläche der Arbeitsfläche (C) erlaubt es dem Lernenden jederzeit direkt zur Analyse zu wechseln, ohne die Menüleiste benutzen zu müssen.

Die Arbeitsfläche für die Analyse der Interventionsplanung ist in [Abb. 6.6](#page-77-1) dargestellt. Diese wird an die Stelle positioniert, an der sich in den vorherigen Benutzeroberflächen die Werkzeuge der jeweiligen Interventionsmethode befanden. Über ein Übersichtsbild kann die Interventionsstrategie ausgewählt werden, die analysiert werden soll. Weiterhin kann über zwei Schaltflächen die Interventionsmethode ausgewählt werden. Der Lernende hat hier die Möglichkeit, sowohl nur Ablation oder nur Resektion oder beide gemeinsam auszuwerten. Die Schaltflächen "show window", "show analyze" und "spec sheet" erlauben das Wechseln zwischen den verschiedenen textlichen und graphischen Auswertungen. Zum Ende der Analyse soll dem Nutzer die Möglichkeit gegeben werden, die Analyse in textlicher Form zusammen mit ausgewählten Abbildungen zu speichern.

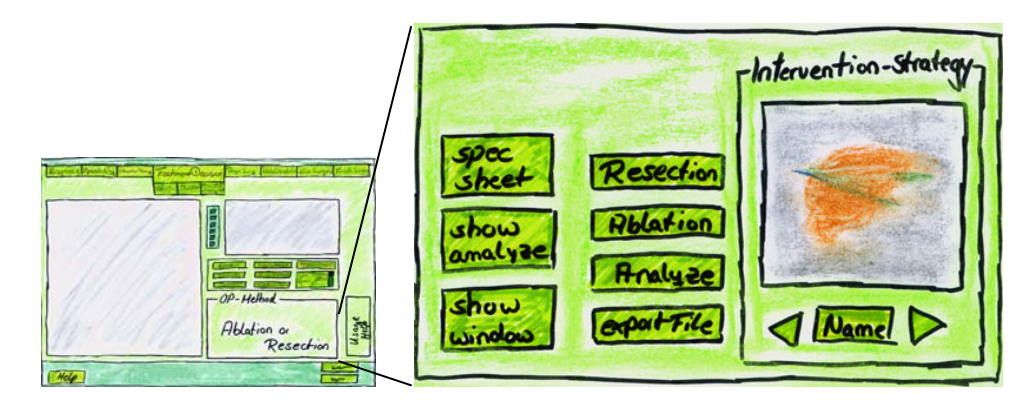

<span id="page-77-1"></span>**Abb. 6.6** Konzeption der Arbeitsfläche für die Analyse der Planung. Zu sehen sind Schaltflächen für die Auswahl einer Interventionsstrategie und der Interventionsmethode sowie Schaltflächen für die Ausgabe der textlichen und graphischen Analyse.

## <span id="page-78-0"></span>**6.4 Entwurf lerntheoretischer Aspekte**

Bei der Zielgruppenanalyse im Kapitel [4](#page-40-0) wurden die Medien- bzw. Computerkompetenzen und die Vorkenntnisse der zukünftigen Benutzer der Trainingskomponente untersucht. Diese ergab, dass die Mitglieder der Zielgruppe im Bereich der Medizin hohe und in Bezug auf das Lernsystem weit gefächerte Kenntnisse besitzen. Die hierdurch entstandenen Lernstufen – Neuling, Anfänger, Gewandter, Kompetenter und Experte (siehe [4.2.2\)](#page-43-0) – müssen in der Trainingskomponente berücksichtigt werden. Hierfür müssen geeignete Lernhilfen herausgearbeitet werden, die die unterschiedlichen Lernstufen mit konkreten Hilfestellungen unterstützen sollen.

Bei der Entwicklung der Lernhilfen muss zunächst zwischen *inhaltlichen Hilfen* und *Bedienungshilfen* unterschieden werden. Erstere sollen das bisher Geleistete bewerten und Korrekturvorschläge unterbreiten. Grundlage hierfür ist das Vorliegen eines Expertenvorschlages (siehe Abschnitt [6.1.2\)](#page-68-0). Ein Beispiel für eine inhaltliche Hilfe wäre die Analyse der resultierenden Ablationsvolumina. Bei Abweichungen oder Übereinstimmungen zum Expertenvorschlag wird dem Benutzer in Textform das Ergebnis der Analyse mitgeteilt. Neben den inhaltlichen Hilfen werden auch Bedienungshilfen angeboten. Diese sollen helfen, den Umgang mit der Trainingskomponente und deren Ablauf kennen zu lernen.

Beide Hilfearten sollen in vier Hilfemodi integriert werden. Diese sind:

- Video
- geführte Tour
- automatischen Hilfen
- Hilfen auf Anfrage

Für den Neuling des Lernsystems soll ein *Video* angeboten werden, das eine komplette Fallbearbeitung simuliert. Dabei sollen alle Funktionen der Trainingskomponente erläutert und ihre Anwendung demonstriert werden. Hier können zusätzlich zu bildlichen Darstellungen auch Audiokommentare eingebaut werden. Das Video für den Neuling erfordert keine Interaktivität. Im Gegensatz dazu soll dem Anfänger eine *geführte Tour* angeboten werden. Über textliche Hinweise sollen dem Lernenden hier Schritte aufgezeigt werden, die er aktiv abarbeiten muss. Erst wenn die vorgegebenen Anweisungen befolgt wurden, kann zum nächsten Lernschritt übergegangen werden. Für Gewandte, Kompetente und Experten eignen sich die beiden nächsten Hilfemodi. A*utomatische Hilfen* werden bei der Betätigung ausgewählter Schaltflächen angezeigt. Solche Schaltflächen sind vor allem jene, die eine komplexe Aktion nach sich ziehen würden. Hier sollen Hinweise gegeben werden, wie die Aktion durchgeführt werden muss. Die letzte zu implementierende Hilfe soll wie eine "Gedankenstütze" wirken. Die bei der geführten Tour feste Reihenfolge der Lernschritte ist bei diesen *Hilfen auf Anfrage* nicht mehr gegeben. Der Lernende kann frei entscheiden, welche Aktionen er in der Trainingskomponente durchführen will. Nur noch auf direkte Anfrage wird darauf hingewiesen, welche Aktionen noch durchgeführt werden könnten.

Für die verschiedenen Lernhilfen muss ein geeigneter Platz für die Anzeige gefunden werden, da das Platzangebot beschränkt ist. Aus diesem Grund sollen die Hilfen in

einem gesonderten Fenster, dem *Help Center*, dargeboten werden. Dieses ist je nach Hilfemodus immer sichtbar (Video, geführte Tour) oder öffnet sich nur nach Betätigen einer Schaltfläche (automatische Hilfen, Hilfen auf Anfrage). Bei der Platzierung des Help Centers stehen verschiedene Möglichkeiten zur Auswahl. Befindet sich das Help Center immer im Vordergrund, sollte es vom Nutzer frei platzierbar sein. Bei Verdeckungen relevanter Bereiche des GUI' s muss diese Platzierung automatisch korrigiert werden.

Im Anschluss sollen nun die konkreten Inhalte und Eigenschaften der einzelnen Hilfemodi und die Zeitpunkte vorgestellt werden, wann diese Hilfen zur Verfügung stehen sollen. Zum Ende dieses Abschnittes werden designerische Aspekte diskutiert, die alle Modi gemeinsam betreffen.

## Lernhilfe "Geführte Tour"

Um den Umgang mit dem LST zu erlernen, ist die geführte Tour das beste Hilfsmittel, da sie die ausführlichste Hilfe darstellt und den Lernenden aktiv in den Ablauf mit einbezieht. Daher ist eine genaue Planung der Schrittabfolge äußert wichtig. Diese ähnelt in den Grundzügen den Erläuterungen aus Abschnitt [6.2](#page-72-1) über die Organisation des LST. In den folgenden Erläuterungen soll diese Schrittfolge ausführlich ausgearbeitet werden. Dabei werden alle verfügbaren Werkzeuge vorgestellt, die der Lernende innerhalb der geführten Tour mindestens einmal betätigen bzw. ausprobieren muss. Es sei an dieser Stelle vorweggenommen, dass die geführt Tour über die gesamte Länge des LST führen soll. Da in dieser Arbeit nur die Menüpunkte Therapieentscheidung und Interventionsplanung von Bedeutung sind, wird sich auch die Planung der geführten Tour nur auf diese Punkte beschränken.

Start der geführten Tour ist die Vorstellung des Help Centers und dessen Aufgabe. Die erste Anweisung für den Lernenden besteht in der Aufforderung, in den Menüpunkt Therapieentscheidung zu wechseln. Bei Betreten wird ihm die Standardansicht dargeboten, wie sie in Abschnitt [6.2](#page-72-1) vorgestellt wurde. Dazu zählen das Anzeigen der CT-Datensätze in der Hauptansicht sowie die Darstellung der Leber, der Gefäße und des Tumors in der Nebenansicht.

Innerhalb des Menüpunktes Therapieentscheidung soll der Lernende zunächst mit der Oberfläche der Trainingskomponente vertraut gemacht werden. Dies umfasst die Vorstellung der Haupt- sowie der Nebenansicht und Werkzeuge für die Manipulation dieser Ansichten bzw. deren Inhaltes. Hierzu zählen Instrumente, die:

- den Austausch der Inhalte der beiden Fenster ermöglichen.
- die dreidimensionale Standardansicht wiederherstellen, indem sie Manipulationen in der Anzeige rückgängig machen.
- zwischen dem so genannten Viewing-Modus (Manipulation der Anzeige) und dem Arbeitsmodus (Platzierung des Applikators) wechseln.
- die Standardansichten axial, sagittal und coronal auf die dreidimensionale Ansicht anwenden.

In den vorherigen Abschnitten wurden Strukturen vorgestellt, die für die Bestimmung der Ablatierbarkeit benötigt werden. Hierzu zählen die Leber, die Gefäße und der Tumor sowie Sicherheitsränder, Versorgungsgebiete und die Nachbarorgane. Hinweise werden dem Lernenden zeigen, wie er mittels der sechs vorhandenen Schaltflächen einzelne Strukturen ein- bzw. auszublenden kann. Betritt der Lernende diesen Abschnitt der geführten Tour, wird die 3d-Ansicht in das Hauptfenster geladen, da in dieser die Strukturen und deren Darstellung besser nachvollzogen werden können. Im Anschluss an diese Aktionen soll der Lernende das Vermessungswerkzeug nutzen lernen. Hierfür wird die 2d-Ansicht in den Vordergrund gestellt, da dieses Werkzeug präziser auf den CT-Datensätzen angewendet werden kann. Hat der Lernende mindestens eine Abmessung vorgenommen, wird er zum nächsten Punkt, der Betrachtung der Volumina, geleitet.

Letzter Arbeitsschritt innerhalb des Menüpunktes Therapieentscheidung ist das Festlegen einer ersten Resektionslinie und einer Resektionsoberfläche, um zu bestimmen, ob der Patient resektabel ist. Der Lernende wird angewiesen, mindestens eine Resektionslinie innerhalb der 2d-Datensätze einzuzeichnen und daraus eine Resektionsoberfläche zu generieren. Über die Betätigung einer Schaltfläche werden die resultierenden Volumina (Parenchymreserve und Resektat) errechnet und angezeigt. Zum Abschluss wird der Lernende auf die Möglichkeit der Löschung aller Resektionslinien und der Resektionsoberfläche hingewiesen und letztendlich an den Menüpunkt Interventionsplanung - Resektion verwiesen.

Trotz der fehlenden Relevanz für diese Arbeit sollen zugunsten der Vollständigkeit kurz die einzelnen Schritte des Menüpunktes Interventionsplanung – Resektion erläutert werden. Wie auch bei dem vorherigen Menüpunkt wird die Anweisung erteilt, eine Resektionslinie und eine Resektionsoberfläche zu erzeugen. Zusätzliche Werkzeuge für die Verfeinerung der Oberfläche, wie die Möglichkeit der Deformation, werden an dieser Stelle vorgestellt. Weiterhin wird auf die Möglichkeit einer Erstellung einer zweiten Resektionsoberfläche hingewiesen.

Im Anschluss an die Vorstellung der Resektionswerkzeuge wird das Konzept der Interventionsstrategien erläutert. Hierfür werden alle Schaltflächen vorgestellt, die für die Erstellung neuer und die Löschung bzw. das Laden bereits existierender Interventionsstrategien nötig sind.

Zum Abschluss dieses Teilabschnittes der geführten Tour wird der Lernende aufgefordert, zum nächsten Menüpunkt Interventionsplanung – Ablation zu wechseln. Die erste geforderte Aktion ist das Setzen eines Applikators in den 2d-Datensätzen. In den nächsten vier Anweisungen wird der Lernende aufgefordert, Applikatortyp, Zugangsart der Ablation sowie Ablationszeit und Menge der zugeführten Energie festzulegen. Eine weitere Anweisung zeigt, wie das entstehende Ablationsvolumen berechnet und angezeigt werden kann. Wurden all diese Aufgaben erfüllt, folgt die Erklärung zur Möglichkeit, einen zweiten Applikator einzufügen sowie die Möglichkeit zur Löschung derselben. Im Anschluss folgt die Überführung in den abschließenden Menüpunkt Beenden & Analysieren.

Beim Betreten dieses Punktes wird zunächst eine kurze Einleitung über die verschiedenen Funktionalitäten innerhalb dieses Arbeitsschrittes gegeben. In weiteren Schritten werden dem Nutzer die Schaltflächen zur Auswahl der zu analysierenden Interventionsmethode vorgestellt. Es wird darauf hingewiesen, dass der Nutzer sowohl beide Interventionsmethoden gleichzeitig als auch getrennt voneinander analysieren kann. Nach der Aufforderung zum Auslösen der Analyse werden die verschiedenen Formen der Analyseergebnisse vorgestellt. Hierzu zählen die Darbietung in der dreidimensionalen Ansicht sowie die beiden textlichen Auswertungen, die innerhalb des LST sowie in einem externen Programm gezeigt werden. Wurden die Ergebnisse begutachtet, wird die geführte Tour mit Hinweisen auf mögliche weitere Schritte beendet. Hierzu zählen z. B. der Beginn einer neuen Planung oder die Analyse einer weiteren Interventionsstrategie.

Die soeben beschriebene Tour umfasst den gesamten Ablauf der beiden Menüpunkte Therapieentscheidung und Interventionsplanung. Um die geführt Tour individueller zu gestalten, soll der Lernende die Möglichkeit erhalten, nur Teilausschnitte der Tour zu erleben. Daher wird die gesamte Tour in vier Teilabschnitte, entsprechend den vier Menüpunkten, unterteilt. Je nachdem, wo sich der Lernende innerhalb des LST befindet, kann er die gesamte oder nur Teilausschnitte der geführten Tour starten.

## Lernhilfe "Video"

Diese Form der Lernhilfe soll an verschiedenen Stellen des LST zum Einsatz kommen. Zunächst soll für den Neuling im Umgang mit der Trainingskomponente ein Video erstellt werden, das den Gesamtablauf des LST vorstellen soll. Hierfür wird die Schrittabfolge, die für die geführte Tour erstellt wurde, komplett abgearbeitet und aufgezeichnet. Ebenso wie bei der geführten Tour soll dieses Video in vier Teilabschnitte, die den vier Menüpunkten der Trainingskomponente entsprechen, unterteilt werden. Dies erlaubt den Lernenden ein Video speziell für einen Menüpunkt auszuwählen, in dem er Hilfe benötigt. Weitere Einsatzmöglichkeiten für Videos existieren innerhalb der anderen Lernhilfen. Textliche Erläuterungen bei der geführten Tour sowie den automatischen und angefragten Hilfen reichen oft nicht aus, um dem Lernenden die notwendige Aktion zu beschreiben. Videos, die diese Aktion kurz vorführen, können diesen Mangel beheben.

### Lernhilfe "automatische Hilfen"

Wurde diese Form der Hilfen ausgewählt, wird bei der Betätigung ausgewählter Schaltflächen das Help Center geöffnet und die zugehörige Hilfe angezeigt. Diese Hilfen sollen vor allem dort eingesetzt werden, wo komplexe Aktionen abverlangt werden. Hinterlegt werden solche Hilfen an den folgenden Stellen:

- Beim Betreten der Menüpunkte Therapieentscheidung sowie Interventionsplanung – Resektion / Ablation / Beenden & Analysieren sollen die dort möglichen Aktionen kurz vorgestellt werden.
- Bei Betätigung der Schaltfläche "Measurements" wird erläutert, wie und wann Abmessungen durchgeführt werden können.
- Das Einzeichnen einer Resektionslinie und das Deformieren der dazugehörigen Resektionsoberfläche ebenso wie die Platzierung eines Applikators sollen durch automatische Hilfen erläutert werden.
- Für die Verwaltung der Interventionsstrategien wird eine automatische Hilfe in der Schaltfläche "New" hinterlegt.

Die automatischen Hilfen sind der Einschränkung unterworfen, dass sie nur einmal ausgelöst werden, und zwar bei der ersten Betätigung einer Schaltfläche. Dies soll ein immer wiederkehrendes Auftauchen verhindern, was als Störung empfunden werden kann. Damit der Nutzer jedoch immer wieder auf die Hilfen zugreifen kann, wird eine zusätzliche Form dieser Hilfe implementiert. In [Mirschel, 2004] wurde bereits ein Teil der Benutzeroberfläche für die Anzeige möglicher Hilfen vorgesehen (siehe Abschnitt [6.3](#page-75-0)). Dieser Bereich soll nun die automatische Hilfe in gekürzter Form enthalten. Benötigt der Lernende ausführlichere Informationen, kann er durch Selektion dieser Kurzinformation in das Help Center gelangen.

## Lernhilfe "Hilfen auf Anfrage"

Frühere Beschreibungen bezeichneten diese Lernhilfe als "Gedankenstütze". Bei auftretenden Problemen seitens des Lernenden kann diese Lernhilfe zugeschaltet werden und sowohl inhaltliche als auch Bedienungshilfen anbieten. Die Inhalte dieser Hilfen sind abhängig von dem derzeitigen Aufenthaltsort des Lernenden innerhalb des LST. Entsprechend des Themas dieser Arbeit soll in den folgenden Erläuterungen die Hilfe für die Ablationsplanung im Vordergrund stehen. Es sei aber darauf hingewiesen, dass die Hilfen für die Menüpunkte Therapieentscheidung, Interventionsplanung – Resektion und Beenden & Analysieren analog zur Ablation aufgebaut sind.

Bei Aufruf dieser Hilfe werden alle möglichen Schritte kurz aufgelistet, die innerhalb des Menüpunktes Ablation zur Verfügung stehen. Dies bietet den Vorteil, dass sich der Nutzer leichter im Gesamtablauf wieder findet und auf einen Blick erfassen kann, was noch getan werden muss und was schon getan wurde. Durch verschiedene Einfärbungen, sollen die Schritte als "abgearbeitet", "jetzt abzuarbeiten" oder "noch nicht abgearbeitet" gekennzeichnet werden. Die Schrittfolge entspricht in weiten Teilen denen der geführten Tour und enthält die folgenden Hinweise:

- Platziere einen neuen Applikator.
- Ändere den Applikatortypen, die Zugangsart, die Ablationszeit sowie die Menge der zugeführten Energie.
- Lösche den Applikator, wenn er nicht den Vorstellungen entspricht.
- Wenn benötigt, füge einen weiteren Applikator ein.
- Wird eine neue Planung gewünscht, erstelle eine neue Interventionsstrategie und beginne erneut.
- Gehe weiter zum Menüpunkt Resektion, wenn eine Resektion benötigt wird oder gehe zur Analyse.

Bei diesen Hinweisen handelt es sich lediglich um Empfehlungen, d. h. diese müssen nicht unbedingt ausgeführt werden. Neben diesen Bedienungshilfen werden in den Hilfen auf Anfrage zusätzliche inhaltliche Hilfen angeboten. Hierbei sollen Einzelaspekte der Planung analysiert werden. Hierzu gehören z. Β. die Analyse der Ablationsvolumina oder Hinweise auf Abweichungen im Vergleich zur Planung des Experten.

### **Gestaltung des Help Centers**

Unabhängig von der Art der dargebotenen Hilfen soll das Help Center über ein einheitliches Design verfügen. In den [Abb. 6.7](#page-83-0)a-c sind drei angedachte Darbietungen dargestellt. Im unteren Ende der Darstellungen sind die vier *RadioButtons* für die Auswahl der jeweiligen Lernhilfe untergebracht. Diese werden so gestaltet, dass jeweils nur eine Hilfe ausgewählt werden kann. Die Hilfen auf Anfrage sind an dieser Stelle nicht aufgeführt, da sie immer geöffnet werden, wenn die Schaltfläche zum Öffnen des Help Centers betätigt wird.

Die [Abb. 6.7](#page-83-0)a zeigt die Oberfläche für eine geführte Tour. Es wird hierbei jeweils der nächste abzuarbeitende Hinweis dargeboten. Über eine Schaltfläche ist es dem Nutzer jederzeit möglich, Schritte zurückzugehen. Die Schaltfläche für den Wechsel zum nächsten Hinweis wird dagegen nur angezeigt, wenn der Lernende den aktuellen Hinweis ausgeführt hat. Dies soll ein Auslassen von Arbeitsschritten verhindern.

Die [Abb. 6.7](#page-83-0)b ist ein Beispiel für die Hilfen auf Anfrage. Um vom Nutzer keine Entscheidung über die von ihm benötigte Hilfe (inhaltlich oder Bedienungshilfe) abverlangen zu müssen und um einen schnellen Zugriff auf beide Hilfeformen zu gewährleisten, werden beide innerhalb desselben Fensters angeboten. Innerhalb der Bedienungshilfen werden alle Schritte, die in einem speziellen Menüpunkt (Interventionsplanung - Ablation usw.) vorgenommen werden können, angezeigt. In der Abbildung ist die unterschiedliche Einfärbung der einzelnen Schritte zu erkennen. Eine Weißfärbung steht hierbei für Punkte, die bereits abgearbeitet wurden. Der gelb eingefärbte Schritt kennzeichnet den Arbeitsschritt, der als nächstes abgearbeitet werden sollte. Die Graufärbung markiert die Schritte, die noch nicht ausgeführt werden können. Ein Beispiel hierfür wäre das Einstellen der Ablationszeit. Diese kann erst festgelegt werden, wenn auch ein Applikator vorhanden ist.

Ein Beispiel für die automatischen Hilfen ist in [Abb. 6.7c](#page-83-0) dargestellt. Diese beschreiben ausführlich komplexe Handlungen, die der Nutzer durchführen muss. Innerhalb dieser Abbildung sind noch drei zusätzliche Funktionalitäten dargestellt. Die Unterstreichung im Text weist auf einen Hyperlink hin. Dieser führt zu anderen Hilfeseiten, die Zusatzinformationen beinhalten. Diese Zusatzinformation können zum einen ausführliche Erläuterungen zu einer Aktion enthalten. Dies ist vor allem dann der Fall, wenn wie

<span id="page-83-0"></span>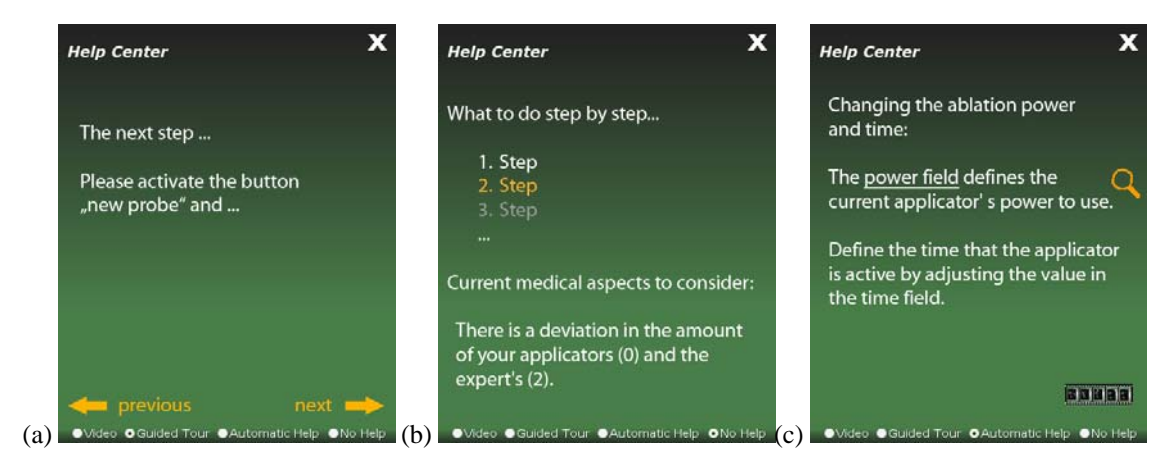

**Abb. 6.7** Beispiele für die Gestaltung der unterschiedlichen Lernhilfen. Zu sehen sind die Oberfläche der (a) geführten Tour, (b) Hilfen auf Anfrage sowie (c) automatische Hilfen.

bei den Hilfen auf Anfrage nur kurze Hinweise über die nächste Aktion gegeben werden. Zum anderen sind auch die inhaltlichen Hilfen auf Grund des Platzangebotes sehr kurz gehalten. Sind z. Β. Erläuterungen des Experten zu der vorgenommen Planung vorhanden, könnten diese auf den Zusatzseiten angeboten werden. Die orangefarbene Lupe und der Filmstreifen lösen weitere Hilfeaktionen aus. Erstere erzeugt einen graphischen Hinweis (Pfeil) der z. B. auf eine Schaltfläche verweist, die als nächstes betätigt werden soll. Beim Selektieren des Filmstreifens, soll ein Videoausschnitt starten, in dem die geforderte Aktion oder z. B. die Planung des Experten vorgeführt wird. Hyperlinks, die Lupe und der Filmstreifen können in allen Hilfemodi bis auf das Video verwendet werden.

## <span id="page-84-0"></span>**6.5 Aspekte der Visualisierung und Interaktion**

In Abschnitt [5.4](#page-56-0) wurden verschiedene Visualisierungstechniken vorgestellt, die in Lernsystemen angewendet werden können. Diese unterstützen den Lernprozess, indem sie die Aufmerksamkeit des Lernenden auf therapierelevante Informationen lenken. Dies wird vor allem bei der Darstellung sehr komplexer Inhalte benötigt, wie sie auch in der Trainingskomponente enthalten sind. Die Darstellung von Abständen wurde in Abschnitt [5.4.3](#page-60-0) diskutiert. Die dort vorgestellten Visualisierungsmethoden von Abständen sollen ebenfalls in der Trainingskomponente Verwendung finden. In diesem Abschnitt soll nun auf die Frage eingegangen werden, wann und wie diese Visualisierungstechniken eingesetzt werden können.

Für die gezielte Aufmerksamkeitslenkung wurden die Hervorhebungstechniken vorgestellt, die in die drei Kategorien medienspezifisch, objektspezifisch und aufgabenspezifisch eingeteilt werden. Der Einsatz der verschiedenen Hervorhebungstechniken soll nicht unkontrolliert, sondern an fest spezifizierten Punkten zum Tragen kommen. Einen großen Nutzen bringen die Hervorhebungstechniken vor allem beim Betreten der einzelnen Menüpunkte der Trainingskomponente. Innerhalb des Menüpunktes Interventionsplanung – Ablation, wo die 2d-Datensätze in der Hauptansicht liegen, könnten medien- und objektspezifische Hervorhebungen eingesetzt werden, wie sie in den Abbildungen [Abb. 5.6](#page-57-0)a und [Abb. 5.8](#page-59-0)a dargestellt sind. Diese eignen sich an dieser Stelle besonders, da die Position des Tumors bei der Platzierung des Applikators entscheidend ist. Bei der Bestimmung der Ablatierbarkeit sind die Gefäße und ihre Lage in Beziehung zum Tumor von großer Bedeutung. Daher könnten in dem Menüpunkt Therapieentscheidung aufgabenspezifische Darstellungen genutzt werden, wie sie in [Abb. 5.7c](#page-58-0) zu sehen sind. Für den Menüpunkt Beenden & Analysieren, eignen sich vor allem aufgabenspezifische Hervorhebungen. Dadurch könnten Lagebeziehungen und Abstände des resultierenden Ablationsvolumens zu den Nachbarorganen bzw. Gefäßen verdeutlicht werden.

Die Kombination der verschiedenen Hervorhebungstechniken erlaubt eine Vielzahl verschiedener Visualisierungen. Durch die Verwendung von standardisierten Ansichten können an gleichen semantischen Stellen in der Trainingskomponente gleiche und doch fallspezifische Visualisierungen erzeugt werden. Neben den standardisierten Ansichten soll der Nutzer auch die Möglichkeit erhalten, die Visualisierungsparameter selbst zu ändern und eigene Ansichten zu erzeugen.

Einsatzmöglichkeiten für standardisierte Ansichten wären:

- Bei dem Start der Trainingskomponente wird jeweils die CT-Schicht angezeigt, in der sich der Schwerpunkt des Tumors befindet.
- In der 3d-Darstellung werden zu Beginn einer Fallbearbeitung nur die Modelle der Leber, des Tumors und des intrahepatischen Gefäßbaumes aus Sicht einer bestimmten Kameraposition (coronal) angezeigt. Dadurch wird eine Übersichtlichkeit bei der ersten Visualisierung gewährleistet und eine Überforderung des Lernenden vermieden.

Eine gute Einsatzmöglichkeit für Animationen (vgl. Abschnitt [5.4.2\)](#page-60-1) wäre innerhalb der geführten Tour (siehe Abschnitt [6.4](#page-78-0)). Lernende, die mit dem Lernsystem und seinen Darstellungen nicht vertraut sind und daher die geführte Tour als Einstieg in den LST nutzen, könnten auf diese Weise einfach an die verwendeten Darstellungen herangeführt werden. Animationen können ebenfalls für das Heranführen an Visualisierungen genutzt werden. Für eine Radiofrequenzablation relevante Strukturen liegen oft innerhalb des menschlichen Körpers. Eine Animation bietet die Möglichkeit, den Lernenden an diese Strukturen heranzuführen und ihm die Lage dieser in Bezug zum gesamten Körper und zu anderen Strukturen zu vermitteln. Zusätzlich lassen sich bei Animationen Kamerabewegungen verfolgen, wodurch Orientierungsprobleme durch den abrupten Wechsel zwischen verschiedenen Blickrichtungen vermieden werden können. Innerhalb der Trainingskomponente sollen Animationen noch an weiteren Stellen zum Einsatz kommen. Jeweils zu Beginn einer Aufgabenstellung soll durch eine Animation ein Gesamteindruck der Szene vermittelt werden. Hierfür können Animationen wie in den [Abb.](#page-61-0)  [5.10](#page-61-0)a-f aus Abschnitt [5.4.2](#page-60-1) genutzt werden. Weiterhin bietet es sich an, in der dreidimensionalen Ansicht die komplette Szene aus allen Blickrichtungen darzustellen und kritische Strukturen wie Gefäße oder Tumor zu vergrößern. Dem Nutzer soll die Möglichkeit gegeben werden, die Animation zu unterbrechen, um eigene Sichten zu auszuwählen. Während der Fallbearbeitung können segmentierte Strukturen angewählt und eine Animation gestartet werden, die den Nutzer in eine optimale Position zur Betrachtung dieser Struktur führt.

Ob eine Tumorerkrankung durch eine Radiofrequenzablation behandelt werden kann, hängt maßgeblich davon ab, wie groß der Tumor ist und in welchem Abstand sich Risikostrukturen wie Gefäße und Nachbarorgane befinden. Weiterhin entscheidend sind die Durchmesser von tumornahen Gefäßen, welche die Wärmeausbreitung beeinflussen können. Innerhalb der Trainingskomponente soll es daher möglich sein, Messungen interaktiv sowohl auf den 2d- als auch auf den 3d-Ansichten durchzuführen. Neben den reinen Vermessungen ist die geeignete Darstellungsform für die Abstände in der zweibzw. dreidimensionalen Anzeige entscheidend. Hier können die Darstellungen, wie sie in Abschnitt [5.4.3](#page-60-0) vorgestellt wurden, eingesetzt werden. Weiterhin sollen Methoden eingesetzt werden, die eine automatische Bestimmung von minimalen Abständen ermöglichen. Solche minimalen Abstände zwischen z. Β. Tumor – Gefäß oder Tumor – Leberoberfläche (vgl. [Dodd et al., 2000]) sind häufig ausschlaggebend für die Therapieentscheidung. Eine weitere Einsatzmöglichkeit für Abmessungen ergibt sich bei der Analyse der Planung. Abstände zwischen den aktiven Zonen der Applikatoren des Lernenden und des Experten gilt es automatisch zu bestimmen und die resultierende Entfernung in angemessener Form zu visualisieren.

# **7 Realisierung der Trainingskomponente**

Im Mittelpunkt dieses Kapitels wird die Realisierung der Trainingskomponente stehen. Zunächst werden im ersten Abschnitt die beiden Entwicklungswerkzeuge für die Umsetzung vorgestellt. Hierbei werden vor allem die Vorteile und die Funktionalitäten diskutiert, die für die Trainingskomponente genutzt werden können.

Im weiteren Verlauf wird auf die Realisierung der Interventionsplanung, der Interventionsstrategien, der Benutzeroberflächen sowie der Lernhilfen eingegangen.

#### **7.1 Werkzeuge für die Realisierung**

Die prototypische Umsetzung des LIVERSURGERYTRAINERS erfolgte mit der Entwicklungsumgebung *Director* [Mennenoh, 2004] von Macromedia. Anhand verschiedener Kriterien wurde diese in [Mirschel, 2004] aus einer Reihe verfügbarer Entwicklungsumgebungen ausgewählt. Solche Kriterien waren unter anderem die Möglichkeit zur Integration von verschiedenen multimedialen Komponenten, 3d-Daten sowie medizinischer Bilder und die Möglichkeit für den Entwickler komplexe interaktive Elemente zu erstellen.

Um die im Entwurfskapitel geforderte "nahtlose" Integration der Trainingskomponente in den bestehenden LST zu gewährleisten, werden einige Aspekte der Komponente wie die Lernhilfen und die Gestaltung der Benutzeroberflächen mittels Director realisiert.

Für die Umsetzung der Planung einer Radiofrequenzablation wird die Entwicklerplattform MEVISLAB des Forschungsinstitutes MEVIS genutzt. Diese Wahl begründet sich auf die nachfolgenden Eigenschaften, die diese Entwicklerplattform mit sich bringt:

- Diese Plattform bietet dem Entwickler die Möglichkeit, an den Erfahrungswerten von MEVIS bezüglich der Bilderverarbeitung und Visualisierung von medizinischen Bilddaten teilzuhaben und für eigene Anwendungen zu nutzen.
- Die rechenintensive Wärmeausbreitung bzw. geeignete Bildverarbeitungsroutinen für die Interventionsplanung werden in MEVISLAB zur Verfügung gestellt.
- Bereits entwickelte Interventionsplanungssysteme können als Grundlage für die Trainingskomponente genutzt werden. Diese Systeme sind für die eigenen Anforderungen abwandelbar und erweiterbar, wodurch sich auch eigene Anwendungen entwickeln lassen.
- Neuentwicklungen und Verbesserungen, die vom MEVIS vorgenommen werden, können jederzeit auch in die Trainingskomponente übertragen werden.

In den folgenden Ausführungen wird zunächst die grundlegende Arbeitsweise von MEVISLAB näher erläutert. Grundbausteine der MEVISLAB-Software sind die so genannten Module, die als graphische Symbole gestaltet sind. Jedes Modul kann über Einund Ausgänge verfügen, über die andere Module angeschlossen werden. Der Zusammenschluss verschiedener Module wird als Netzwerk bezeichnet. Die Verknüpfungen dienen dem Datenaustauschen zwischen den einzelnen Modulen in einem Netzwerk. Ausgetauscht werden können jede Form von Datenstrukturen (String, boolsche Variablen usw.) sowie Bilddaten (3d-Objekte, CT-Daten usw.). Innerhalb der Module gibt es Parameterfelder (*Field)* und *FieldListener*, die im Verlauf dieses Abschnittes eine bedeutende Rolle spielen werden. Innerhalb eines Fields können Datenstrukturen gespeichert werden, die in einem Modul oder zwischen den Modulen zum Einsatz kommen. Ein FieldListener bezieht sich immer auf das gleichnamige Field. Werden Zustandsänderungen innerhalb des Fields registriert, löst der FieldListener eine entsprechende Reaktion (z. B. durch den Aufruf einer Funktion) aus.

Insgesamt gibt es drei Arten von Modulen:

- OpenInventor Module
- $\bullet$  ML Module
- Makromodule

Die OpenInventor-Module enthalten Visualisierungswerkzeuge, die unter anderem für die Darstellung der 3d-Daten notwendig sind. ML-Module arbeiten mit den reinen Bilddatensätzen und stellen Bildverarbeitungsroutinen zur Verfügung. Die Makromodule können ganze Netzwerke von Modulen enthalten. So kann eine einzelne Applikation durch ein Makromodul dargestellt sein.

Innerhalb der MEVISLAB-Entwicklungsumgebung kommen verschiedene Programmiersprachen zum Einsatz. Für die Entwicklung der OpenInventor- und ML-Module wird *C++* verwendet. Über die *Module Description Language* (MDL) werden die Fields und FieldListener sowie mögliche Ein- und Ausgänge und das GUI eines Moduls beschrieben. Die Programmiersprachen *JavaScript* und *Python* können zusätzlich für die Entwicklung von Funktionalitäten und für die Steuerung des GUI genutzt werden.

Im Hinblick auf die Entwicklung der Trainingskomponente wird die Verwendung von MEVISLAB als großer Vorteil gewertet. Zum einen wurden viele von der Trainingskomponente benötigte Funktionalitäten bereits umgesetzt, was eine hohe Zeitersparnis bei der Entwicklung mit sich bringt. Zweitens wird durch das Konzept der Module eine Erweiterung der Trainingskomponente um weitere Komponenten erleichtert, die in Zukunft eventuell benötigt werden. Dritter und entscheidender Vorteil ist die Möglichkeit für Entwickler, eigene Module zu entwickeln, die in MEVISLAB integriert werden können. Die Realisierung eines solchen Moduls für die Planung einer Radiofrequenzablation bildet den Schwerpunkt in Abschnitt [7.2](#page-88-0).

Für die Nutzung von zwei Entwicklungsplattformen, wie es für die Umsetzung der Trainingskomponente angedacht ist, bedarf es einer geeigneten Schnittstelle. MEVIS entwickelte hierfür eine *ActiveX*-Komponente, die von Director standardmäßig unterstützt wird. Über diese ActiveX-Schnittstelle wird die Kommunikation zwischen beiden Plattformen realisiert.

Bevor auf die konkrete Umsetzung der Trainingskomponente eingegangen wird, soll an dieser Stelle noch einmal kurz aufgelistet werden, welche Entwicklungsplattform welche Aufgaben erfüllt. Director wird für die Umsetzung und Gestaltung der Lernhilfen und der Oberflächen genutzt. Alle anderen Funktionen (wie z. B. die Verwaltung der Interventionsstrategien oder die Simulation der Radiofrequenzablation) werden mit Hilfe von MEVISLAB realisiert. Trotz der bereits in [Mirschel, 2004] vorgenommenen Entwicklungen bezüglich der Darstellung während der Therapieplanung, die ausschließlich mit Director umgesetzt wurde, wird für die Trainingskomponente die Darstellung von 2d-Datensätzen und 3d-Objekten mit MEVISLAB realisiert. Diese Entscheidung beruht auf der Tatsache, dass die Planung, die ebenfalls in MEVISLAB umgesetzt wird, eine hohe Interaktion mit den 3d- und 2d-Daten erfordert. Diese Daten müssen direkt in MEVISLAB vorhanden sein, um die Planung vornehmen zu können.

Um die Steuerung der MEVISLAB-Funktionen aus Director heraus zu ermöglichen, müssen alle benötigten Funktionen und Parameter in MEVISLAB gesondert definiert werden. Hier kommen die Fields und FieldListener zum Einsatz. Alle definierten Fields können über Director angesprochen, abgefragt oder verändert werden. Existiert zu einem Field auch ein FieldListener, können durch Veränderungen des Fields Funktionen ausgelöst werden.

### <span id="page-88-0"></span>**7.2 Realisierung der Planung für eine Radiofrequenzablation**

Das Forschungszentrum MEVIS beschäftigt sich bereits seit einigen Jahren mit der Entwicklung von Interventionsplanungssystemen. Hauptsächlich ging es bisher um Planungen einer Resektion. Hierfür wurden komplexe Netzwerke entworfen, die die Visualisierung von zweidimensionalen Daten und dreidimensionalen Strukturen sowie die Planung und Analyse einer Resektion ermöglichen. Ein solches Planungssystem ist der MEVISLIVER Explorer. Trotz des noch prototypischen Zustandes verfügt dieses System bereits über komplexe Funktionalitäten und Eigenschaften. Im Anschluss werden nun die Funktionalitäten näher vorgestellt, die für die Trainingskomponente von Interesse sind.

# **7.2.1 Der MEVISLIVER Explorer**

Wichtigstes Element der Visualisierung ist das Modul *SoCustomExaminerViewer*. Innerhalb des Netzwerkes werden zwei dieser Module gleichberechtigt für die Darstellung von 2d- und 3d-Ansichten verwendet. Der *SoCustomExaminerViewer* verfügt über eine Vielzahl von Funktionalitäten, die auch für die Trainingskomponente benötigt werden. Hierzu zählen:

- Mit Hilfe der Maus kann die Anzeige in der dreidimensionalen (Rotieren, Zoomen) und zweidimensionalen Ansicht (Wechseln zwischen den CT-Schichten) manipuliert werden.
- Der Wechsel zwischen dem Viewing-Modus (Möglichkeit zur Manipulation der Anzeige durch Zoomen, Rotieren oder Translieren) und dem Arbeitsmodus (Durchführung der Planung) ist jederzeit möglich.
- Die drei Standardansichten axial, coronal und sagittal sind bereits im Modul integriert.

Der Explorer erlaubt zudem die synchronisierte Darstellung von 2d- und 3d-Ansicht. Segmentierte Objekte sind dadurch in den 2d-Schichten sofort durch farbliche Hervorhebungen zu erkennen.

In Abschnitt [6.1.2](#page-68-0) wurden benötigte Komponenten für die Therapieplanung und Therapienentscheidung vorgestellt. Die Vermessung von Abständen ist ein wichtiger Aspekt bei der Therapieentscheidung. Innerhalb des Explorers wird ein Modul für die Durchführung von manuellen Abmessungen zur Verfügung gestellt. Die Lagebeziehungen zwischen Leber, Tumor, intrahepatischen Gefäßen sowie den Nachbarorganen sind wichtige Faktoren bei der Planung. Diese Strukturen können durch eine gut strukturierte Verwaltung im Explorer getrennt angesprochen und angezeigt werden. Dies erlaubt das Hinzu- oder Wegschalten einzelner Strukturen je nach Situation.

All diese Funktionen wurden in Kapitel [6](#page-66-0) als wichtige und benötigte Eigenschaften der Trainingskomponente vorgestellt. Wie die Trainingskomponente in das bestehende System eingebaut wurde und welche zusätzlichen Funktionalitäten implementiert wurden, wird im nächsten Abschnitt beschrieben.

## **7.2.2 Erweiterung des MEVISLIVER Explorer**

Ziel bei der Realisierung der Trainingskomponente war es, ein Makromodul für die Ablationsplanung zu entwickeln, mit den benötigten Funktionalitäten zu versehen und in den MEVISLIVER Explorer zu integrieren. Das in dieser Arbeit realisierte Makromodul *AblationTrainer* ermöglicht die Platzierung und Verwaltung von Applikatoren. Das interne Netzwerk des AblationTrainers ist in [Abb. 7.1](#page-90-0) zu sehen. Für das Netzwerk wurden Module verwendet, die in MEVISLAB bereits zur Verfügung standen. Kernstück des Netzwerkes ist das Modul *SoApplicators*, mit dem die Verwaltung der Applikatoren realisiert wird. Dieses Modul erlaubt das Hinzufügen und Löschen eines Applikators. Des Weiteren werden hier alle Informationen, wie z. B. die Länge des Applikators und seine Position, gespeichert. Die erzeugten Applikatoren werden über die Verknüpfungen zu den Modulen *Out2d* und *Out3d* sowohl in die 2d- als auch in die 3d-Szene integriert. Die Module des Teilbaumes, in dem sich auch das Modul *positionMarkers* befindet, ermöglichen die Platzierung eines Applikators in der 2d-Szene. Hierfür können zwei Markierungen festgelegt werden, jeweils eine für die Position des Schaftes und eine für die aktive Zone des Applikators. Für die Steuerung des Netzwerkes wurden mit der Programmiersprache Python verschiedene Funktionen implementiert. Hierzu zählen Funktionen:

- welche die synchronisierte Darstellung der Applikatoren realisieren. Dies bedeutet z. B. die Anpassung der Applikatorposition in 3d, wenn der Lernende in 2d die Position verändert hat.
- für die Integration des Expertenvorschlages in die Anzeige.
- für die Zuordnung und Speicherung der Ablationsparameter zu einem Applikator (Ablationszeit, Applikatortyp usw.).

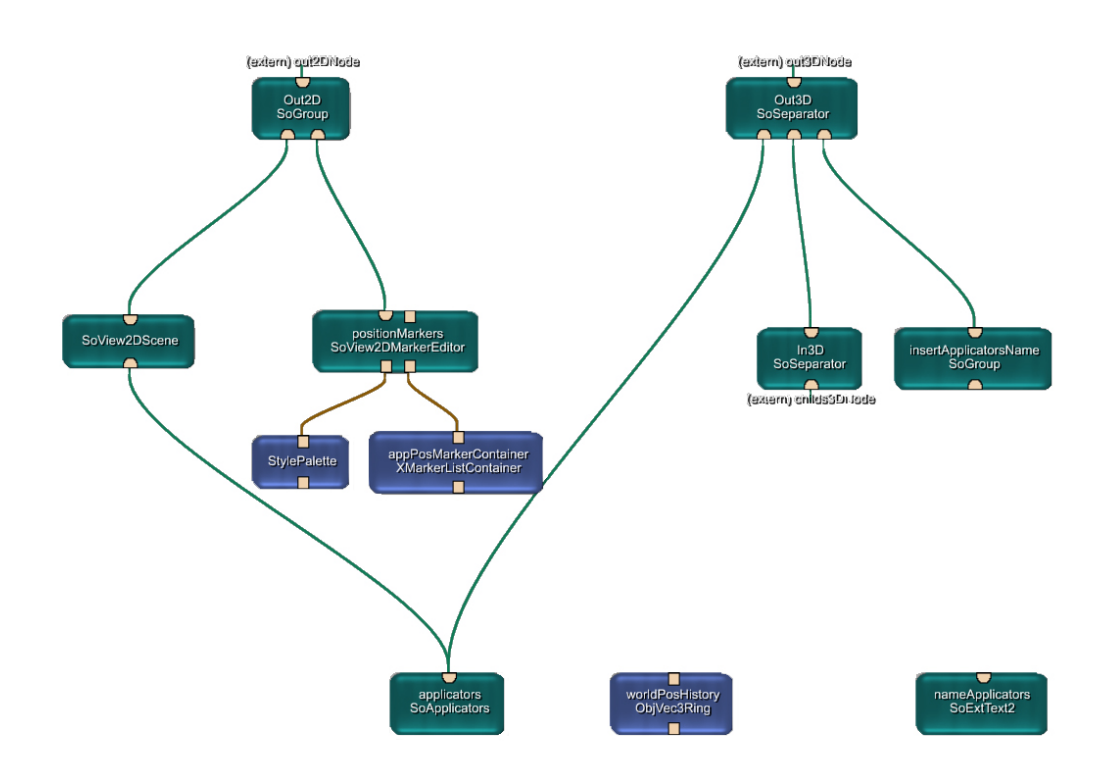

**Abb. 7.1** Netzwerk für die Verwaltung und Platzierung von Applikatoren.

<span id="page-90-0"></span>Das entstandene Makromodul wurde (siehe [Abb. B.1](#page-110-0) und [Abb. B.2\)](#page-110-1) gemeinsam mit dem neu entwickelten Modul für die Resektionsplanung (siehe [Schmidt, 2005]) in das bestehende Netzwerk des MEVISLIVER Explorers integriert.

### **7.3 Realisierung der Interventionsstrategien**

Das in Abschnitt [6.2](#page-72-1) vorgestellte Konzept der Interventionsstrategien soll dem Lernenden die Möglichkeit zur Planung verschiedener Varianten einer Therapie geben. Zu den Eigenschaften der Interventionsstrategien zählen, dass zu jedem Zeitpunkt der Planung neue Interventionsstrategien angelegt, bereits gespeicherte wieder geladen oder diese gelöscht werden können. Zu diesem Zweck müssen die Interventionsstrategien alle Planungsparameter (z. B. Position des Applikators, Ablationszeit) des Lernenden speichern. Für die Realisierung der Interventionsstrategien wurde der Dokumentstandard XML (*Extensible Markup Language*) verwendet. Durch seine baumartige Struktur und die standardisierten sowie individuellen Markierungen, lassen sich Daten einfach und schnell auslesen.

In [Abb. 7.2](#page-91-0) ist ein Beispiel für eine solche XML-Struktur dargestellt. Innerhalb einer einzelnen Interventionsstrategie, die durch "<STRATEGY> ... </STRATEGY>" gekennzeichnet ist, werden die benötigten Parameter jeder verwendeten Interventionsmethode gespeichert. Zusätzlich wird eine ID und eine Name (durch den Nutzer ausgewählt) vergeben, die eine Interventionsstrategie identifiziert und es wird eine Pfadangabe hinterlegt, an denen sich Übersichtbilder der Planung befinden. Diese werden innerhalb der Benutzeroberfläche zu Zwecken der Identifizierung einer Interventionsstrategie sowie innerhalb der textlichen Analyse (siehe [Abb. A.1](#page-108-0)) verwendet.

```
<LSTUMD> 
   <STRATEGY ID="0" PIC="…/snapshot_0.tif" 
        Name="mystrategy"> 
     <RESECTION … /> 
     <ABLATION 
         PositionApplicatorTip="x,y,z" 
         PositionApplicatorShaft="x,y,z" 
         ApplicatorType="ProSurge 100-T40" 
         Access="percutaneous" 
         AblationPower="10" 
         AblationTime="10" 
 … 
     </ABLATION> 
 … 
   </ STRATEGY > 
   … 
</LSTUMD>
```
**Abb. 7.2** XML-Beispiel für die Speicherung einer Interventionsstrategie.

<span id="page-91-0"></span>Jeder Fall des LST verfügt über eine solche XML-Datei, da diese immer fallspezifisch ist. Ähnlich wie die Interventionsstrategien des Lernenden wird auch die des Experten im System hinterlegt und für die Analyse der Planung genutzt. Der Aufbau ist ähnlich gestaltet wie in dem XML-Beispiel. Über das Hinzufügen weiterer individueller Markierungen werden zusätzliche Informationen zu Behandlungsmethoden und Therapieentscheidungen integriert. Hierzu zählen Kommentare und Hilfen des Experten, Verweise auf Video- und Audioelemente, die weitere Kommentare und Vorführen enthalten.

### **7.4 Realisierung der Benutzeroberflächen**

Für die Umsetzung der Benutzeroberflächen wurde die Entwicklungsplattform Director und deren interne Programmiersprache *Lingo* [Epstein, 1998] verwendet. Die Gestaltung der Schaltflächen in allen Benutzeroberflächen orientierte sich weitestgehend an der bisherigen Gestaltung des LST. Durch das Betätigen von Schaltflächen werden in MEVISLAB entworfene Funktionen aufgerufen sowie Parameter (Volumenangaben, Abstände) abgefragt. Die Haupt- und Nebenansicht sind in die Benutzeroberfläche integrierte Fenster des MEVISLAB-Explorers. In den nachfolgenden drei Abschnitten werden die für die Planung und Analyse einer Radiofrequenzablation bedeutenden Benutzeroberflächen sowie die darin enthalten Werkzeuge und Funktionalitäten kurz vorgestellt.

## **7.4.1 Menüpunkt Therapieentscheidung**

Während einer Fallbearbeitung helfen die Werkzeuge dieses Menüpunktes bei der Entscheidung für eine Therapieform. Für die Bestimmung der Ablatierbarkeit sind Werkzeuge für die Visualisierung therapierelevanter Strukturen (Leber, Tumor, intrahepatische Gefäße) sowie eine Liste ihrer Volumina enthalten. Eine Schaltfläche stellt Vermessungsinstrumente zur Verfügung, da Abstände zwischen Strukturen weitere wichtige Grundlagen für die Therapieentscheidung sind. Weiterhin enthalten sind Werkzeuge für die Bestimmung der Resektabilität. Hierzu zählen Methoden für das Einzeichnen einer ersten Resektionsoberfläche und zur Bestimmung der resultierenden Volumina (Parenchymreserve und Resektat). Zwischen den beiden Fenstern der Oberfläche befinden sich die Schaltflächen für die Manipulation der Anzeige.

Zusammenfassend kann gesagt werden, dass die in Abschnitt [6.3](#page-75-0) entworfene Benutzeroberfläche für die Lerneinheit Therapieentscheidung im Laufe der Arbeit vollständig umgesetzt wurde. In der [Abb. 7.3](#page-92-0) ist die Benutzeroberfläche während einer Fallbearbeitung dargestellt. Zu sehen ist, wie bereits eine Resektionsoberfläche erstellt und die daraus resultierenden Volumina berechnet wurden. In der zwei- und dreidimensionalen Sicht sind die segmentierten Strukturen und die Resektionslinie zu erkennen. Diese Synchronisation ist sowohl für die Darstellung sinnvoll als auch für das Durchführen von Aktionen wie Vermessungen, die auf 2d präzise durchgeführt und in 3d besser veranschaulicht werden können.

In der Abbildung werden auch Teilaspekte der Lernhilfen sichtbar. Der Bereich für den Lerndialog und die Lernhilfen (vgl. [Mirschel, 2004]) enthält die Schaltfläche für das Starten des Help Centers sowie einen Bereich für die Anzeige von automatischen Hilfen (siehe Abschnitt [6.4](#page-78-0)).

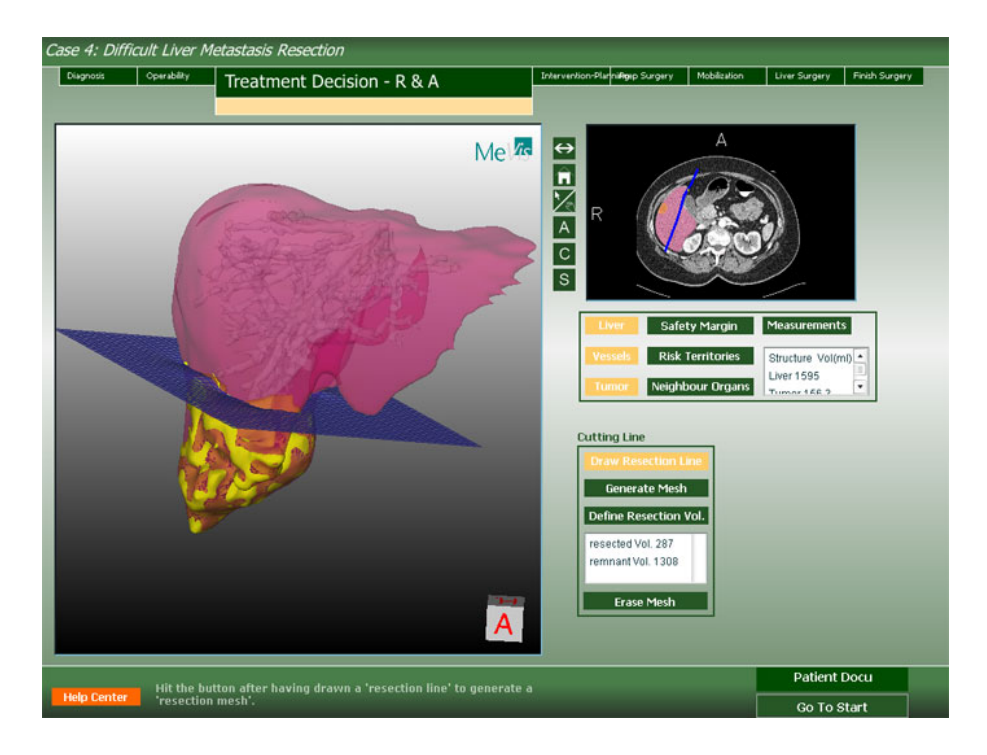

<span id="page-92-0"></span>**Abb. 7.3** Benutzeroberfläche des Menüpunktes Therapieentscheidung.

### **7.4.2 Menüpunkt Interventionsplanung – Ablation**

Nach der Bestimmung der Resektabilität und der Ablatierbarkeit kann der Lernende in den Menüpunkt Interventionsplanung – Ablation wechseln und dort eine Radiofrequenzablation planen. Das Ergebnis einer solchen Planung und die zugehörige Benutzeroberfläche ist in [Abb. 7.4](#page-93-0) dargestellt. In der Hauptansicht sind die dreidimensionale Szene in der Standardansicht und der platzierte Applikator zu erkennen. Gleiches gilt für die zweidimensionale Ansicht, in der der Applikator durch die beiden gelbfarbenen Marker definiert wird. Alle Schaltflächen für die Manipulation der Applikatoren sind, wie im Entwurf vorgesehen, in der Oberfläche enthalten.

Wie auch in der oben beschriebenen Benutzeroberfläche des Menüpunktes Therapieentscheidung sind Werkzeuge für die Visualisierung von Strukturen und deren Volumina sowie für das Durchführen von Vermessungen enthalten. Gleiches gilt für die Instrumente zur Manipulation der Anzeige. Besondere Bedeutung innerhalb dieser Lerneinheit haben die Werkzeuge für die Anzeige der Safety Margin (siehe [6.1.2](#page-68-0)) und der Nachbarorgane. Letztere sind für die Planung des Zugangsweges entscheidend. Der Sicherheitssaum wird vor allem bei zukünftigen Entwicklungen in Zusammenhang mit der simulierten Wärmeausbreitung an Bedeutung gewinnen. Eine Unter- oder Überschreitung dieses Sicherheitssaumes ist eine Indikation für den Therapieerfolg einer Planung. Wird zu wenig Gewebe zerstört, können Tumorzellen zurückbleiben. Wird zu viel Hitze verabreicht, können wichtige Gefäße verletzt werden, was zu einer Unterversorgung der Leber führen kann. Eine Anzeige dieses Sicherheitssaumes schon während der Planung kann die Erfolgaussichten der Planung verbessern.

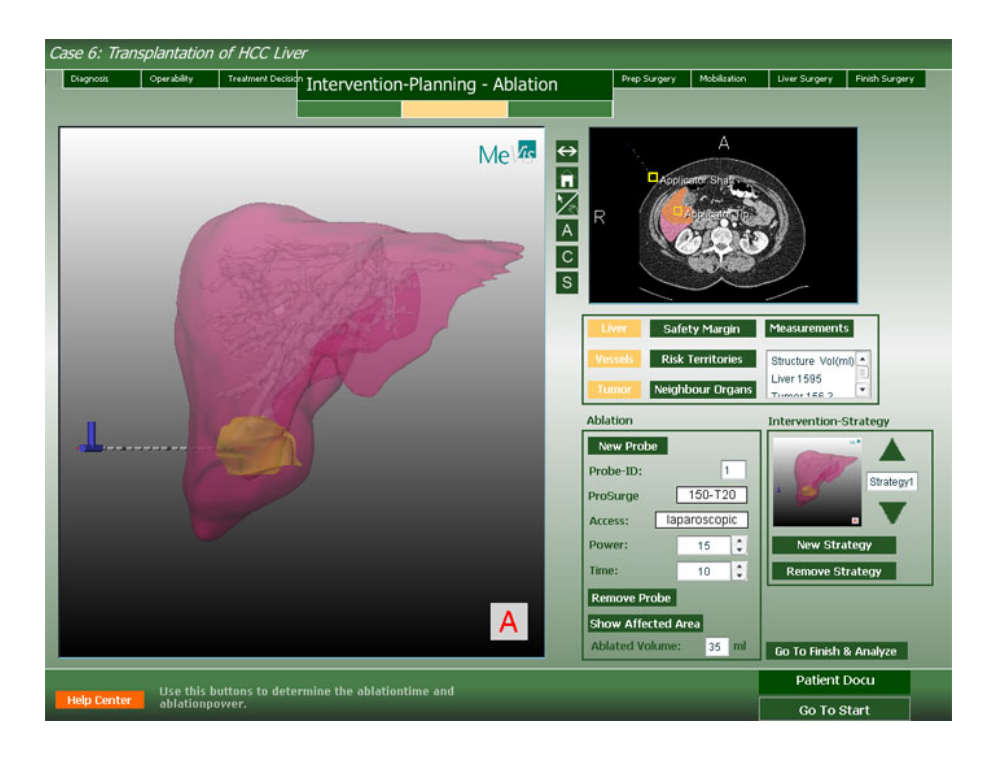

<span id="page-93-0"></span>**Abb. 7.4** Benutzeroberfläche des Menüpunktes Interventionsplanung – Ablation.

### **7.4.3 Menüpunkt Interventionsplanung – Beenden & Analysieren**

Nach Durchführung einer oder mehrerer Planungen kann in dem letzten Menüpunkt Interventionsplanung – Beenden & Analysieren eine Planung bewertet werden. Die zugehörige Benutzeroberfläche dieser Lerneinheit ist in [Abb. 7.5](#page-94-0) dargestellt. Die dort dargestellte Situation zeigt eine bereits durchgeführte Analyse der Ablation. Zu erkennen ist dies an dem in der dreidimensionalen Ansicht vorhandenen Applikator des Experten, der sich durch eine Grünfärbung auszeichnet. Weiterhin werden die Applikatoren des Experten und des Nutzers durch Textfelder markiert. Ebenso wurden die resultierenden Ablationsvolumina in Textform in das Bild integriert. Im Gegensatz zum Entwurf wurde diese nicht direkt im Bild, sondern in der linken oberen Ecke platziert. Aufgrund von Schwierigkeiten wie Überdeckungen mit den dreidimensionalen Strukturen und den Ergebnissen einer Resektion im Falle eines Mischverfahrens wurde diese neutrale Position gewählt. Die Werte der resultierenden Volumina der Ablation wurden wegen der fehlenden Simulation der Wärmeausbreitung frei gewählt. Aus diesem Grund konnte auch die Anzeige der Volumina als dreidimensionale Strukturen nicht realisiert werden.

Durch Betätigung von Schaltflächen kann zwischen den verschiedenen graphischen und textlichen Analyseergebnissen (siehe [6.1.2\)](#page-68-0) gewechselt werden. Die zwei nachfolgenden Abbildungen [\(Abb. 7.6](#page-95-0) und [Abb. 7.7\)](#page-95-1) zeigen diese verschiedenen Anzeigen der textlichen Analyse. Dazu wurde das Hauptfenster geschlossen und durch die textliche Auswertung (siehe dazu [Abb. A.2](#page-109-0)) bzw. das Datenblatt (siehe [Abb. A.2](#page-109-0)) ersetzt.

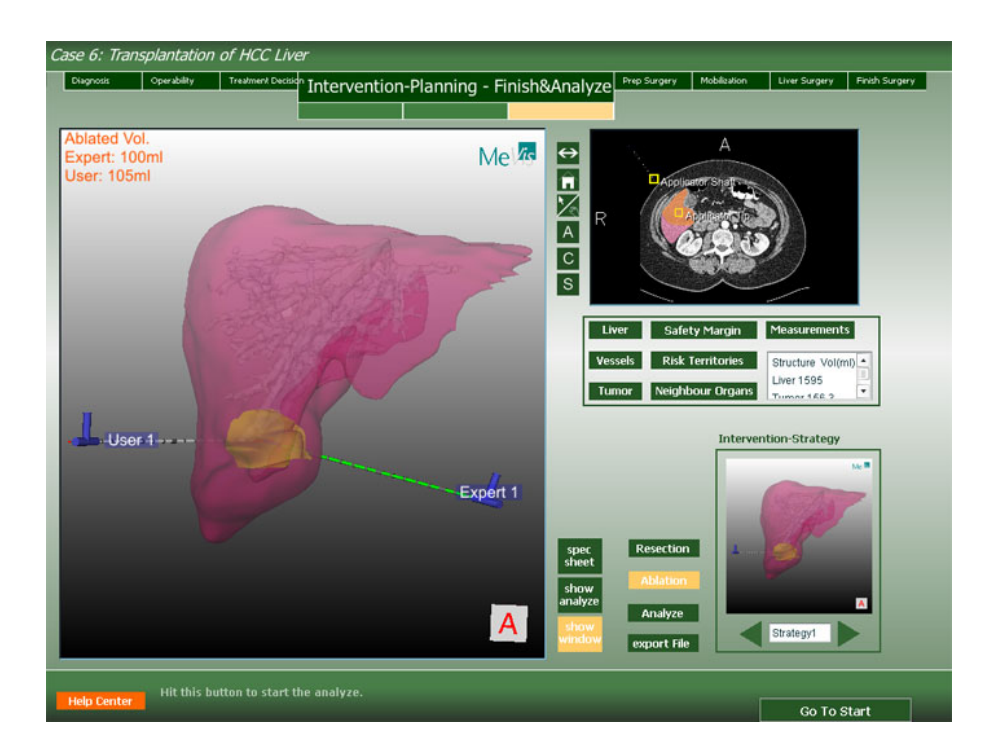

<span id="page-94-0"></span>**Abb. 7.5** Integration der graphischen Analyse in die Benutzeroberfläche des Menüpunktes Interventionsplanung – Beenden & Analysieren. In der dreidimensionalen Ansicht sind die Planungen des Lernenden und des Experten zu sehen.

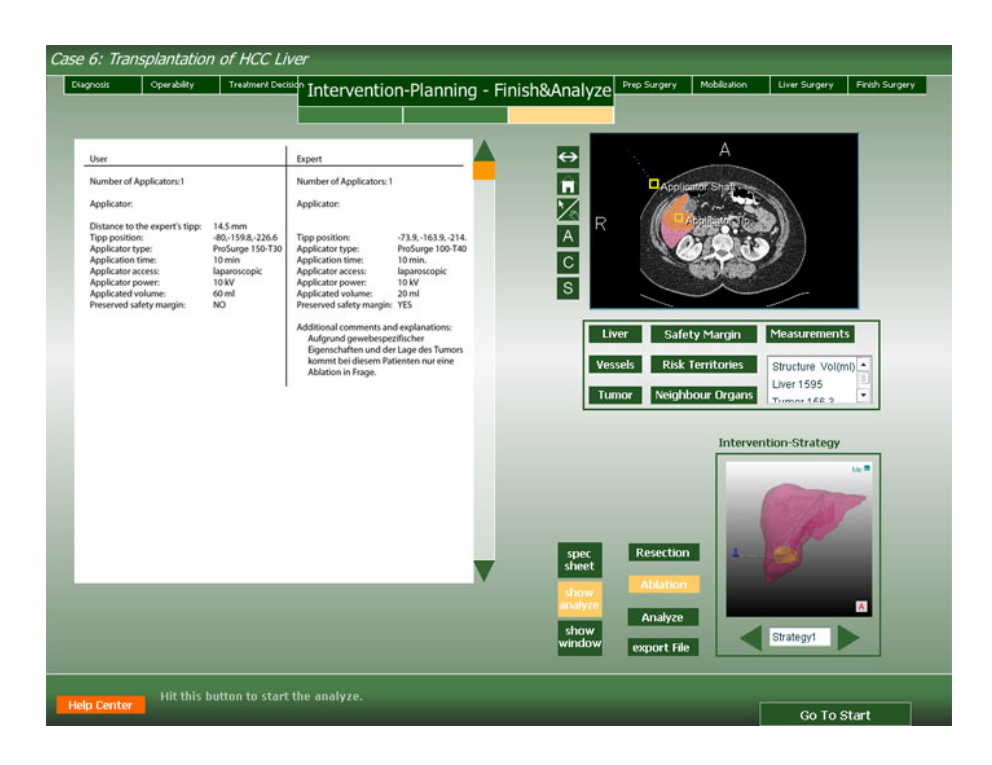

<span id="page-95-0"></span>**Abb. 7.6** Integration der textlichen Analyse in die Benutzeroberfläche des Menüpunktes Interventionsplanung – Beenden & Analysieren. Über Betätigung der Schaltfläche *show analyze* (gelb eingefärbt) wird dem Lernenden die textliche Auswertung seiner Planung angezeigt.

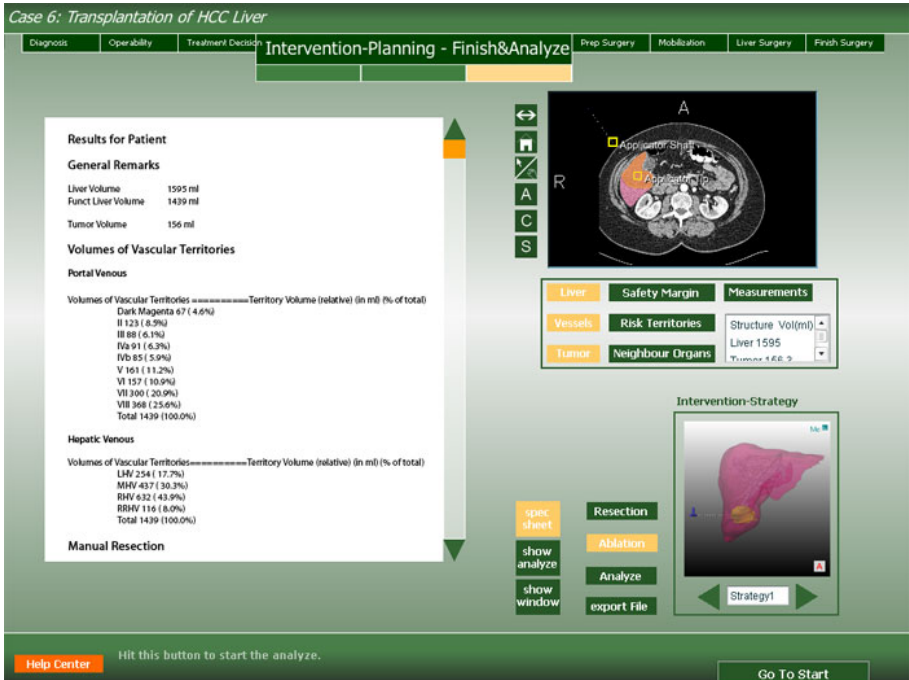

<span id="page-95-1"></span>**Abb. 7.7** Integration des Datenblattes in die Benutzeroberfläche des Menüpunktes Interventionsplanung – Beenden & Analysieren. Über Betätigung der Schaltfläche *spec sheet* (gelb eingefärbt) wird dem Lernenden das Datenblatt von MEVIS präsentiert.

## **7.5 Realisierung der Lernhilfen**

In Abschnitt [6.4](#page-78-0) wurden vier verschiedene Hilfemodi vorgestellt, die im Rahmen dieser Arbeit vollständig in die Trainingskomponente integriert wurden. Dazu zählen

- das Video,
- die geführte Tour,
- die automatischen Hilfen sowie
- die Hilfen auf Anfrage.

Aufgrund des mangelnden Platzangebotes wurde angedacht, die Hilfen in einem getrennten Arbeitsbereich anzuzeigen. Dies wurde durch die Verwendung eines so genannten MIAW realisiert. Solch ein *Movie in a Window* wird von Director zur Verfügung gestellt, um neben dem Hauptfilm, in dem sich der LST befindet, in getrennten Fenstern weitere Filme wie das Help Center abspielen zu können. MIAW' s bieten den Vorteil, dass sie über den Hauptfilm angesprochen und gesteuert werden können und sie die volle Interaktivität einer Director-Applikation besitzen. Die Gestaltung des Help Centers sowie die Inhalte und Funktionen wurden realisiert wie in Abschnitt [6.4](#page-78-0) entworfen. Aus diesem Grunde soll nur die Realisierung zweier Hilfemodi im Anschluss vorgestellt werden.

Die geführte Tour stellt die ausführlichste Hilfe dar. Durch eine feste Reihenfolge von Arbeitsschritten wird der Lernende sowohl mit der Benutzeroberfläche als auch mit allen Funktionalitäten der Trainingskomponente vertraut gemacht. Jeder Arbeitsschritt wird in dem Help Center ausführlich erklärt bevor dieser ausgeführt werden muss. In [Abb. 7.8](#page-97-0)a ist ein Beispiel eines solchen Arbeitsschrittes dargestellt. Es wird erläutert, wie ein Applikator in der Szene platziert werden kann. Zusätzliche Informationen erklären die Möglichkeiten zur Manipulation des Applikators hinsichtlich der Feinpositionierung sowohl in der zwei- wie auch in der dreidimensionalen Ansicht. Bei der geführten Tour wird auch die Darstellung im Hauptfilm geändert, was diesen Hilfemodus von allen anderen unterscheidet. Wie in [Abb. 7.8b](#page-97-0) zu erkennen, wird die Schaltfläche visuell hervorgehoben, die betätigt werden soll. Dies wird realisiert, indem die gesamte Benutzeroberfläche bis auf diese eine Schaltfläche ausgegraut wird. Dieses Ausgrauen sorgt für die Lenkung der Aufmerksamkeit des Lernenden auf die Schaltfläche und verhindert gleichzeitig, dass andere Schaltflächen betätigt werden können.

Wann der nächste Arbeitsschritt im Help Center angezeigt wird, ist abhängig von der geforderten Aktion. In vielen Fällen reicht das Betätigen einer Schaltfläche (z. B. Anzeige der Leber) aus, um die Funktionalität zu veranschaulichen. In anderen Situationen ist dies nicht genug, wie auch in dem Fall der Platzierung des Applikators. Ein Betätigen der Schaltfläche "New Probe" kann kein Indiz dafür sein, ob verstanden wurde, wie ein Applikator platziert werden kann. Daher wird erst in den nächsten Arbeitsschritt gewechselt, wenn wirklich ein Applikator in die Szene gesetzt wurde.

Eine weitere sehr ausführliche Hilfe sind die Hilfen auf Anfrage. Abhängig von der derzeitigen Position im LIVERSURGERYTRAINER, werden spezielle Bedienungshilfen und inhaltliche Hilfen dargeboten. Wird diese Form der Hilfe benötigt, wird zunächst untersucht, welche Arbeitsschritte während der Planung bereits unternommen wurden.

Hierzu zählt die Frage, ob bereits Applikatoren in die Szene eingefügt wurden und ob alle Kenngrößen (z. B. Ablationszeit) eingestellt wurden. Das Ergebnis dieser Untersuchung wird an das Help Center übermittelt, das dann die Gestaltung des dargebotenen Inhaltes anpasst. Ein Beispiel hierfür ist in [Abb. 7.9](#page-97-1) zu sehen. Die Einfärbungen werden genutzt, um Schritte als "abgearbeitet", "jetzt abzuarbeiten" oder "noch nicht abgearbeitet" zu deklarieren. Grundlage für die inhaltlichen Hilfen ist der Expertenvorschlag, der mit der Planung des Lernenden verglichen wird. Analysiert werden hier jeweils nur einzelne Aspekte (z. B. Anzahl verwendeter Applikatoren).

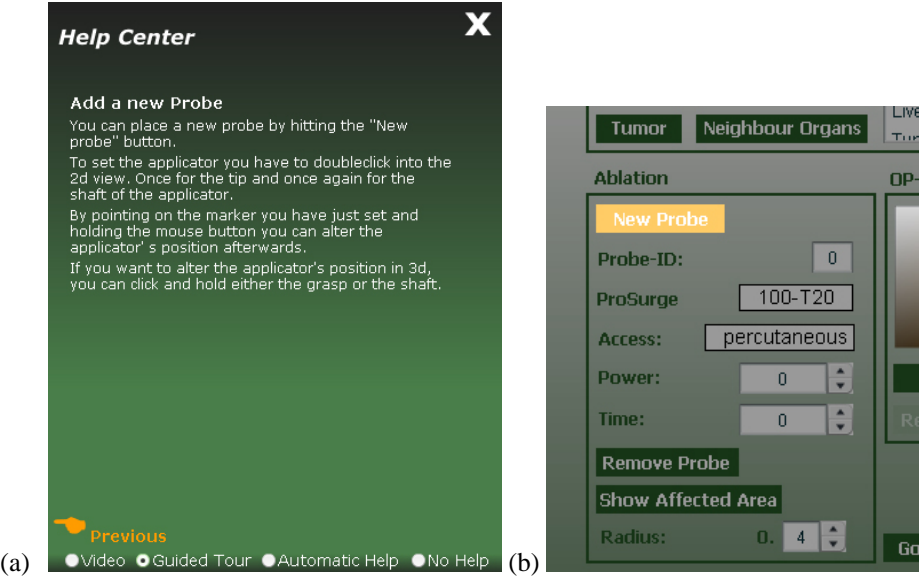

<span id="page-97-0"></span>**Abb. 7.8** Realisierung der geführten Tour. Zu sehen sind (a) die Anweisung, einen neuen Applikator zu platzieren und die Erklärung wie dies gemacht wird sowie (b) die Hervorhebung der Schaltfläche, die betätigt werden soll, durch Ausgrauung der restlichen Benutzeroberfläche.

<span id="page-97-1"></span>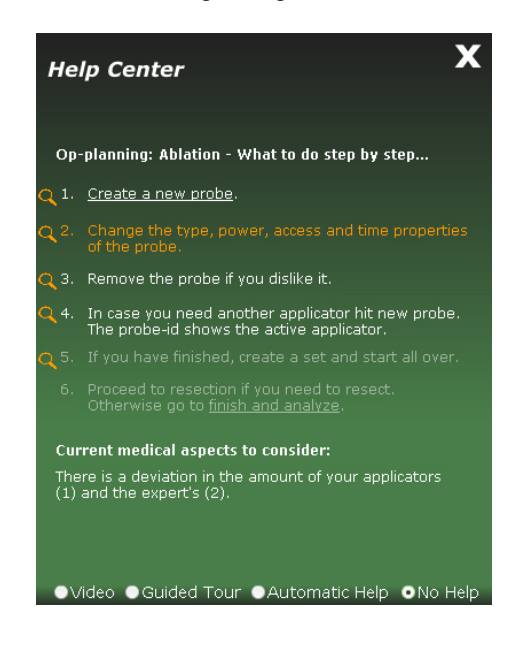

**Abb. 7.9** Realisierung der Hilfen auf Anfrage. Zu sehen sind Bedienungshilfen für die Ablation. Nächster durchzuführender Schritt wäre das Festlegen des Applikatortyps und der anderen Kenngrößen. Die inhaltliche Hilfe gibt Auskunft über die Anzahl verwendeter Applikatoren des Lernenden und Experten.

# **8 Zusammenfassung und Ausblick**

Dieses Kapitel fasst noch einmal alle Ergebnisse dieser Arbeit zusammen. Im Anschluss werden mögliche Erweiterungen der Trainingskomponente vorgestellt.

## **8.1 Zusammenfassung und Ergebnisse**

Im Rahmen dieser Arbeit wurde eine Trainingskomponente für die Planung einer Radiofrequenzablation entwickelt und in den bestehenden LIVERSURGERYTRAINER integriert.

Im ersten Arbeitsschritt wurden medizinische Grundlagen untersucht. Dabei stand vor allem die Arbeitsweise einer Radiofrequenzablation im Vordergrund. Hierdurch konnten wichtige Erkenntnisse darüber gewonnen werden, welche anatomischen Strukturen für die Therapieentscheidung und -planung relevant sind sowie welche Werkzeuge für die Planung einer RFA benötigt werden. Therapierelevante Strukturen konnten mit Hilfe von bereits vorsegmentierten Daten des MEVIS in die Trainingskomponente überführt werden. Teilweise wurde jedoch eine Nachsegmentierung notwendig, da Strukturen wie die Lunge oder die Knochen, die für die Planung des Zugangsweges benötigt werden, nicht vorhanden waren.

Die Nutzung des MEVISLIVER Explorers als Operationsplanungssystem bildete die Grundlage für die Trainingskomponente, da innerhalb dieses komplexen Netzwerkes viele Funktionalitäten bereits implementiert waren. Viele davon konnten für die Realisierung der Trainingskomponente genutzt werden. Hierzu zählen die synchronisierte Darstellung von zwei- und dreidimensionalen Daten und Vermessungswerkzeuge. Dennoch gab es einige Probleme bei der Verwendung des Explorers. Defizite bei der dreidimensionalen Visualisierung verhinderten, dass Objekte innerhalb von Strukturen teilweise nicht sichtbar waren. Dies führte z B. zu einer Verdeckung der Applikatorspitze, die sich im Inneren des Tumors befand. Die Entwicklung eines Makromoduls für die Ablationsplanung stellt einen Kernpunkt dieser Arbeit dar. Eingebunden in den MEVIS-LIVER Explorer ermöglicht dieses Modul die Verwaltung mehrerer Applikatoren und der dazugehörigen Kenngrößen (z. Β. Applikatortyp oder Ablationszeit). Weiterhin wurden Vorraussetzungen geschaffen, die die Manipulation der Applikatoren sowohl in der drei- als auch in der zweidimensionalen Ansicht ermöglichen.

Im weiteren Verlauf der Arbeit wurden lerntheoretische Aspekte sowie die Grundlagen von computergestützten Lernsystemen vorgestellt. Darauf aufbauend wurden konkrete Anforderungen an die Trainingskomponente entworfen. Die Berücksichtigung aller Lernstufen, die sich aus den Vorkenntnissen der Nutzer ergaben, führte zu der Entwicklung von vier verschiedenen Hilfemodalitäten, die zu einem umfassenden Hilfesystem zusammengefasst wurden. Jeder Hilfemodus stellt eine optimale Hilfe für jeweils eine Lernstufe dar. Dennoch ist das System so gestaltet, dass jederzeit Hilfen hinzu- oder ausgeschaltet werden können. Über Bedienungshilfen wird dem Lernenden der Umgang mit der Trainingskomponente vermittelt, während inhaltliche Hilfen Auskunft über das bisher Geleistete geben. Das Hilfesystem wurde mit verschiedenen multimedialen Komponenten versehen wie Texten, Graphiken und Videos.

Neben dem Hilfesystem können auch Visualisierungs- und Interaktionstechniken helfen, den Lernprozess zu unterstützen. Bei der Untersuchung verschiedener Hervorhebungs- und NPR-Techniken sowie Animationen konnten die positiven Aspekte dieser hervorgehoben werden. Während der Konzeption der Trainingskomponente wurden Punkte herausgearbeitet, an denen diese Techniken zum Einsatz kommen können.

Die Analyse des Geleisteten bildet den Abschluss während einer Interventionsplanung. Hierfür wurde zunächst das Konzept der Interventionsstrategien entworfen. Die Möglichkeit des "Ausprobierens" während einer Planungsphase wird durch dieses Konzept ermöglicht, da mehrere Planungen durchgeführt werden können. Zur Visualisierung der Analyse wurden verschiedene textliche und graphische Darstellungsformen entwickelt. Die textlichen Analysen enthalten alle planungsrelevanten Größen (z. B. Anzahl der Applikatoren) sowie Übersichtsbilder der Planung. Die graphische Darstellung erlaubt den direkten visuellen Vergleich der Planungen des Experten und des Lernenden.

### **8.2 Ausblick**

Während der Planung einer Radiofrequenzablation ist die Simulation der Wärmeausbreitung ein wichtiger Faktor. Im klinischen Alltag werden diese Simulationen genutzt, um eine Therapieentscheidung zu fällen und um den Ablationserfolg abschätzen zu können. Diese Simulation gilt es, in die Trainingskomponente zu integrieren. Die bereits implementierte Wärmesimulation des MEVISSAFIR kann aufgrund der gleichen zugrunde liegenden Entwicklungsplattform, in der das System entworfen wurde, einfach in die Trainingskomponente eingearbeitet werden. Augrund des hohen Zeitaufwandes, die diese Simulation zum jetzigen Zeitpunkt benötigt, war diese Integration bisher nicht möglich.

Ein weiteres Problem bei der Realisierung war die fehlerhafte Visualisierung der dreidimensionalen Strukturen. Dies führt zu einer Verdeckung der sich innerhalb der Strukturen befindlichen Applikatoren. Die Umsetzung der Trainingskomponente wurde hierdurch nicht beeinträchtigt, jedoch wird eine korrekte Planung behindert. Zukünftige Entwicklungen müssen dieses Problem beheben.

Des Weiteren muss die Verwaltung der Interventionsstrategien optimiert werden. Die bisherige Implementierung erlaubt das Speichern mehrerer Strategien zu einem Fall. Diese sind jedoch unabhängig von dem Nutzer, der diese Planungen durchgeführt hat. Dies führt zu der Forderung nach einer geeigneten Nutzerverwaltung. Zum einen muss diese ermöglichen, dass einzelne Interventionsstrategien einem Nutzer zugeordnet werden können. Zum anderen müssen Einstellungen des Nutzers abgespeichert werden können. Hierzu zählt z. B., dass beim Verlassen des LST während der Planung Zwischenstände abgespeichert werden, um die Rückkehr in das System und in die begonnene Planung zu vereinfachen.

Kernstück der Analyse bildet ein im System vorhandener Expertenvorschlag. Um einen solchen Vorschlag in den LIVERSURGERYTRAINER zu integrieren, wird eine Schnittstelle zwischen dem Lernsystem und dem Autor (dem Experten) benötigt. Dieser sollte mit Hilfe der Schnittstelle die Planung eines Falles durchführen und diese speichern können. Zusätzlich muss es ihm möglich sein, weitere Informationen im System zu hinter-

legen. Hierzu gehören Erklärungen zur Therapieentscheidung und zur Planung, die in Textform aber auch als Video (mit oder ohne Ton) vorliegen können.

Diese Erläuterungen des Experten können für die Erweiterung des Hilfesystems verwendet werden. Bisherige Hilfen beschränken sich vor allem auf Bedienungshilfen, die den Umgang mit der Trainingskomponente erläutern. Die wenigen inhaltlichen Hilfen analysieren einige Teilaspekte der Planung und bewerten diese. Dabei sind diese Hilfen meist fallunabhängig, d. h. diese Hilfen können jederzeit angewendet werden, unabhängig davon, welcher Fall gerade bearbeitet wird. Durch einen Expertenvorschlag könnten auch fallabhängige Hilfen im System hinterlegt werden. Vorstellbar wäre hier z. B. die Markierung von Gefäßen durch den Experten, die bei der Planung des Zugangsweges und für die Wärmeausbreitung von besonderer Bedeutung sind.

Neben diesen vom Experten hinterlegten Hilfen kann das Trainieren der Interventionsplanung durch weitere automatische Hilfen unterstützt werden. Denkbar wären Hinweise, die während der Planung auf die Verletzung von Nachbarorganen durch den Applikator aufmerksam machen. Mit der Integration der Simulation für die Wärmeausbreitung lassen sich weitere Hilfen realisieren. Die Unter- oder Überschreitung des Sicherheitssaumes, der bereits im System vorhanden ist, könnte bestimmt werden. Die Automatische Festlegung der Ablationszeit und der Energiemenge wären ebenso möglich.

Die Aufmerksamkeitslenkung während der Planungsphase ist wegen des komplexen Lerninhaltes, der mittels der Trainingskomponente vermittelt werden soll, für die Steigerung des Lernerfolges notwendig. Hervorhebungs- und NPR-Techniken sowie Animationen können helfen, den Lernprozess zu unterstützen. Diese gilt es ebenso in die Trainingskomponente zu integrieren.

Der LIVERSURGERYTRAINER ermöglicht das Trainieren von Therapieentscheidungen und -planungen hinsichtlich der Resektion und der Radiofrequenzablation. Neben diesen beiden Verfahren existieren eine Vielzahl weiterer Behandlungsmöglichkeiten wie die präoperative Chemotherapie, die portale Embolisation sowie andere ablative Verfahren (z. B. LITT), die in den LST integriert werden könnten.

Eine Bewertung der Trainingskomponente durch die Zielgruppe wurde während der Realisierung nur in geringem Maße vorgenommen. Das Überprüfen auf Vollständigkeit und die medizinische Korrektheit der Werkzeuge, Methoden und Inhalte sollte durch eine Testphase des LST ermöglicht werden. Neben diesem praktischen Test gilt es, weitere Untersuchungen bezüglich des chirurgischen Lernens anzustellen. Hier muss herausgefunden werden, inwieweit die Trainingskomponente bzw. der LST bisherige Lehrformen ersetzen oder erweitern kann. Hierzu zählt die Frage, ob der LST neben der Nutzung durch Einzelpersonen auch von Gruppen genutzt werden kann (z. B. in einem Weiterbildungsseminar).

Kapitel 8 - Zusammenfassung und Ausblick

#### **Literaturverzeichnis**

- [Allgöwer, 1986] Allgöwer, M.: *"Equanimity of the surgeon"*. In *Simpson Memorial Lecture*, Edinburgh, 1986.
- [Bacon und Di Bisceglie, 2000] Bacon, Bruce R.; Di Bisceglie, Adrian M.: *Liver Disease: Diagnosis and Management.* Churchill Livingstone, Philadelphia, 2000.
- [Bade et al., 2004a] Bade, Ragnar; Mirschel, Sebastian; Haase, Tina; Krüger, Arno; Hindennach, Milo; Oldhafer, K. J.; Preim, Bernhard: "Visualisierungstechniken *für die fallbasierte Chirurgieausbildung"*. In *Rechnergestützte Lehr- und Lernsysteme in der Medizin, 8. Workshop*, GMDS AG, S. 13 – 24, Shaker Verlag, Aachen, 2004.
- [Bade et al., 2004b] Bade, Ragnar; Mirschel, Sebastian; Oldhafer, K. J.; Preim, Bernhard: "*Ein fallbasiertes Lernsystem für die Behandlung von Lebertumoren"*. In *Bildverarbeitung für die Medizin BVM'04*, Informatik aktuell, Springer Verlag, S. 438 – 442, 2004.
- [Bartens, 1996] Bartens, Werner: "Ärztliche Fortbildung: Lehr- und Lernstrukturen". In *Deutsches Ärzteblatt 1996*, 93: A 1021 [Heft 16], 1996.
- [Baumgartner und Payr, 1999] Baumgartner, Peter; Payr, Sabine: *Lernen mit interaktiven Medien - Lernen mit Software*. 2. Aufl., StudienVerlag, München, 1999.
- [Benninghoff und Drenckhahn, 2003] Benninghoff, Alfred; Dreckhahn, Detlev: *Anatomie – Makroskopische Anatomie, Histologie, Embryologie, Zellbiologie*. Band 1, 16. Aufl., Urban & Fischer Verlag, München, 2003.
- [Blumgart und Fong, 2000] Blumgart, L. H.; Fong, Y.: *Surgery of the Liver and Biliary Tract.* Band 2, 3. Aufl., W. B. Saunders Company LTD, London, 2000.
- [Blumstengel, 1998] Blumstengel, Astrid: *Entwicklung hypermedialer Lernsysteme*. Wissenschaftlicher Verlag Berlin, Berlin, 1998.
- [Bourquain et al., 2002] Bourquain, H.; Schenk, A.; Link, F.; Preim, B.; Prause, G.; Peitgen, H.-O.: *"HepaVision2: A software assistent for preoperative planning in living-related transplantation and oncologic liver surgery"*. In *Computer Assisted Radiology and Surgery (CARS)*, S. 341 – 346, Springer Verlag, Heidelberg, 2002.
- [Bundesgesetzblatt, 2003] "*Gesetz zur Modernisierung der gesetzlichen Krankenversicherung (GKV-Modernisierungsgesetz GMG)*". In *Bundesgesetzblatt*, Nr. 55, Teil 1, S. 2190, Bonn, 2003.
- [Butz et al., 2000] Butz, Torsten; Warfield, Simon K.; Tuncali, Kemal; Silvermann, Stuart G.; van Sonnenberg, Eric; Jolesz, Ferenc A.; Kikinis, Ron: "Pre- and *Intra-operative Planning and Simulation of Percutaneous Tumor Ablation"*. In *Proceedings of the MICCAI*, S. 317 – 326, 2000.
- [Couinaud, 1957] Couinaud, C: *Le foie: Etudes anatomiques et chirurgical.* Masson, Paris, 1957.
- [Dodd et al., 2000] Dodd, Gerald D.; Soulen, Michael C.; Kane, Robert A.; Livraghi, Tito; Lees, William R.; Yamashita, Yasuyuki; Gillams, Allison R.; Karahan, Okkes I.; Rhim, Hyunchul: "*Minimally Invasive Treatment of Malignant Hepatic Tumors: At the Treshold of a Major Breakthrough"*. In *RadioGraphics*, Band  $20: 9 - 27, 2000.$
- [Dreyfus und Dreyfus, 1987] Dreyfus, H. L.; Dreyfus, S. E.: *Künstliche Intelligenz. Von den Grenzen der Denkmaschine und dem Wert der Intuition.* Rowohlt, Reinbeck, 1987.
- [Epstein, 1998] Epstein, Bruce A.: *Lingo in a Nutshell A Desktop Quick Reference*, O'Reilly, Cambridge, 1998.
- [Fischer et al., 1996] Fischer, Martin R. G.; Schauer, Susanne; Gräsel, Cornelia; Baehring, Thomas; Mandl, Heinz; Gärtner, Roland; Scherbaum, Werner; Scriba, Peter C.: *"Modellversuch CASUS – Ein computergestütztes Autorensystem für die problemorientierte Lehre in der Medizin"*. In *Zeitschrift für Ärztliche Fortbildung*, 90: 385 – 389, 1996.
- [Helmberger et al., 2005] Helmberger, Th.; Hoffmann, R.-Th.; Jakobs, T.; Leibecke, Th.; Lubienski, A.; Reiser, M.: "*Tumorablation der Leber"*. In *Radiologe 2005*, 45:55 – 62, Springer Medizin Verlag, 2005.
- [Höhne et al., 2003] Höhne, Karl H.; Pflesser, Bernhard; Pommert, Andreas; Priesmeyer, Kay; Riemer, Martin; Schiemann, Thomas; Schubert, Rainer; Tiede, Ulf; Frederking, Hans; Gehrmann, Sebastian; Noster, Stefan; Schumacher, Udo: *VO-XEL-MAN 3d-Navigator: Inner Organs. Regional, Systemic and Radiological Anatomie.* Springer Verlag, Berlin, DVD-ROM, 2003.
- [Holzer et al., 2004] Holzer, Matthias; Singer, Rainer; Schlott, Stefan; Hörnlein, Alexander; Atzmüller, Martin: *"Erfahrungen mit der Entwicklung des CASEPORT-Lernportals"*. In *Rechnergestützte Lehr- und Lernsysteme in der Medizin, 8. Workshop*, GMDS AG, S. 107 – 112, Shaker Verlag, Aachen, 2004.
- [Klempnauer et al., 2003] Klempnauer, J.; Broelsch, C. E.; Galanski, M.; Gerken, G: *"Hepatozelluläres Karzinom"*. In *Chirurgische Gastroenterologie - Interdisziplinär*, 19: 267 – 271, 2003.
- [Klempnauer und Kip, 1997] Klempnauer, Jürgen; Kip, Axel: *Chirurgie der Leber Interaktives Lernprogramm.* Urban & Schwarzenberg Verlag, München, CD-ROM, 1997.
- [Köckerling und Schwartz, 2001] Köckerling, F.; Schwartz, S. I.: *Liver Surgery Operative Techniques and Avoidance of Complications*. J.A. Barth Verlag, Heidelberg, 2001.
- [Krüger-Brand, 2002] Krüger-Brand, Heike E.: "*E-Learning in der Medizin Vor dem Durchbruch".* In *Deutsches Ärzteblatt 2002*, 99: A 1491 – 1493 [Heft 22], 2002.
- [Kühnapfel et al., 2000] Kühnapfel, U.; Çakmak, H. K.; Maaß, H.: *"Endoscopic surgery training using virtual reality and deformable tissue simulation"*. In *Computers & Graphics*, Band 24, S. 671 – 682, 2000.
- [Lang et al., 2005] Lang, Hauke; Radtke, Arnold; Hindennach, Milo; Schroeder, Tobias; Frühauf, Nils R.; Malagó, Massimo; Bourquain, Holger; Peitgen, Heinz-Otto; Oldhafer, Karl J.; Broelsch, Christoph E.: "*Impact of Virtual Tumor Resection and Computer-Assisted Risk Analysis on Operation Planning and Intraoperative Strategy in Major Hepatic Resection*". In *Archives of Surgery*, 140:629 – 638, New Orleans, 2005.
- [Lencioni et al., 2004] Lencioni, Riccardo; Crocetti, Laura; Cioni, Dania; Della Pina, Clotilde; Bartolozzi, Carlo: *"Percutaneous Radiofrequenzy Ablation of Hepatic Colorectal Metastases: Technique, Indications, Results, and New Promises"*. In *Investigative Radiology*, Volume 39(11), pp 689 – 697, November 2004.
- [Lencioni et al., 2005] Lencioni, Riccardo; Cioni, Dania; Crocetti, Laura; Franchini, Chiara; Della Pina, Clotilde; Lera, Jacopo; Bartolozzi, Carlo: "Early-Stage He*patocellular Carcinoma in Patients with Cirrhosis: Long-term Results of Percutaneous Image-guided Radiofrequency Ablation".* In *Radiology*, 234: 961 – 967, 2005.
- [Leven et al., 2001] Leven, F. J.; Heid, J.; Riedel, J.; Singer, R.; Geiss, H.-K.; Jünger, J.; Tönshoff, B.: "*CAMPUS: Eine Shell zur Implementierung fallbasierter Lehrund Lernformen in reformierten Medizinstudiengängen integriert in ein überregionales Portal für Web-basiertes Training in der Medizin".* In *Forschungsbericht Fachhochschule Heilbronn*, 2001.
- [Lippert, 1990] Lippert, Herbert: *Lehrbuch Anatomie*. 2. Aufl., Urban & Schwarzenberg, München, 1990.
- [Littmann et al., 2003] Littmann, Arne; Schenk, Andrea; Preim, Bernhard; Roggan, Andre; Lehmann, Kai; Ritz, Jörg-Peter; Germer, Christoph-Thomas; Peitgen, Heinz-Otto: "Kombination von Bildanalyse und physikalischer Simulation für *die Planung von Behandlungen maligner Lebertumoren mittels laserinduzierter Thermotherapie"*. In *BVM2003*, Informatik aktuell, S. 428 – 432, 2003.
- [Mader und Stöckl, 1999] Mader, Günter; Stöckl, Walter: *Lernen mit interaktiven Medien – Virtuelles Lernen*. StudienVerlag, Innsbruck, 1999.
- [McCracken, 2002] McCracken, Thomas O.: *Der 3d-Anatomieatlas*. Bechtermünz Verlag, Augsburg, 2002.
- [Mennenoh, 2004] Mennenoh, David: *Macromedia Director MX 2004: Training from the Source*, Macromedia Press, 2004.
- [Meyer, 2005] Meyer, Björn: *Schichtbasierte Illustration von medizinischen Volumendaten*. Fakultät für Informatik, Otto-von-Guericke Universität, Magdeburg, Diplomarbeit, 2005.
- [Mirschel, 2004] Mirschel, Sebastian: *Erstellung eines Prototypen für ein fallbasiertes Lernsystem in der Leberchirurgie*. Fakultät für Informatik, Otto-von-Guericke Universität, Magdeburg, Diplomarbeit, 2004.
- [Mühler, 2005] Mühler, Konrad: *Skriptbasierte Generierung von Animationen für die medizinische Aus- und Weiterbildung.* Fakultät für Informatik, Otto-von-Guericke Universität, Magdeburg, Diplomarbeit, 2005.
- [Mutter und Marescaux, 2003] Mutter, Didier; Marescaux, Jaques: "WEBSURG Lapar*soscopic cholecystectomy for symtomatic cholelithisasis.*" Hôspitaux Universitaires Strasbourg, CD-ROM, 2003.
- [Oldhafer et al., 2002] Oldhafer, Karl J.; Preim, Bernhard; Dörge, Christine; Peitgen, Heinz-Otto; Broelsch, Christoph E.: "Akzeptanz einer computergestützten Ope*rationsplanung in der Viszeralchirurgie – Ergebnisse einer bundesweiten Umfrage*". In *Zentralblatt für Chirurgie*, Band 127 (2), S. 128 – 133, 2002.
- [Preim, 1999] Preim, Bernhard: *Entwicklung interaktiver Systeme: Grundlagen, Fallbeispiele und innovative Anwendungsfelder*. Springer-Verlag, Berlin, 1999.
- [Preim et al., 2001] Preim, Bernhard; Sonnet, Henry; Spindler, Wolf; Peitgen, Heinz-Otto: *"Interaktive und automatische Vermessung in medizinischen 3d-Visualisierungen"*. In *Simulation & Visualisierung (SimVis)*, S. 361 – 374, SCS Europe, 2001.
- [Preim et al., 2003] Preim, Bernhard; Hindennach, Milo; Spindler, Wolf; Schenk, Andrea; Littmann, Arne; Peitgen, Heinz-Otto: *"Visualisierungs- und Interaktionstechniken für die Planung lokaler Therapien"*. In *Simulation & Visualisierung (SimVis)*, S. 237 – 248, SCS Europe, 2003.
- [Preim und Ritter, 2002] Preim, Bernhard; Ritter, Felix: *"Techniken zur Hervorhebung von Objekten in medizinischen 3d-Visualisierungen"*. In *Simulation & Visualisierung (SimVis)*, S. 187 – 200, SCS Europe, 2002.
- [Prometheus] http://www.prometheus.uni-tuebingen.de.
- [Pschyrembel und Dörner, 2004] Pschyrembel, Willibald; Dörner, Thomas: *Pschyrembel Klinisches Wörterbuch*. 260. Aufl., de Gruyter, Berlin, 2004.
- [Riedel et al., 2000] Riedel, J.; Singer, R.; Heid, J.; Leven, F. J.: "*CAMPUS: Ein simulatives und flexibles fallbasiertes Webbased Training System für die medizinische Ausbildung"*. In *Rechnergestützte Lehr- und Lernsysteme in der Medizin, 5. Workshop*, GMDS AG, S. 107 – 112, Shaker Verlag, Aachen, 2000.
- [Ritz und Buhr, 2004] Ritz, J.-P.; Buhr, H. J.: "*Grenzen und Perspektiven ablativer Verfahren bei Lebertumoren*". In *Viszeralchirurgie*, 39, S. 129 – 137, Georg Thieme Verlag, Stuttgart, 2004.
- [Schmidt, 2005] Schmidt, Lars: *Erstellung einer Ausbildungs- und Trainingskomponente für die Interventionsplanung in der Leberchirurgie*. Fakultät für Informatik, Otto-von-Guericke Universität, Magdeburg, Diplomarbeit, 2005.
- [Schreiber, 1998] Schreiber, Alfred: *CBT-Anwendungen professionell entwickeln*. Springer Verlag, Berlin, 1998.
- [Schumpelick et al., 2004] Schumpelick, Volker; Bleese, Niels; Mommsen, Ulrich: *Kurzlehrbuch Chirurgie*. 6. Aufl., Georg Thieme Verlag, Stuttgart, 2004.
- [Schumpelick und Pichlmayr, 1987] Schumpelick, Volker; Pichlmayr, R.: *Chirurgie der Leber.* Springer Verlag, Berlin, 1987.
- [Schweiberer und Izbicki, 1992] Schweiberer, Leonhard; Izbicki, Jakob R.: *Akademische Chirurgie – Aus-, Weiter- und Fortbildung – Analysen und Perspektiven*. Springer-Verlag, Berlin, 1992.
- [Seitz und Dannenberg, 2002] Seitz, A.; Dannenberg, M.: "*Docs`n Drugs Gegenwart und Zukunft"*. In *Rechnergestützte Lehr- und Lernsysteme in der Medizin, 6. Workshop*, GMDS AG, Shaker Verlag, Aachen, 2002.
- [Senninger und Colombo-Benkmann, 2001] Senninger, Norbert; Colombo-Benkmann, Mario: *Chirurgie von Leber, Gallenwegen und Pankreas: aktuelle Diagnostik und Therapiekonzepte.* Logos Verlag, Berlin, 2001.
- [Solbiati et al., 2003] Solbiati, L.; Ierace, T.; Tonolini, M.: *"Long-term survival of patients treated with radiofrequency ablation for liver colorectal metastases: improved outcome with increasing experience"*. In *Radiology*, 229(P):411, 2003.
- [Sommer, 2004] Sommer, O. J.: "*Radiofrequenzablation von Lebertumoren: Indikationen und Zukunftsperspektiven*". In *Journal für Gastroenterologische und Hepatologische Erkrankungen 2004*, 2 (4): S. 29 – 34, Krause & Pachernegg GmbH, Verlag für Medizin und Wirtschaft, Gablitz (A), 2004.
- [Stein et al., 1999] Stein, T.; Desinger, K.; Roggan, A.; Mueller, G.: "*Interstitial thermotherapy with bipolar rf applicators: computer-aided therapy control and monitoring*". In *Thermal Therapy, Laser Welding, and Tissue Interaction*, Proceedings of SPIE, Volume  $3565$ , pages  $4 - 17$ , 1999.
- [Strothotte und Schlechtweg, 2002] Strothotte, Thomas; Schlechtweg, Stefan: *Non-Photorealistic Computer Graphics. Modelling, Rendering and Animation*. Morgan Kaufmann, San Francisco, 2002.
- [Szèkely et al., 2000] Szèkely, G.; Brechbühler, Ch.; Dual, J.; Enzler, R.; Hug, J.; Hutter, R.; Ironmonger, N.; Kauer, M.; Meier, V.; Niederer, P.; Rhomberg, A.; Schmid, P.; Schweitzer, G.; Thaler, M.; Vuskovic, V.; Tröster, G.: "Virtual Rea*lity-Based Simulation of Endoscopic Surgery"*: In *Presence: Teleoperators and Virtual Environments*, 9(3): 310 – 333, 2000.
- [Tietjen et al., 2005] Tietjen, Christian; Isenberg, Tobias; Preim, Bernhard: *"Illustrative Rendering-Techniken für die medizinische Ausbildung und Therapieplanung"*. In *Bildverarbeitung für die Medizin*, Informatik aktuell, Seite 282 – 286. Springer, 2005.

[Trede und Jentschura, 1990] Trede, M.; Jentschura, D.: "*Der Weg zum Chirurgen – an der Universitätsklinik".* In *Langenbecks Arch Chir* [Suppl] II:1275 – 1280, 1990.
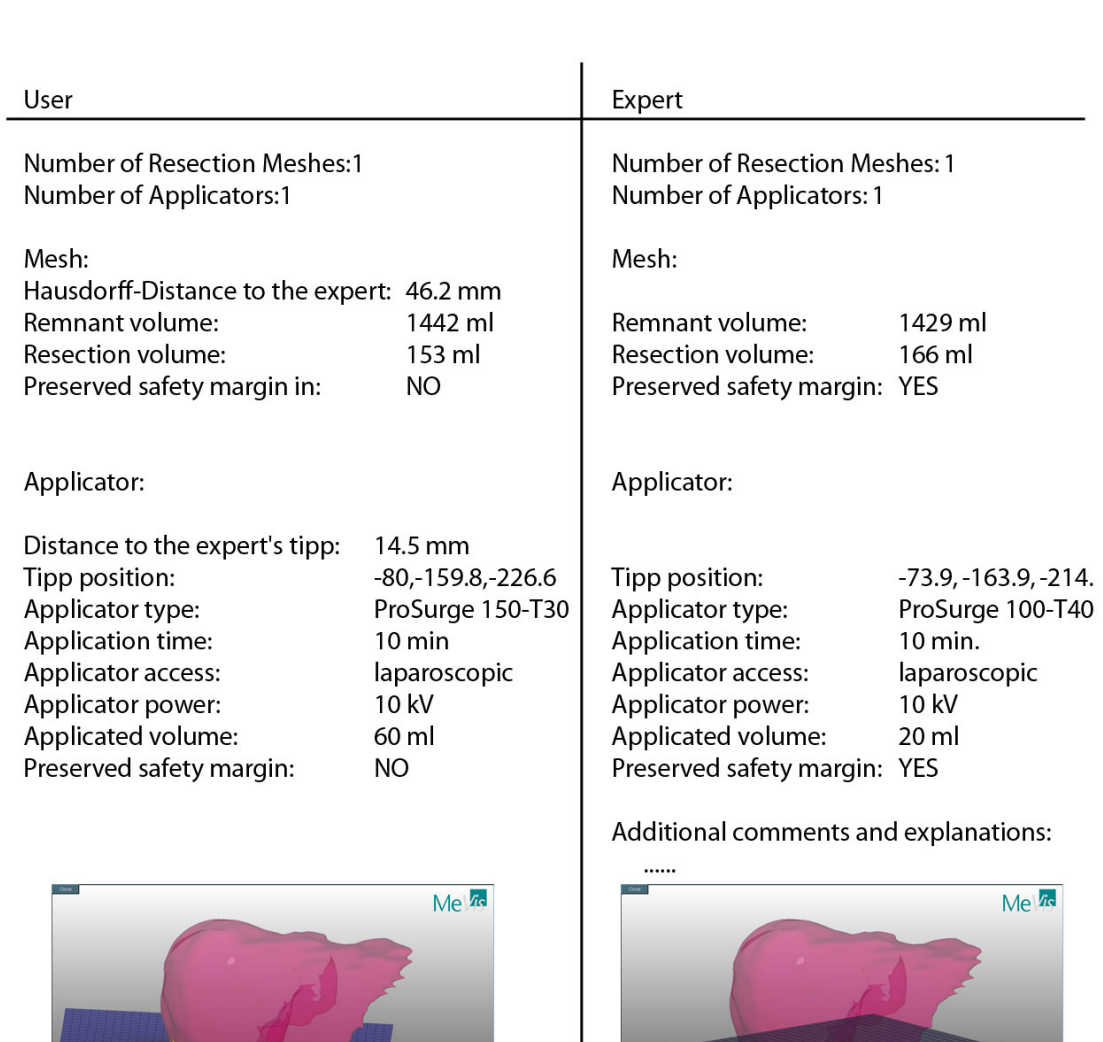

# **Anhang A – Konzeption der Analyseergebnisse**

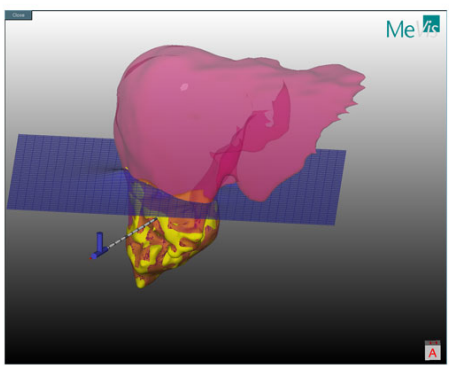

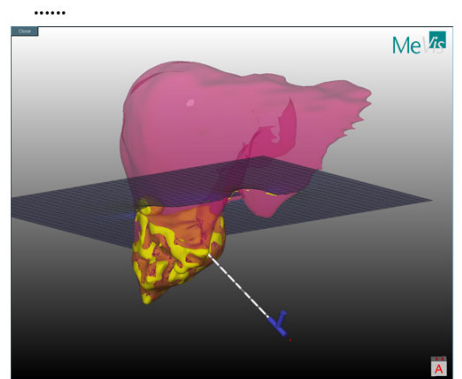

**Abb. A.1** Konzeption der Analysedatei zur Mitnahme in den OP. Enthält alle Kenngrößen der Ablation des Lernenden und des Experten für den direkten Vergleich. Die Kenngrößen der Resektion beschränken sich auf den Abstand von zwei Resektionsoberflächen (Hausdorff-Abstand), die resultierenden Resektionsvolumina und der Parenychmreserve sowie ob der Sicherheitssaum unter- oder überschritten wurde. Wie diese Kenngrößen berechnet wurden, wird in [Schmidt, 2005] erläutert.

### **Results for Patient**

### **General Remarks**

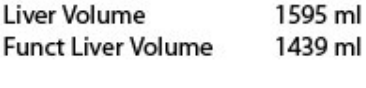

**Tumor Volume** 156 ml

### **Volumes of Vascular Territories**

#### **Portal Venous**

Volumes of Vascular Territories ==========Territory Volume (relative) (in ml) (% of total)

Dark Magenta 67 (4.6%) II 123 (8.5%) III 88 (6.1%) IVa 91 (6.3%) IVb 85 (5.9%) V 161 (11.2%) VI 157 (10.9%) VII 300 (20.9%) VIII 368 (25.6%) Total 1439 (100.0%)

#### **Hepatic Venous**

Volumes of Vascular Territories==========Territory Volume (relative) (in ml) (% of total)

LHV 254 (17.7%) MHV 437 (30.3%) RHV 632 (43.9%) RRHV 116 (8.0%) Total 1439 (100.0%)

## **Manual Resection**

Manual Resection===========Volumes Volume (relative) (in ml) (% of total)

speciment 142 (9.9%) remnant 1276 (88.6%) Cutting Plane 22 (1.5%) Total 1440 (100.0%)

## **Risk Territories**

PV/HV

Volumes of Risk Analysis ========== Safety margin cum.Volume (relative) (in ml) (% of total) 5 mm 80 (5.6%) 10 mm 146 (10.1%)

15 mm 177 (12.3%) safe 1263 (87.7%) Total 1440 (100.0%)

Abb. A.2 Beispiel für ein Datenblatt zur Mitnahme in den OP. Enthält alle Kenngrößen des Patienten sowie das Ergebnis einer bei MEVIS geplanten Intervention.

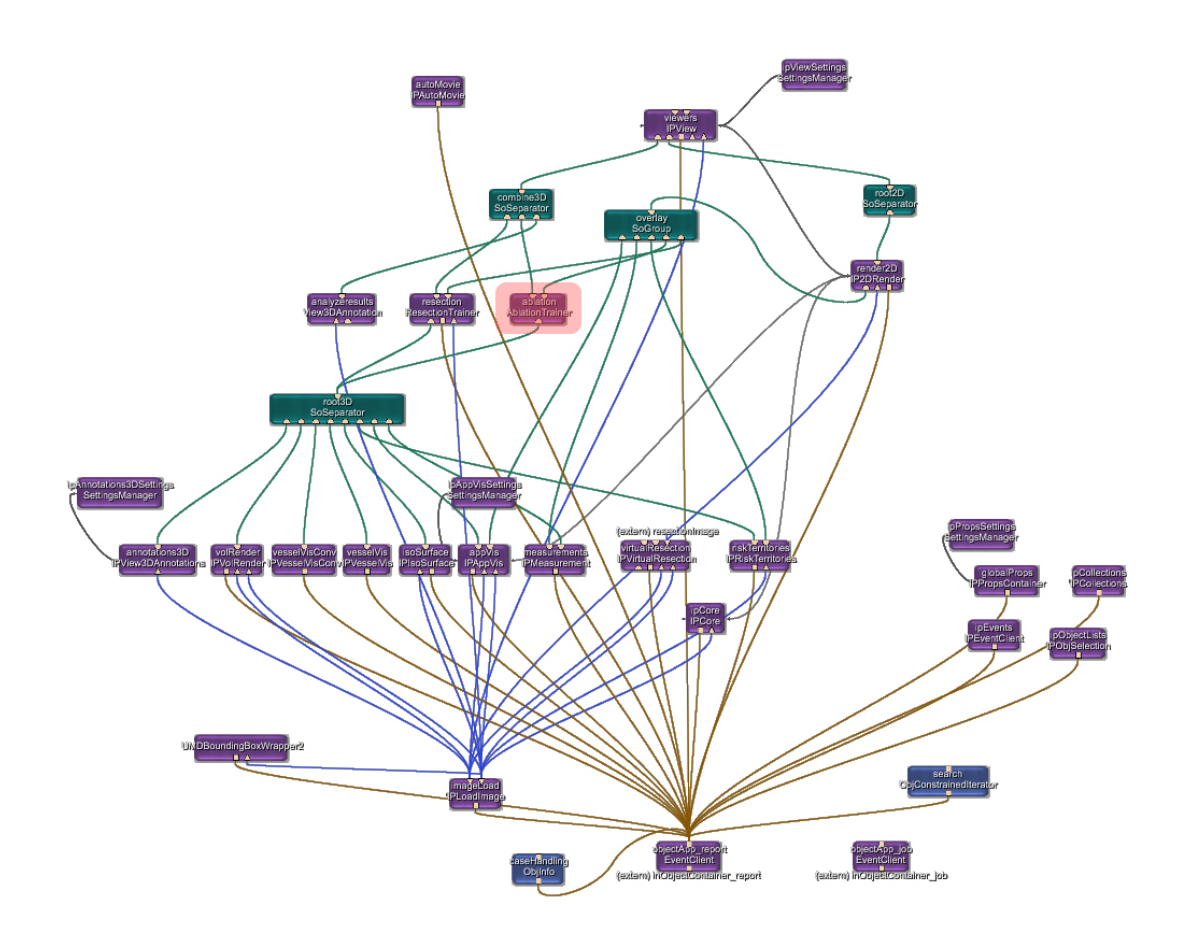

## **Anhang B – Netzwerk und Module für die Interventionsplanung**

**Abb. B.1** Modifiziertes Netzwerk des MEVISLIVER Explorer. Das ursprüngliche Netzwerk wurde um die beiden Module für die Resektionsplanung (ResectionTrainer, siehe dazu [Schmidt, 2005]) und die Ablationsplanung (AblationTrainer) erweitert sowie ein Modul für die Integration der Analyseergebnisse in die graphische Darstellung.

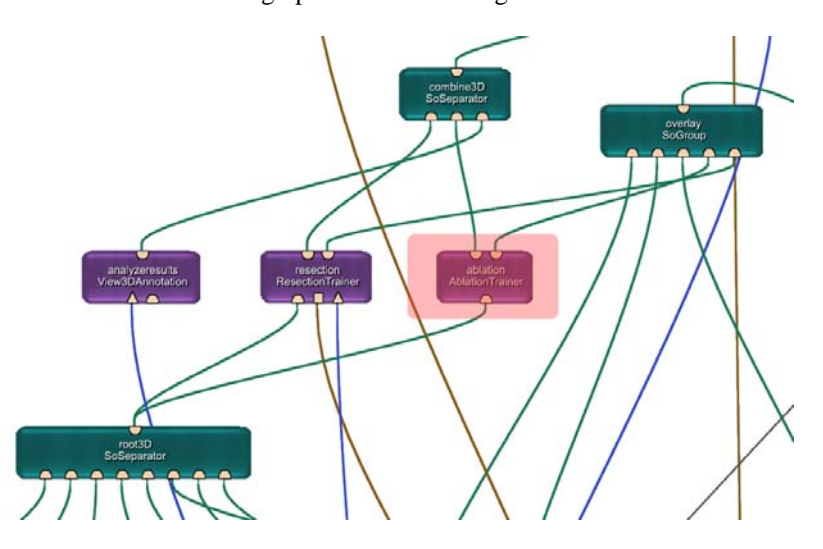

**Abb. B.2** Netzwerk für des MEVISLIVER Explorer in vergrößerter Darstellung.